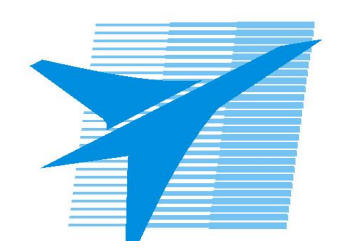

Министерство образования Иркутской области Государственное бюджетное профессиональное образовательное учреждение Иркутской области «Иркутский авиационный техникум»

> УТВЕРЖДАЮ и.о. директора ГБПОУИО «ИАТ»  $\mathcal{\overline{K}}$ оробкова Е.А. «31» мая 2019 г.

# **ФОНД ОЦЕНОЧНЫХ СРЕДСТВ ПО ДИСЦИПЛИНЕ**

ОП.09 Программирование для автоматизированного оборудования

специальности

15.02.15 Технология металлообрабатывающего производства

Рассмотрена цикловой комиссией ТМ, ТМП протокол №7 от 26.12.2018 г.

Председатель ЦК

 $\mathbb{Z}_{\ell}$  /С.Л. Кусакин /

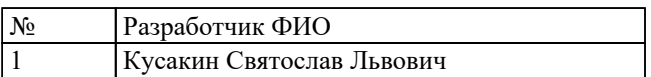

# **1. ОБЩИЕ ПОЛОЖЕНИЯ**

## **1.1. Область применения фонда оценочных средств (ФОС)**

ФОС по дисциплине является частью программы подготовки специалистов среднего звена по специальности 15.02.15 Технология металлообрабатывающего производства

## **1.2. Место дисциплины в структуре ППССЗ:**

ОП.00 Общепрофессиональный цикл.

#### **1.3. Цели и задачи дисциплины – требования к результатам освоения дисциплины**

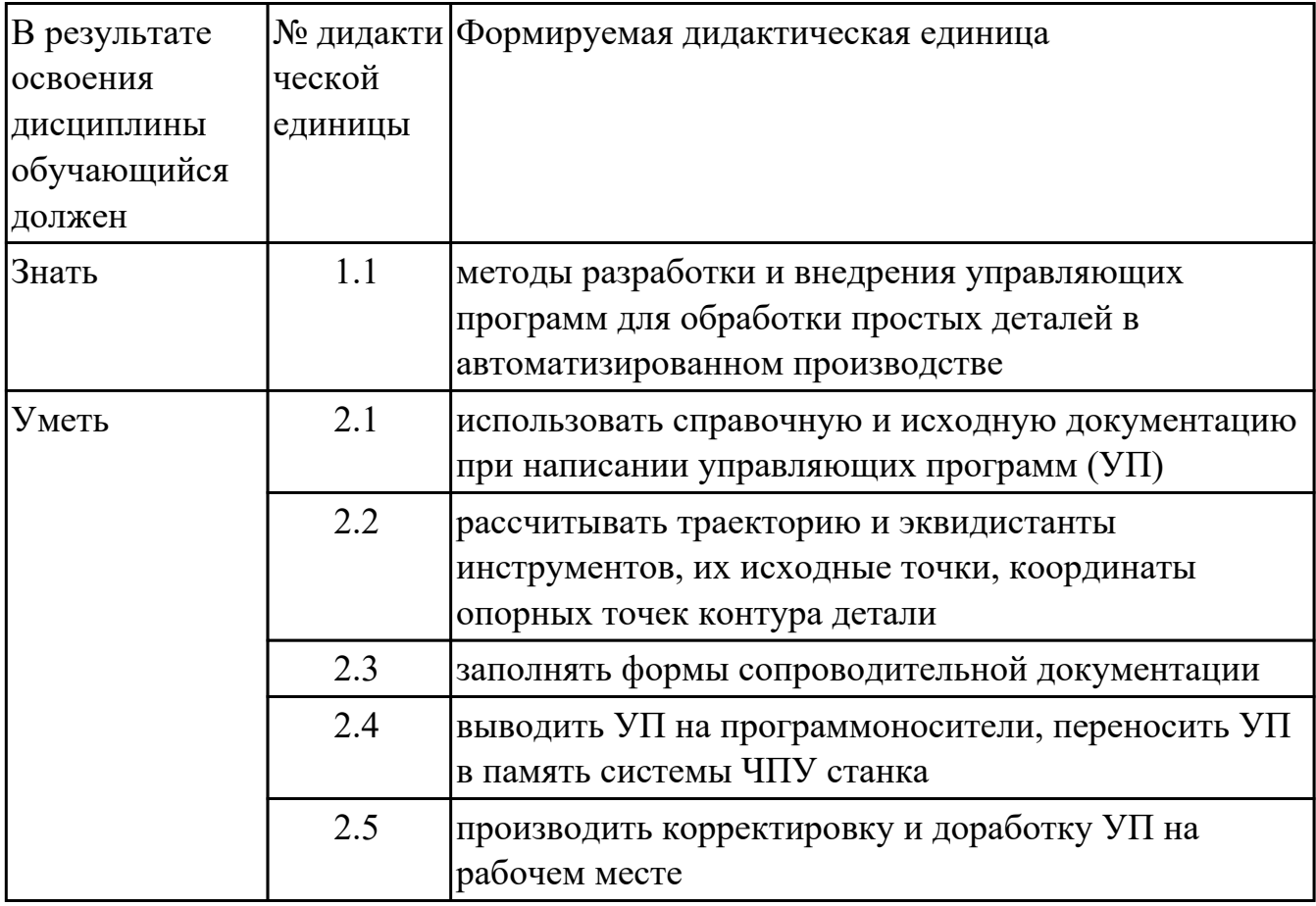

#### **1.4. Формируемые компетенции:**

ОК.1 Выбирать способы решения задач профессиональной деятельности,

применительно к различным контекстам

ОК.2 Осуществлять поиск, анализ и интерпретацию информации, необходимой для выполнения задач профессиональной деятельности

ОК.3 Планировать и реализовывать собственное профессиональное и личностное

развитие

ОК.4 Работать в коллективе и команде, эффективно взаимодействовать с коллегами, руководством, клиентами

ОК.5 Осуществлять устную и письменную коммуникацию на государственном языке с учетом особенностей социального и культурного контекста ОК.9 Использовать информационные технологии в профессиональной

деятельности

ОК.10 Пользоваться профессиональной документацией на государственном и иностранном языках

ПК.1.4 Осуществлять выполнение расчетов параметров механической обработки и аддитивного производства в соответствии с принятым технологическим процессом согласно нормативным требованиям, в том числе с использованием систем автоматизированного проектирования

ПК.1.7 Осуществлять разработку и применение управляющих программ для металлорежущего или аддитивного оборудования в целях реализации принятой технологии изготовления деталей на механических участках машиностроительных производств, в том числе с использованием систем автоматизированного проектирования

ПК.1.8 Осуществлять реализацию управляющих программ для обработки заготовок на металлорежущем оборудовании или изготовления на аддитивном оборудовании в целях реализации принятой технологии изготовления деталей на механических участках машиностроительных производств в соответствии с разработанной технологической документацией

ПК.2.4 Осуществлять выполнение расчетов параметров процесса сборки узлов или изделий в соответствии с принятым технологическим процессом согласно нормативным требованиям, в том числе с использованием систем автоматизированного проектирования

ПК.2.7 Осуществлять разработку управляющих программ для автоматизированного сборочного оборудования в целях реализации принятой технологии сборки узлов или изделий на сборочных участках машиностроительных производств, в том числе с использованием систем автоматизированного проектирования ПК.2.8 Осуществлять реализацию управляющих программ для автоматизированной сборки узлов или изделий на автоматизированном сборочном оборудовании в целях реализации принятой технологии сборки узлов или изделий на сборочных участках машиностроительных производств в соответствии с разработанной технологической документацией

## **2. ФОНД ОЦЕНОЧНЫХ СРЕДСТВ ДИСЦИПЛИНЫ, ИСПОЛЬЗУЕМЫЙ ДЛЯ ТЕКУЩЕГО КОНТРОЛЯ 2.1 Текущий контроль (ТК) № 1**

**Тема занятия:** 1.1.3.Траектория и ее элементы

**Метод и форма контроля:** Тестирование (Опрос)

**Вид контроля:** Компьютерное тестирование

**Дидактическая единица:** 1.1 методы разработки и внедрения управляющих программ для обработки простых деталей в автоматизированном производстве **Занятие(-я):**

1.1.1.Этапы подготовки управляющих программы

1.1.2.Система координат детали, станка, инструмента

## **Задание №1**

Выполнить тестовое задание по тематике "Основные понятия и определения применяемые в программировании оборудования с ЧПУ" состоящае из 5 вопросов, выбранных из 30 возможных. На тестирование дается 15 минут (3 минуты на вопрос).

Вопросы теста:

- 1. Какой язык для программирования обработки на станках с ЧПУ применяется?
- 2. Какую точность позволяют выполнять станки с ЧПУ?
- 3. Какую шероховатость дает обработка на станках с ЧПУ?
- 4. Какие программоносители применялись для систем ЧПУ до 2000 года?
- 5. Что такое *Числовое программное управление?*
- 6. Что такое *Система числового программного управления?*
- 7. Как называется, Управление обработкой заготовки на станке по Управляющей Программе, в которой данные заданы в цифровой форме - это?
- 8. Как называется, совокупность функционально взаимосвязанных и взаимодействующих технических и программных средств, обеспечивающих ЧПУ станком - это?
- 9. Что такое, *Управляющая программа?*
- 10. Что такое, *Дискретность задания перемещения?*
- 11. Что описано, *минимальное перемещение или угол поворота рабочего органа станка, которые могут быть заданы в УП*
- 12. Какая система координат показана на рисунке?

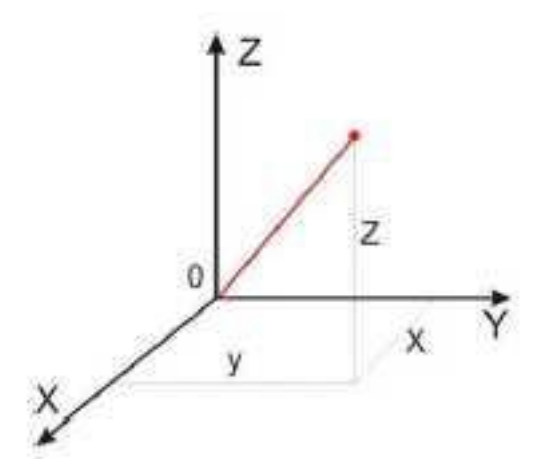

13. На рисунке показана прямоугольная система координат,какие оси

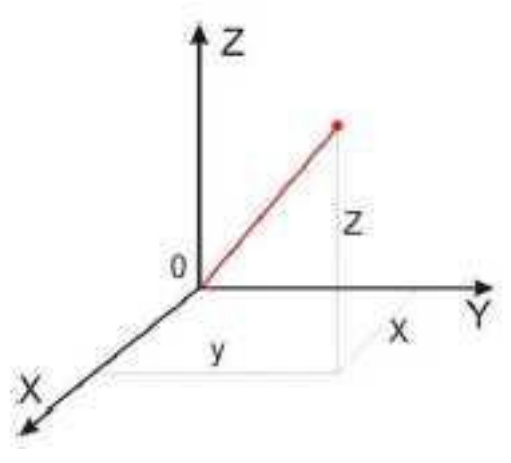

соответствуют каким осям координат?

14. На каком из рисунков находится какая система координат?

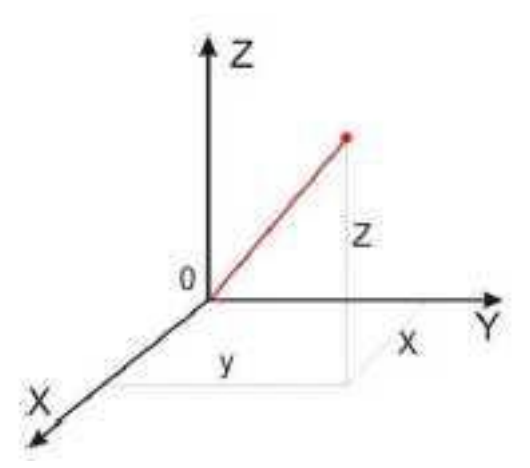

15. Какая система координат соответствует какой подготовительной функции?

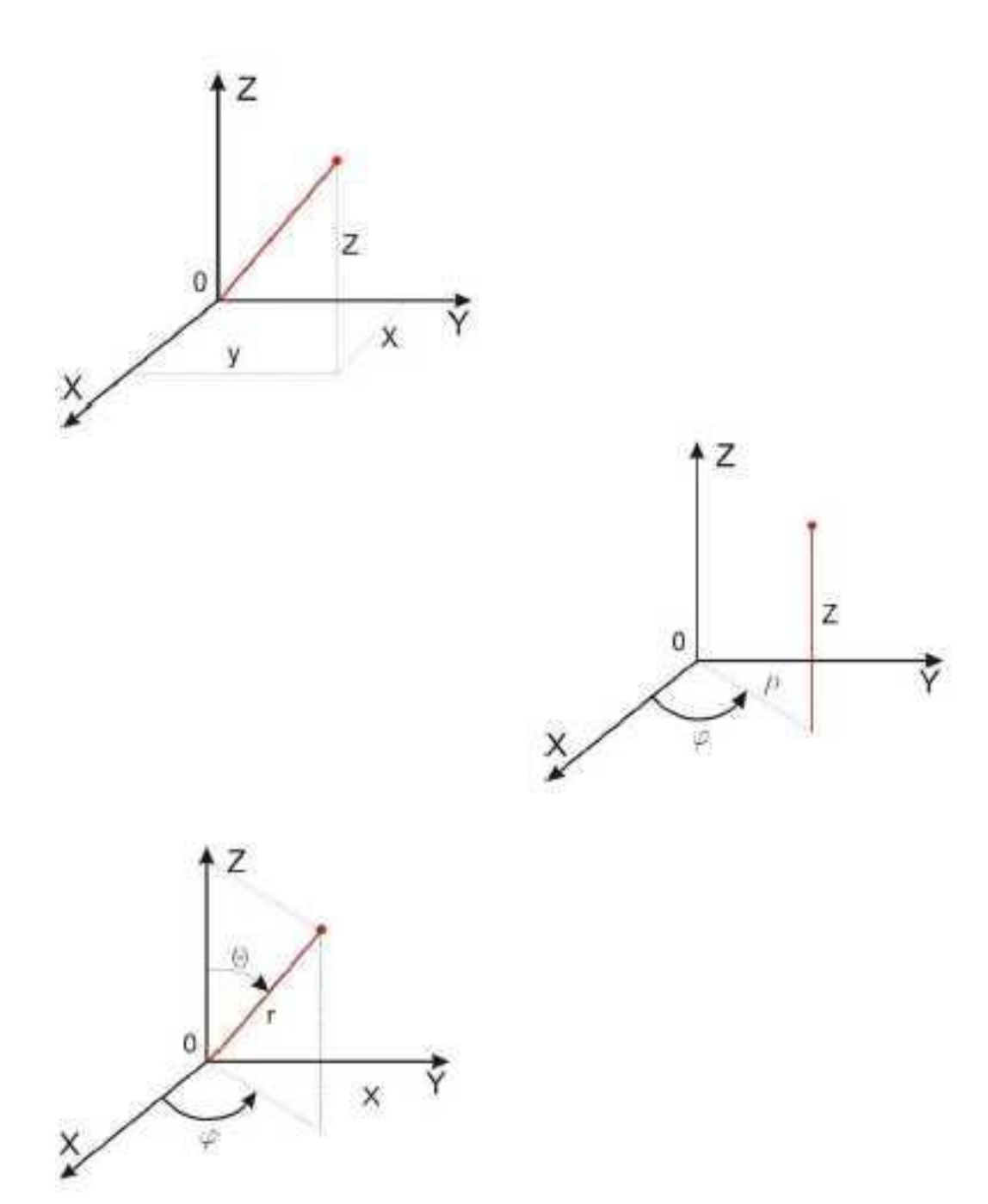

- 16. Какая система координат соответствует какой подготовительной функции? Прямоугольная, Цилиндрическая, Сферическая
- 17. На рисунке показан метод нахождения координат, как он называется?

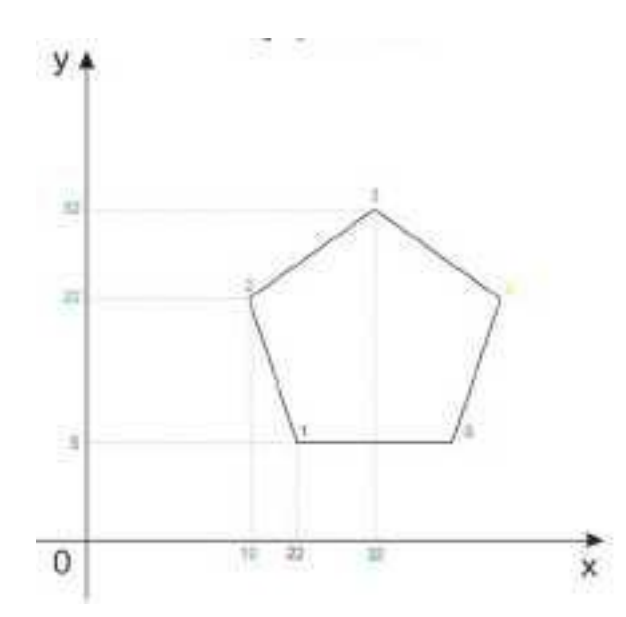

- 18. Что описывает данное определение: Линейный или угловой размер, задаваемый в УП и указывающий положение точки относительно принятого нуля отсчета.
- 19. Какую систему координат описывает данное определение: Система координат в которой расстояния, берутся с определенным знаком по осям X,Y,Z от оделенной точки до трех взаимно перпендикулярных координатных плоскостей. Точка пересечения координатных плоскостей считается началом координат.
- 20. Какую систему координат описывает данное определение: Система координат в которой координаты определяемой точки задаются радиусом ρ, центральным углом φ, и проекцией точки на основную плоскость и аппликатой, Z – расстоянием от точки до основной плоскости.
- 21. Какую систему координат описывает данное определение: Система координат в которой определяемой точки задается длиной радиус-вектора r, центральным углом φ, и долготой или угол отклонения θ.
- 22. Даны две картинки, на какой показана нахождение абсолютных размеров

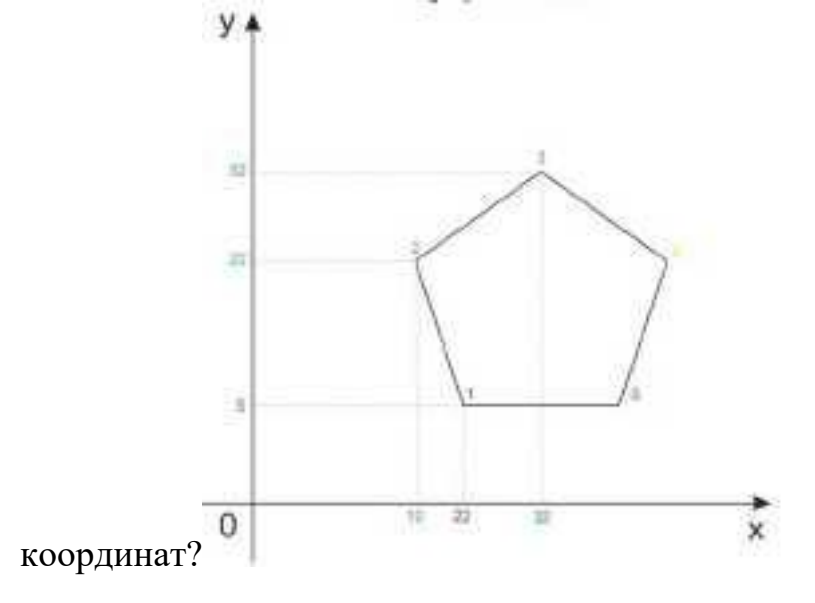

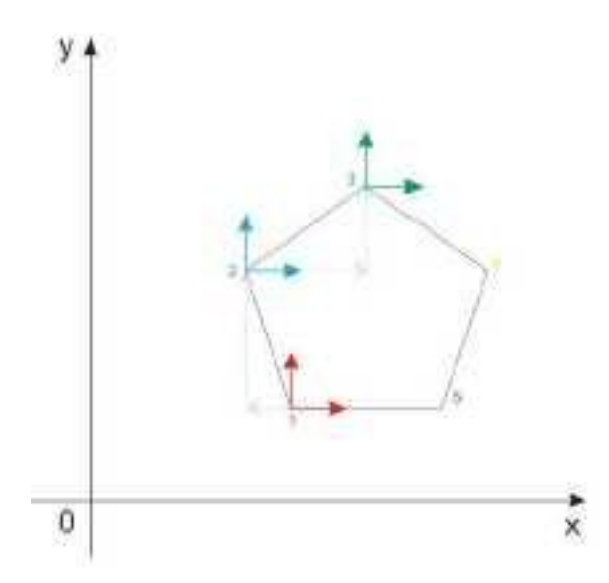

23. Даны две картинки, на которых показана абсолютная и относительная система координат. Каким подготовительным функциям соответствует какая

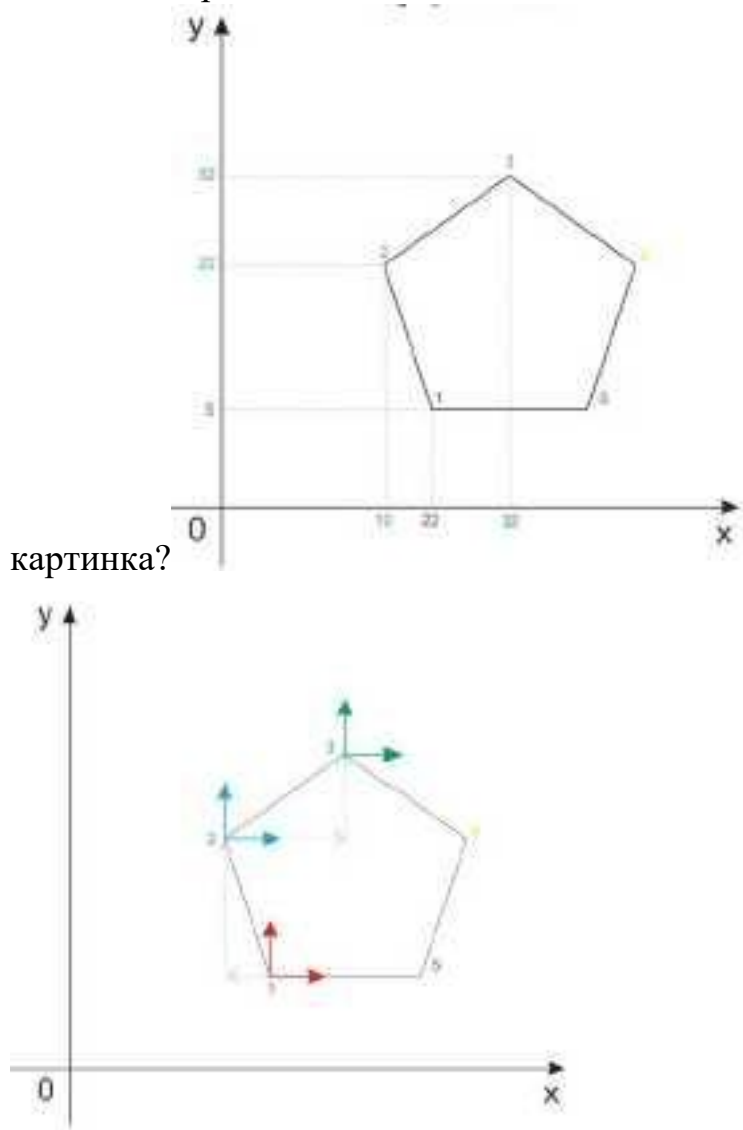

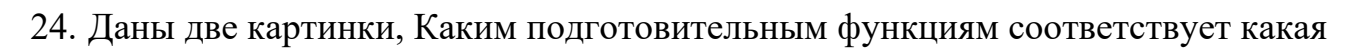

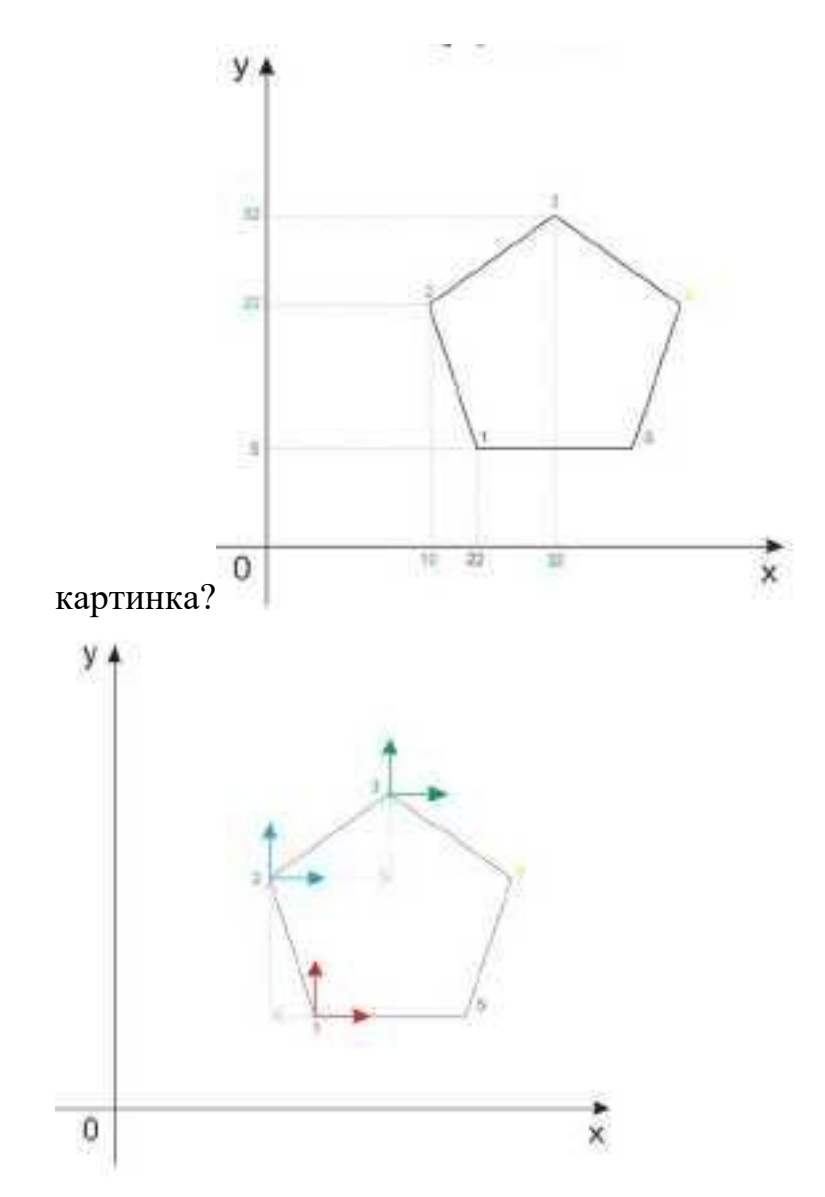

25. На рисунке показана система координат, как он называется?

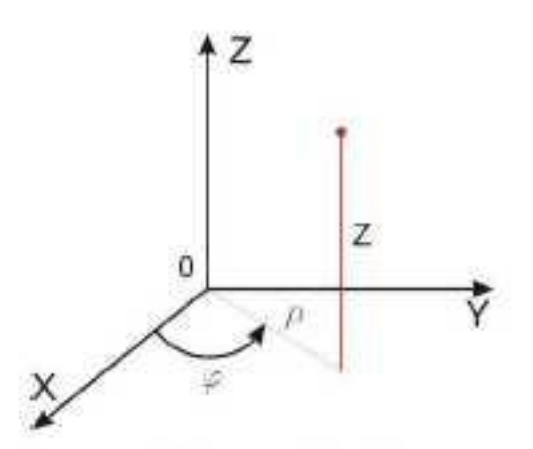

- 26. *Металлообрабатывающим оборудованием с программным управлением* называют -
- 27. Как называется, носитель геометрических и технологических данных, на котором записана УП? (Вводится с заглавной буквы одним словом).
- 28. Какое определение имеет *Программоноситель?*
- 29. Совокупность команд на языке программирования, соответствующая заданному алгоритму функционирования станка для обработки конкретной заготовки - это?
- 30. Что такое *Плавающий ноль?*

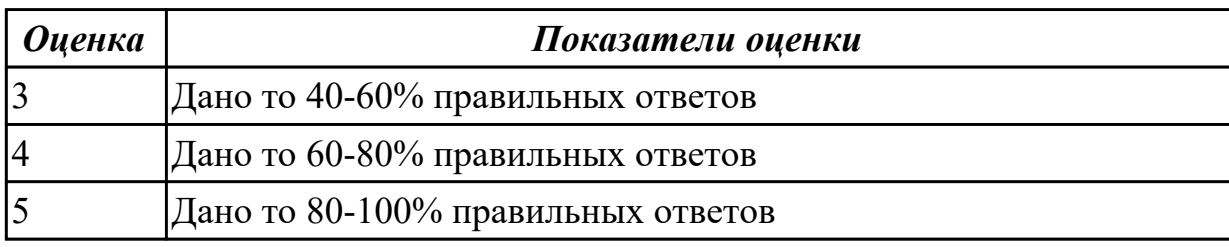

# **2.2 Текущий контроль (ТК) № 2**

**Тема занятия:** 1.2.2.Критерии выбора инструмента для обработки детали **Метод и форма контроля:** Тестирование (Опрос)

**Вид контроля:** Компьютерный тест

**Дидактическая единица:** 1.1 методы разработки и внедрения управляющих программ для обработки простых деталей в автоматизированном производстве

## **Занятие(-я):**

1.1.3.Траектория и ее элементы

1.1.4.Структура УП и ее формат

1.2.1.Составление операционного эскиза обработки детали

## **Задание №1**

Выполнить тестовое задание по тематике "Базовые понятия и определения применяемые в программировании оборудования с ЧПУ" состоящае из 10 вопросов, выбранных из 72 возможных. На тестирование дается 20 минут (2 минуты на вопрос).

Вопросы теста:

- 1. Какой *язык для программирования* обработки на станках с ЧПУ применяется?
- 2. Какую *точность* позволяют выполнять станки с ЧПУ?
- 3. Какую *шероховатость* дает обработка на станках с ЧПУ?
- 4. Какие программоносители применялись для систем ЧПУ *до* 2000 года?
- 5. Какие программоносители применяются для систем ЧПУ *после* 2000 года?
- 6. Что такое *Числовое программное управление?*
- 7. Что такое *Система числового программного управления?*
- 8. Как называется, *Управление обработкой заготовки на станке по Управляющей Программе, в которой данные заданы в цифровой форме это?*
- 9. Как называется, *совокупность функционально взаимосвязанных и взаимодействующих технических и программных средств, обеспечивающих*

*ЧПУ станком - это?*

- 10. Что такое, *Управляющая программа?*
- 11. Что такое, *Кадр управляющей программы?*
- 12. Что такое, *Слово (команда) управляющей программы?*
- 13. Что такое, *Команда (слово) управляющей программы?*
- 14. Что такое, *Формат кадра управляющей программы?*
- 15. Что такое, *Нулевая точка станка?*

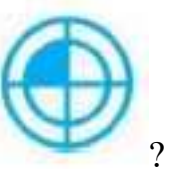

- 16. Какая точка показана
- 17. Какая точка описана, *неизменная базовая точка относительно данных которой выполняются все размерные функции станка, и она является началом системы координат станка?*
- 18. Что такое, *Нулевая точка детали?*

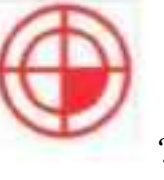

- 19. Какая точка показана
- 20. Какая точка описана, *точка на детали, относительно которой заданы ее размеры?*
- 21. Что такое, *Исходная точка?*

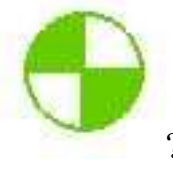

- 22. Какая точка показана
- 23. Какая точка описана, *точка, определенная относительно нулевой точки станка и используемая для начала работы по УП?*
- 24. Что такое, *Дискретность задания перемещения?*
- 25. Что описано, *минимальное перемещение или угол поворота рабочего органа станка, которые могут быть заданы в УП?*
- 26. Что такое, *Центр инструмента?*
- 27. Что описано, *неподвижная относительно державки точка инструмента, по которой ведется расчет траектории?*
- 28. Что такое, *Опорная точка?*
- 29. Что описано, точка расчетной траектории, в которой происходит изменение либо закона, описывающего траекторию, либо условий протекания технологического процесса?

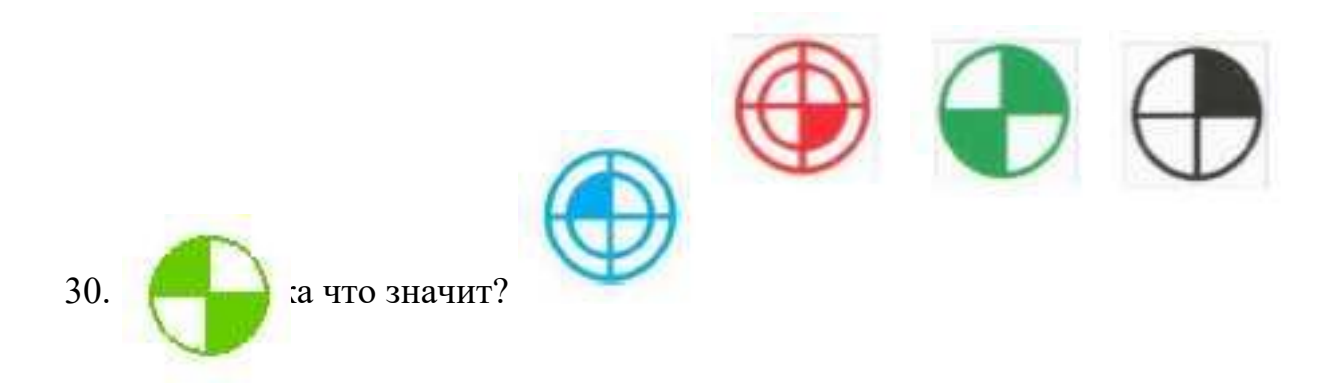

31. Какая система координат показана на рисунке?

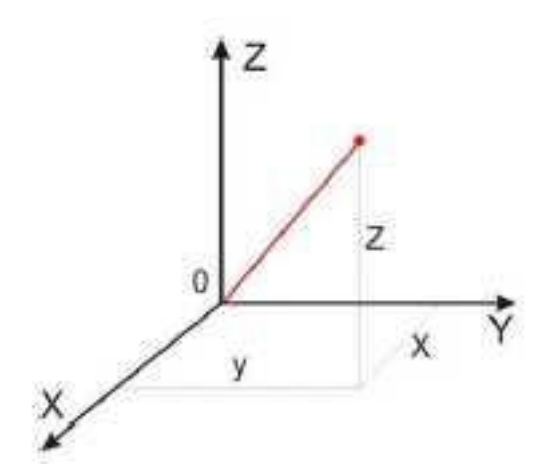

32. На рисунке показана прямоугольная система координат,какие оси

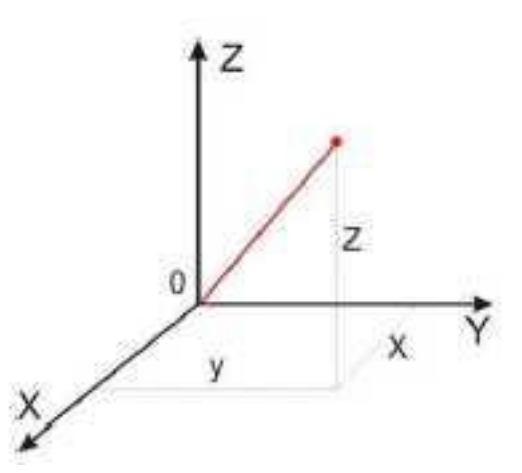

соответствуют каким осям координат?

33. На каком из рисунков находится какая система координат?

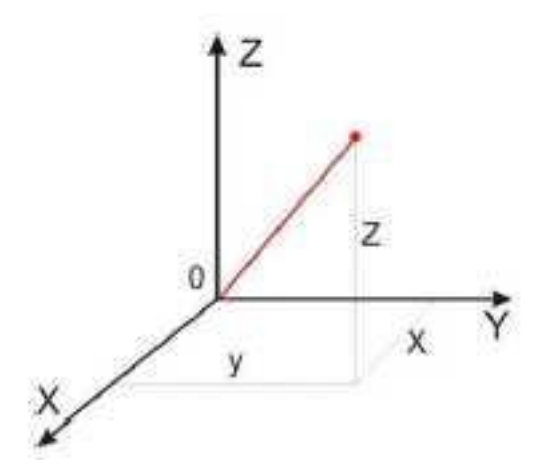

34. Какая система координат соответствует какой подготовительной функции?

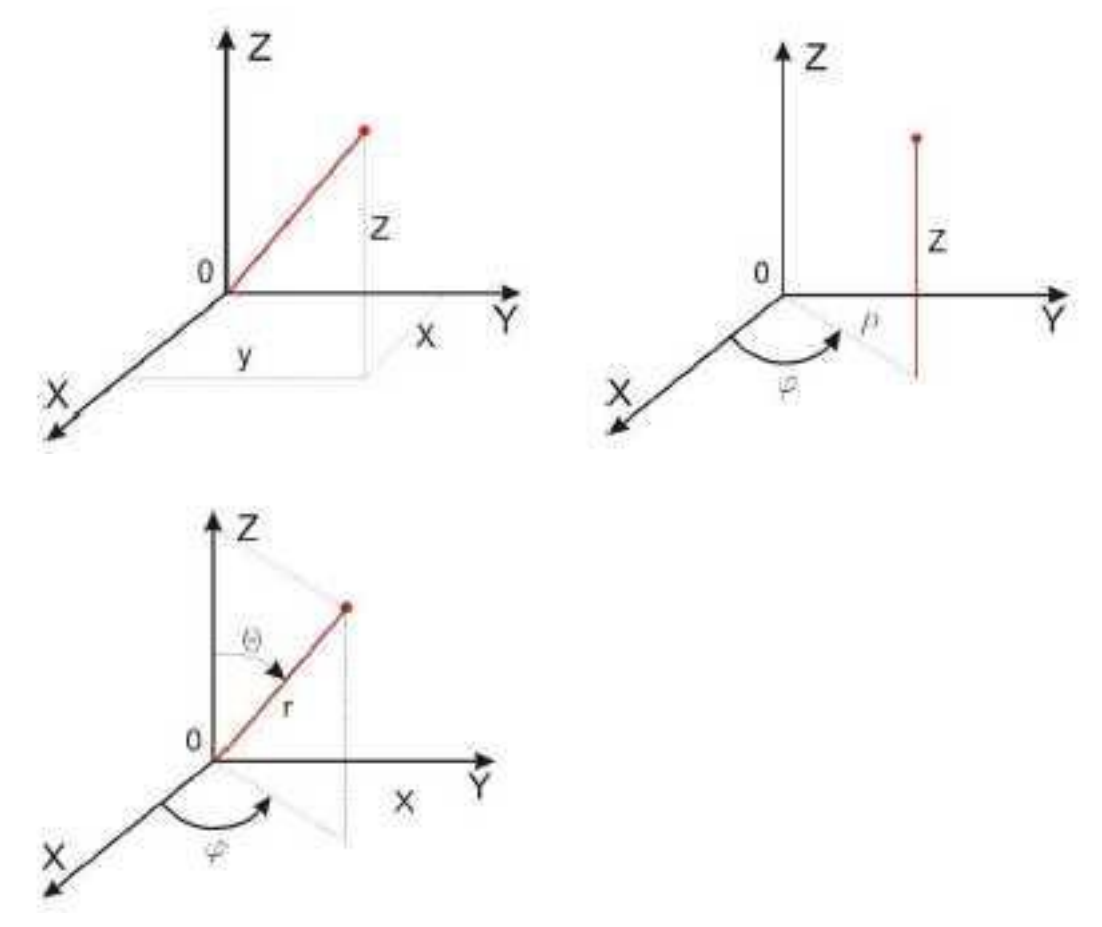

- 35. Какая система координат соответствует какой подготовительной функции? Прямоугольная, Цилиндрическая, Сферическая
- 36. На рисунке показан метод нахождения координат, как он называется?

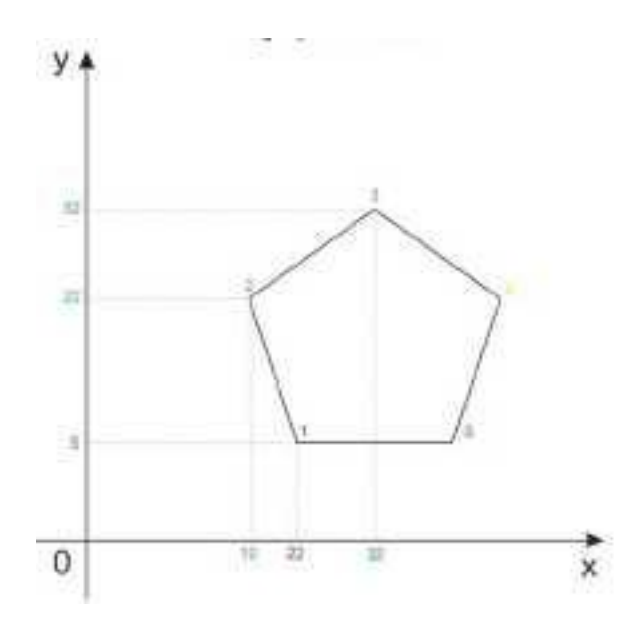

- 37. Что описывает данное определение: Линейный или угловой размер, задаваемый в УП и указывающий положение точки относительно принятого нуля отсчета.
- 38. Какую систему координат описывает данное определение: Система координат в которой расстояния, берутся с определенным знаком по осям X,Y,Z от оделенной точки до трех взаимно перпендикулярных координатных плоскостей. Точка пересечения координатных плоскостей считается началом координат.
- 39. Какую систему координат описывает данное определение: Система координат в которой координаты определяемой точки задаются радиусом ρ, центральным углом φ, и проекцией точки на основную плоскость и аппликатой, Z – расстоянием от точки до основной плоскости.
- 40. Какую систему координат описывает данное определение: Система координат в которой определяемой точки задается длиной радиус-вектора r, центральным углом φ, и долготой или угол отклонения θ.
- 41. Даны две картинки, на какой показана нахождение абсолютных размеров

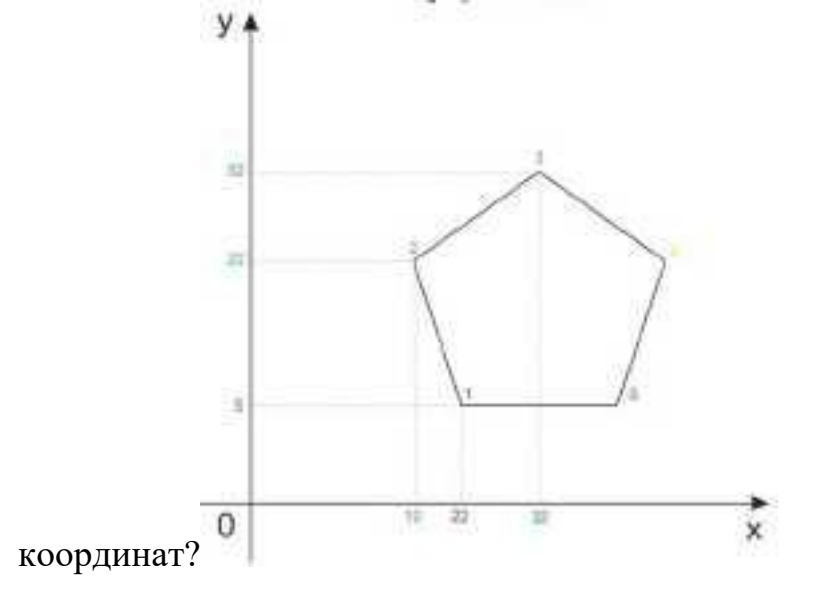

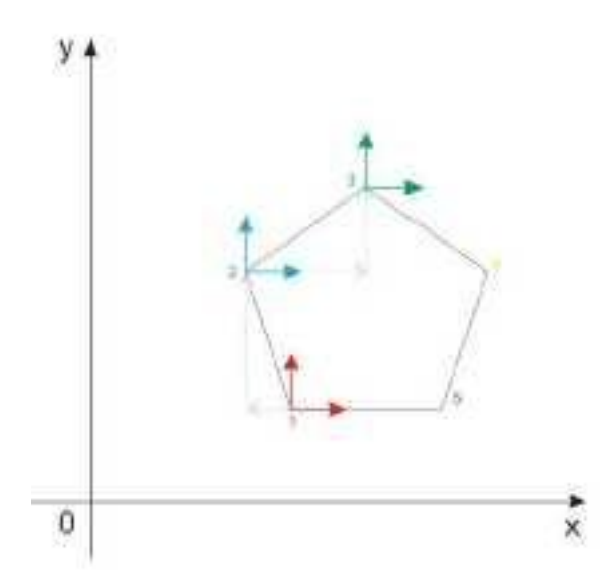

42. Даны две картинки, на которых показана абсолютная и относительная система координат. Каким подготовительным функциям соответствует какая

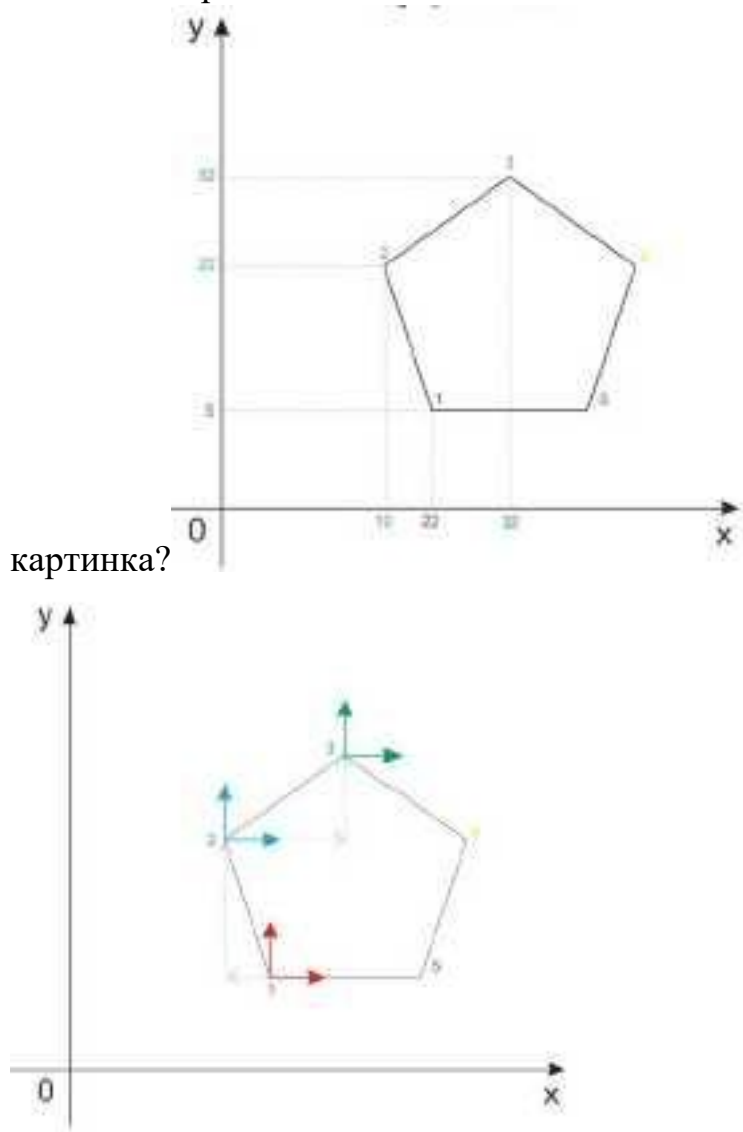

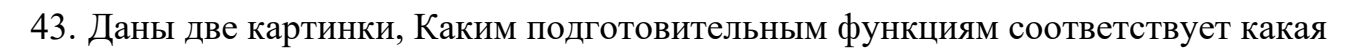

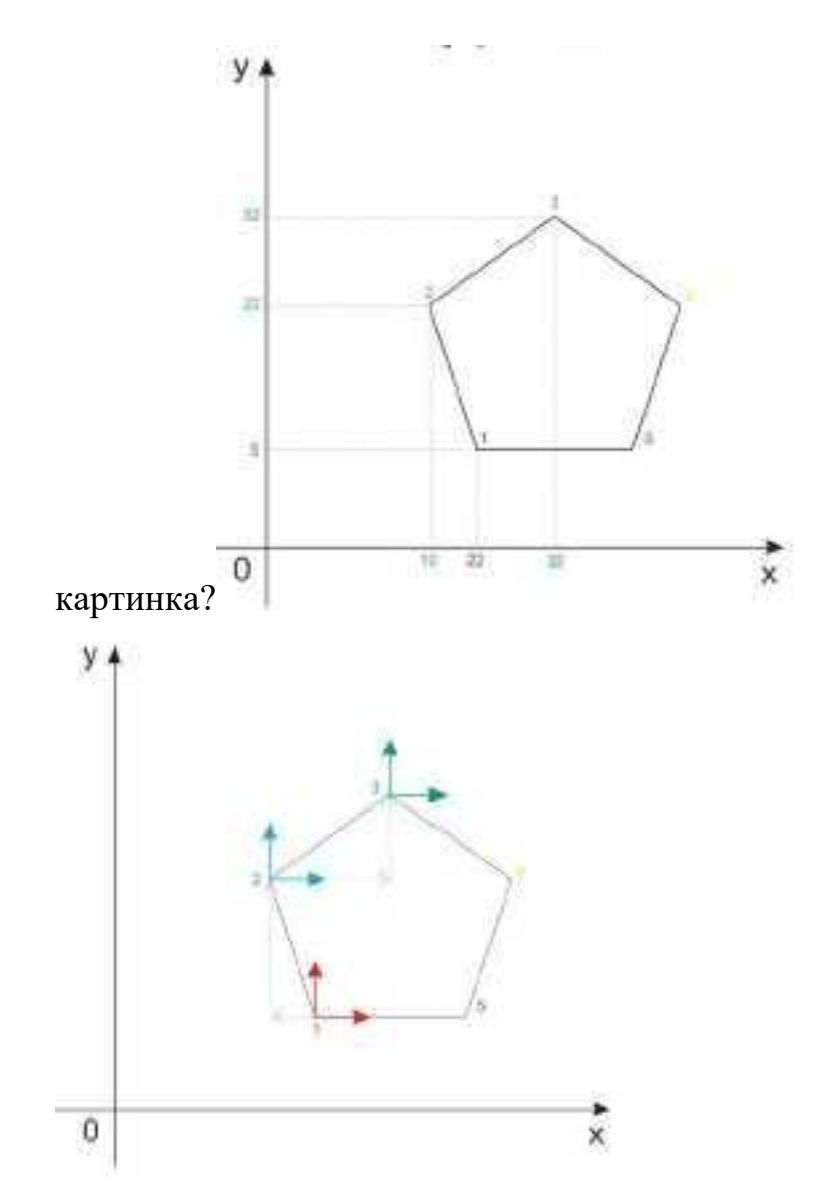

44. На рисунке показана система координат, как он называется?

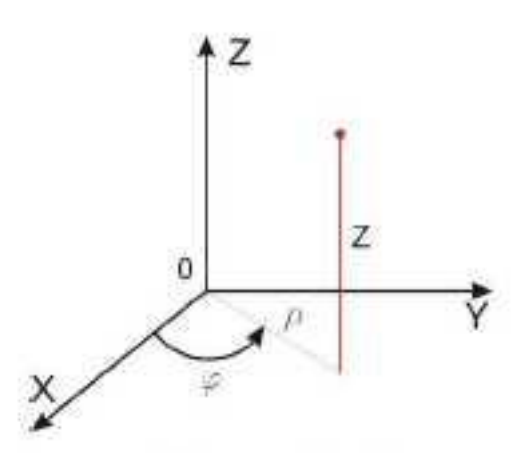

- 45. Как называется описанная точка: *Точка расчетной траектории, в которой происходит изменение либо закона, описывающего траекторию, либо условий протекания технологического процесса.*
- 46. Выберите правильное определение *Опорная точка?*
- 47. Как называется описанный элемент: *Линия, равноотстоящая от линии контура детали (заготовки) и всегда равная половине диаметра фрезы.*
- 48. Выберите правильное определение *Эквидистанта?*
- 49. Выберите правильное определение *Дискретность задания перемещения?*
- 50. Как называется описанное перемещение: *Минимальное перемещение или угол поворота рабочего органа станка, которые могут быть заданы в УП.*
- 51. *Металлообрабатывающим оборудованием с программным управлением* называют -
- 52. Как называется, *носитель геометрических и технологических данных, на котором записана УП? (Вводится с заглавной буквы одним словом).*
- 53. Какое определение имеет *Программоноситель?*
- 54. Совокупность команд на языке программирования, соответствующая заданному алгоритму функционирования станка для обработки конкретной заготовки - это?
- 55. Что такое *Плавающий ноль?*
- 56. Что есть *Траектория?*
- 57. Как называется, *Линия, состоящая из геометрических участков, сформированных центром инструмента и повторяющих форму контура детали.*
- 58. Составная часть УП, вводимая и отрабатываемая как единое целое и содержащая не менее одной команды - это?
- 59. Условная запись структуры и расположения слов в кадре УП с максимальным числом слов - это?
- 60. Как называется линия, *равноотстоящая от линии контура детали (заготовки) и всегда равная половине диаметра фрезы.*
- 61. Как называется *неподвижная относительно державки точка инструмента, по которой ведется расчет траектории.*
- 62. *Как называется эта линия?*

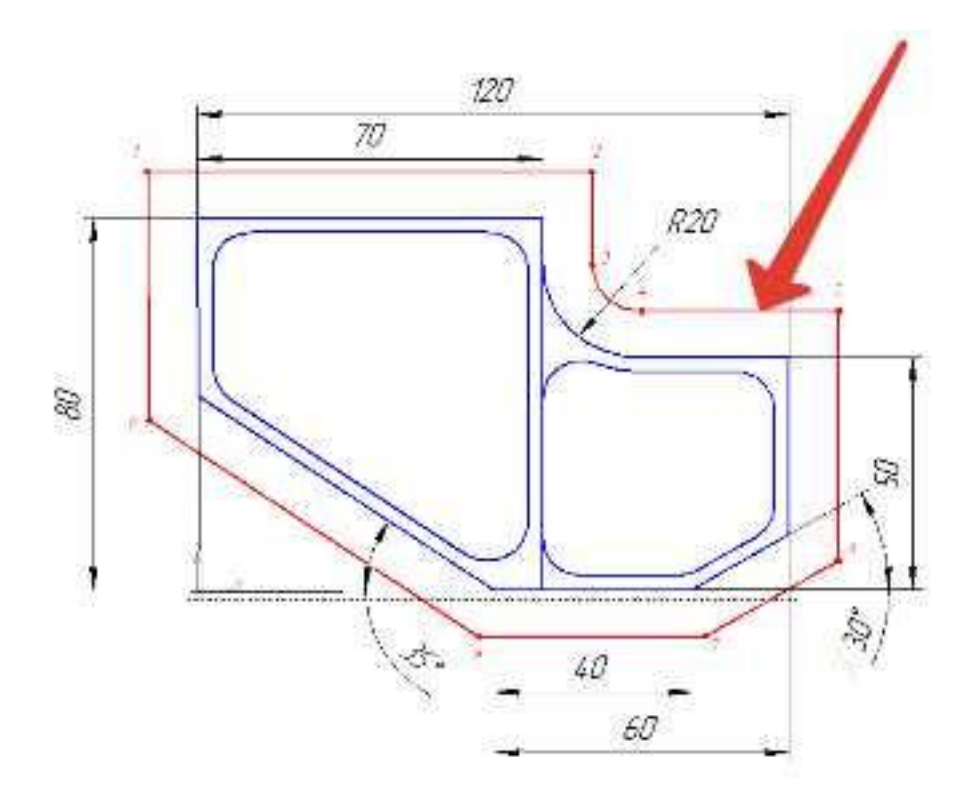

63. Как называется участок расположенный между двумя опорными точками?

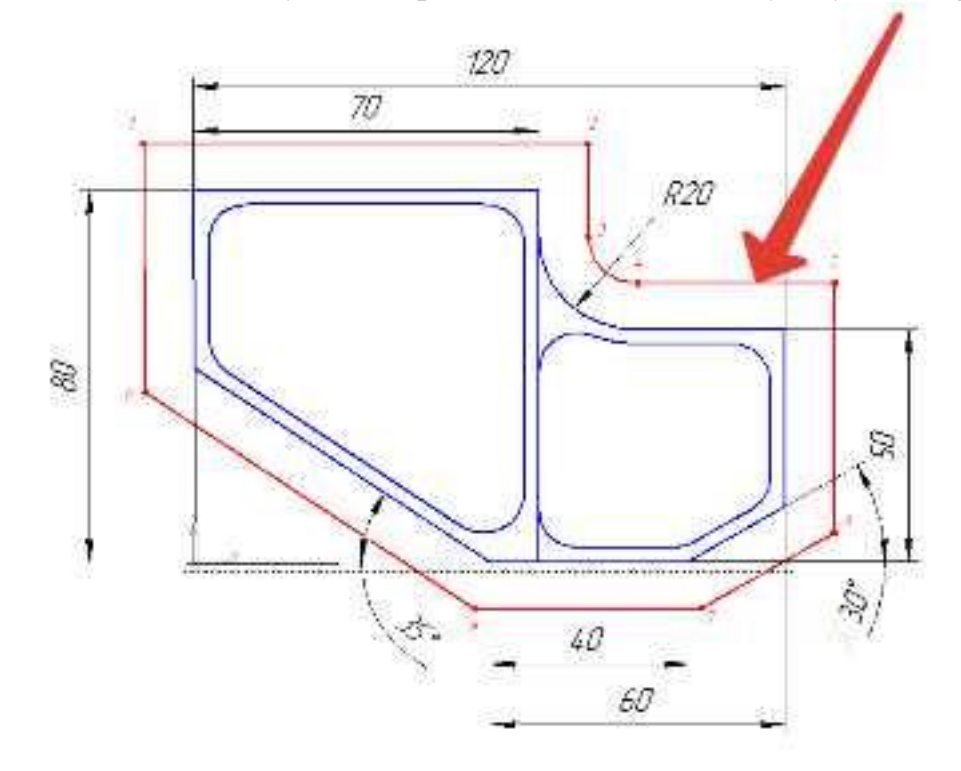

64. Как называется линия опоясывающая контур детали?

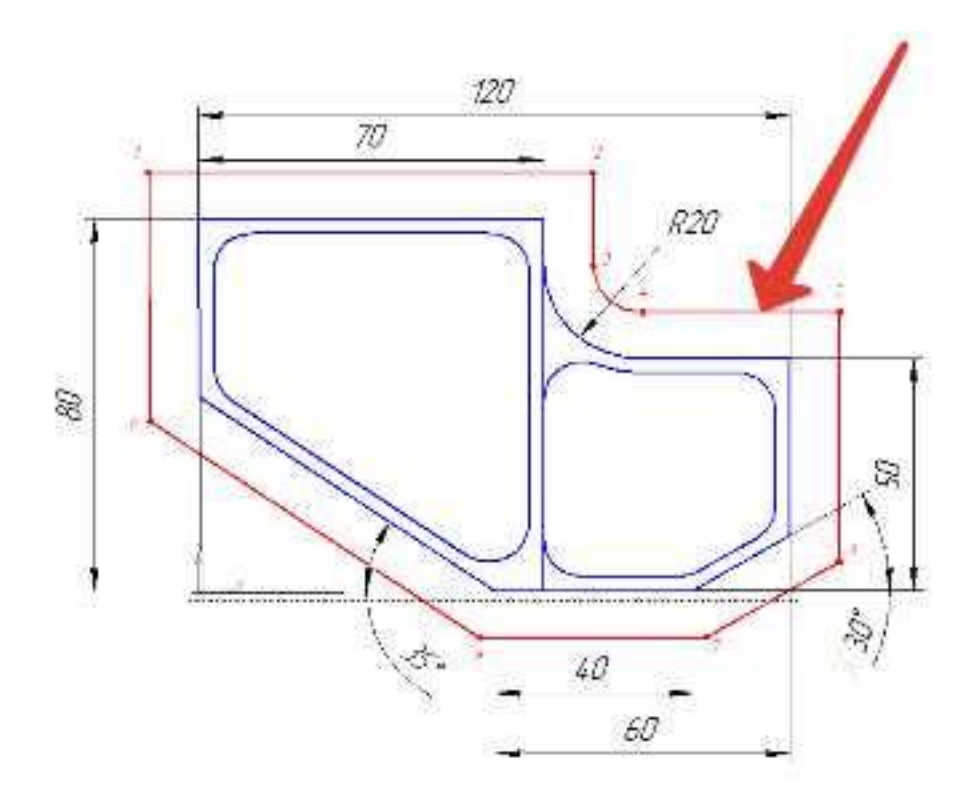

65. *Как называется эта точка?*

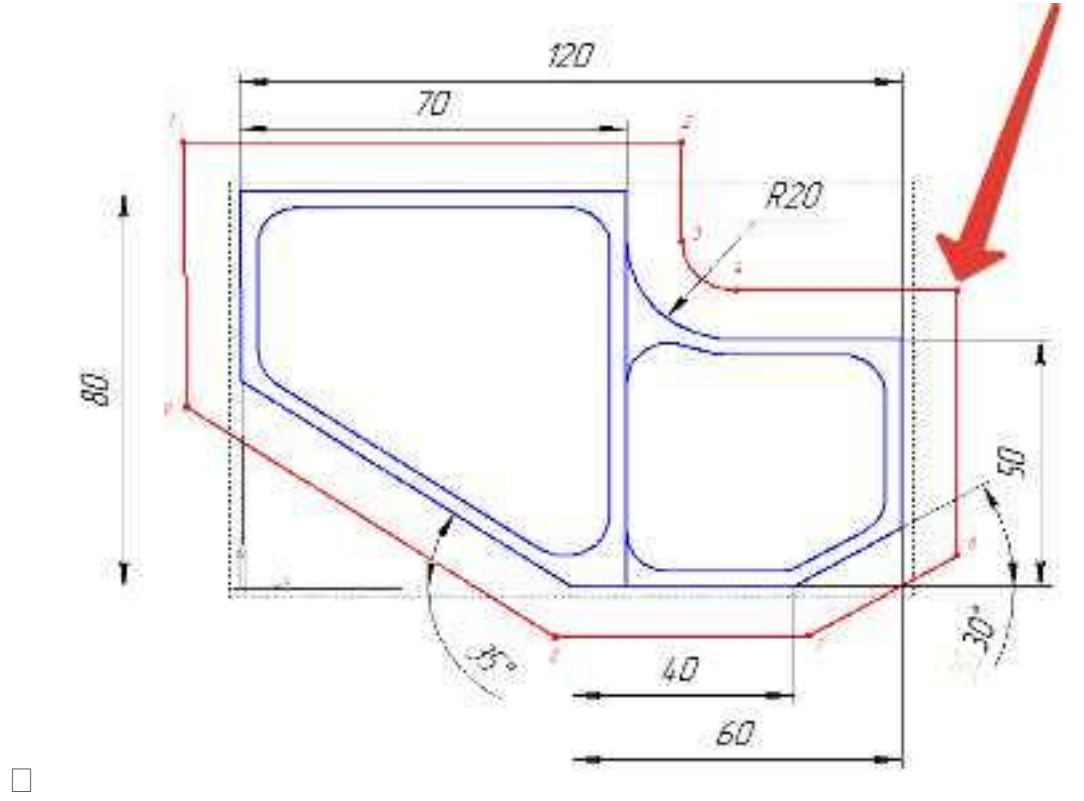

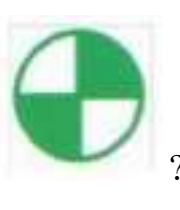

66. Какая точка показана

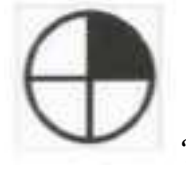

- 67. Какая точка показана
- 68. Какой цвет должна иметь исходная точка?
- 69. Какой цвет должна иметь базовая точка?
- 70. Какой цвет должна иметь нулевая точка станка?
- 71. Какой цвет должна иметь базовая точка настройки инструмента?
- 72. Выстави правильное соответствие точки и цвета

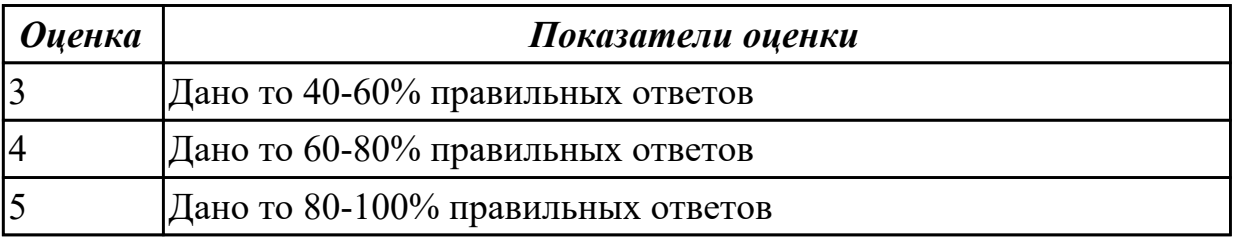

#### **2.3 Текущий контроль (ТК) № 3**

**Тема занятия:** 1.2.5.Составление карты наладки вылета инструмента **Метод и форма контроля:** Индивидуальное задание (Информационноаналитический)

**Вид контроля:** Проверка отчета по практической работе №1

**Дидактическая единица:** 2.1 использовать справочную и исходную документацию при написании управляющих программ (УП)

#### **Занятие(-я):**

1.2.2.Критерии выбора инструмента для обработки детали

1.2.3.Выбор инструмента для обработки детали. Определение параметров режимов резания обработки детали

1.2.4.Практическая работа №1: «Выбор инструмента и определение параметров режимов резания обработки индивидуальной детали типа "Кронштейн" **Задание №1**

Выполнить анализ выданной индивидуальной детали (модель или чертеж) и на его основе произвести *выбор инструмента* для обработки данной детали. Выбрать *черновой, получистовой, чистовой и сверлильный* инструмент, а так же сопутствующую *инструментальную оснастку и данные для расчета режимов резания*. Выбор производится из каталога фирмы Sandvik Coromant. Пример результата выбора:

*T1: Фрезы CoroMill 490-063C6-08M (D63, L50, Lp23, R0.8, Z6), пластина 490R-08T308M-PH, 1130; Патрон Coromant Capto с конусом ISO 7388-1 C6-390B.140-40 085*

*Режимы резания: Vc 970; fz 0.29; n=4899 об/мин; S=7104 мм/мин.*

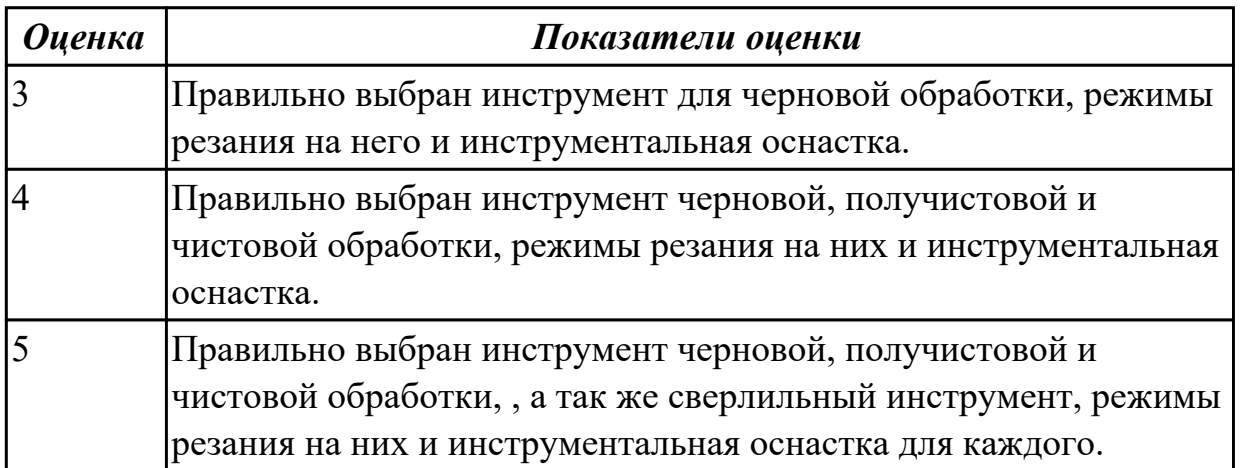

## **2.4 Текущий контроль (ТК) № 4**

**Тема занятия:** 1.2.7.Подготовка 3D модели инструмента для визуализации обработки. Настройка его на симуляторе системы ЧПУ Sinumerik 840D **Метод и форма контроля:** Индивидуальное задание (Информационноаналитический)

**Вид контроля:** Проверка чертежа

**Дидактическая единица:** 2.3 заполнять формы сопроводительной документации **Занятие(-я):**

1.2.1.Составление операционного эскиза обработки детали

1.2.2.Критерии выбора инструмента для обработки детали

1.2.3.Выбор инструмента для обработки детали. Определение параметров режимов резания обработки детали

1.2.5.Составление карты наладки вылета инструмента

1.2.6.Практическая работа №2: «Составление карты наладки вылета инструмента для обработки индивидуальной детали»

#### **Задание №1**

На основе ранее подготовленных данных о инструментах в *практической работе №1*, выполнить выбор *графических изображений (чертежей) инструментов* (чернового , получистового, чистового, сверлильных) с *сайта фирмы Sandvik*

# *Coromant* и используя их построить *чертеж "Карты наладки вылета инструмента"*.

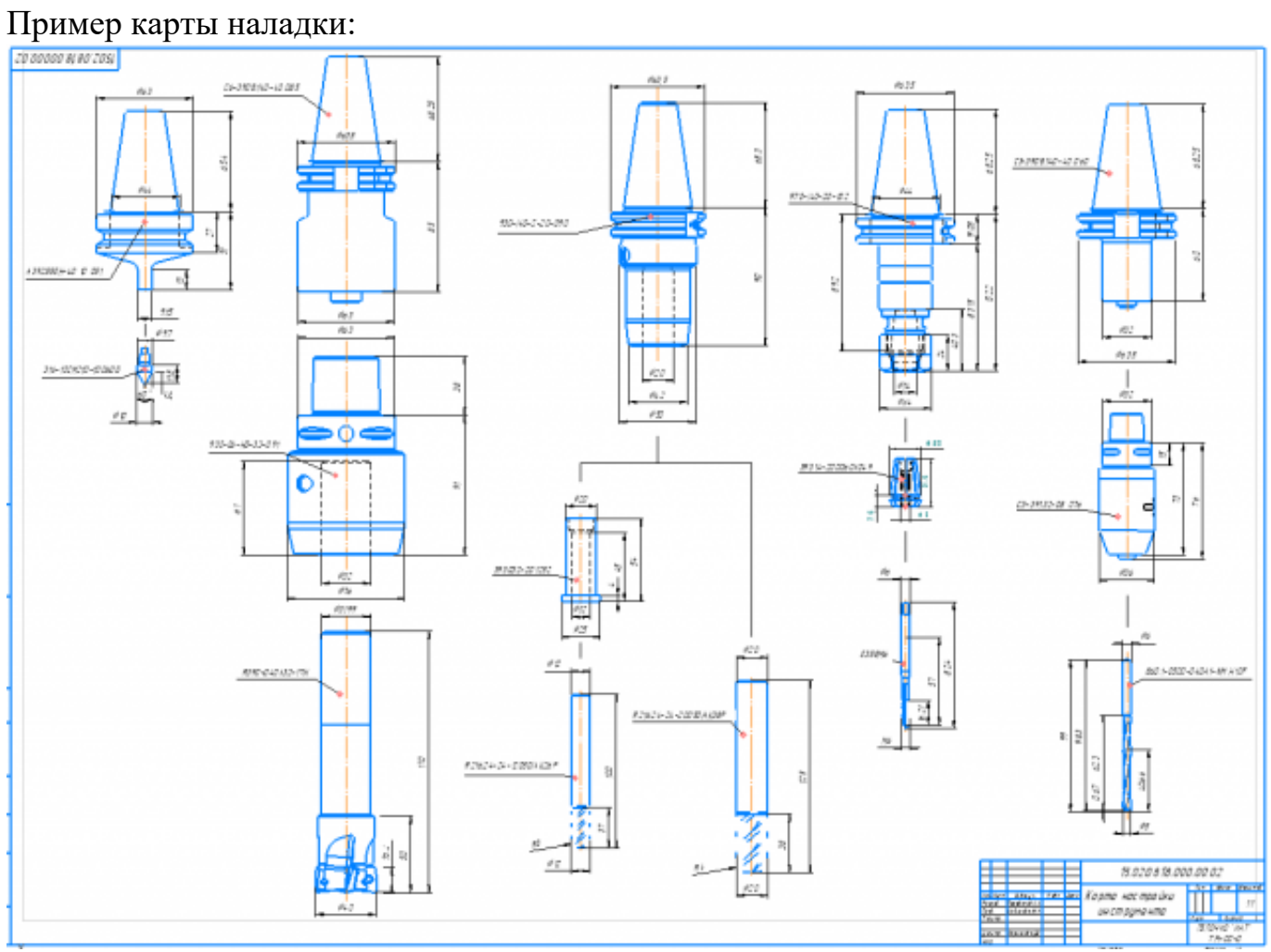

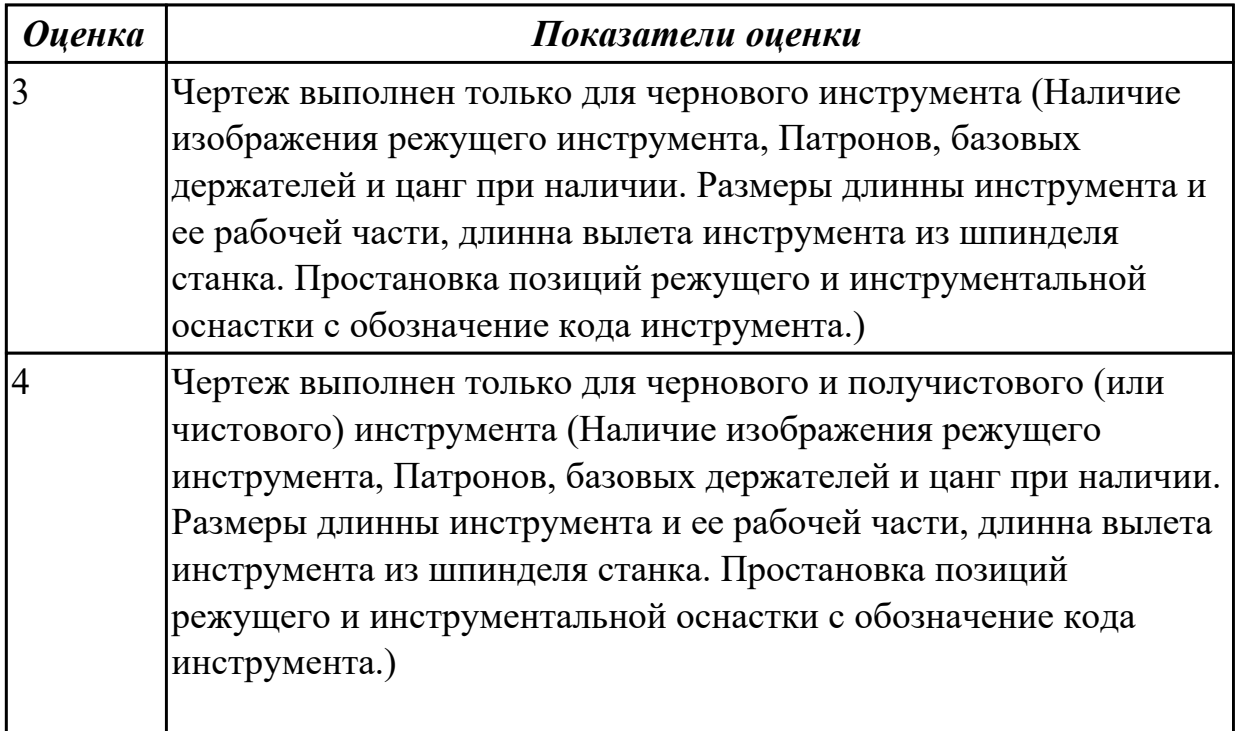

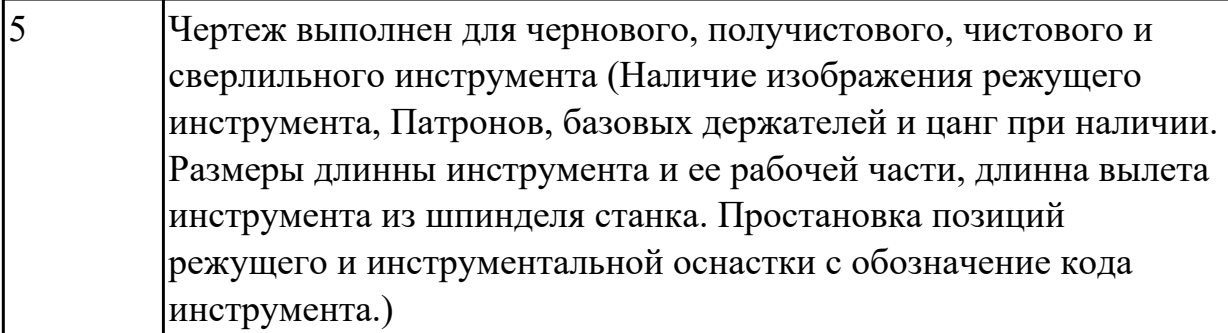

# **2.5 Текущий контроль (ТК) № 5**

**Тема занятия:** 1.3.1.Технологические особенности программной обработки **Метод и форма контроля:** Индивидуальное задание (Информационноаналитический)

**Вид контроля:** Проверка параметров электронной модели инструментов **Дидактическая единица:** 2.3 заполнять формы сопроводительной документации **Занятие(-я):**

1.2.8.Практическая работа №3: Создание 3D моделей инструментов и их настройки для обработки индивидуальной детали на симуляторе Sinumerik 840D 1.2.9.Создание 3D моделей инструментов и их настройки для обработки

индивидуальной детали на симуляторе Sinumerik 840D

1.2.10.Выбор инструмента и определение параметров режимов резания.

Составление карты наладки вылета инструмента для обработки индивидуальной детали

#### **Задание №1**

Необходимо смоделировать из готовых шаблонов инструментов нужный инструмент для обработки индивидуальной детали согласно выбранных параметров в практической работе №1 и №2. Присвоить правильное имя, цвет, размеры и сохранить.

Пример работы:

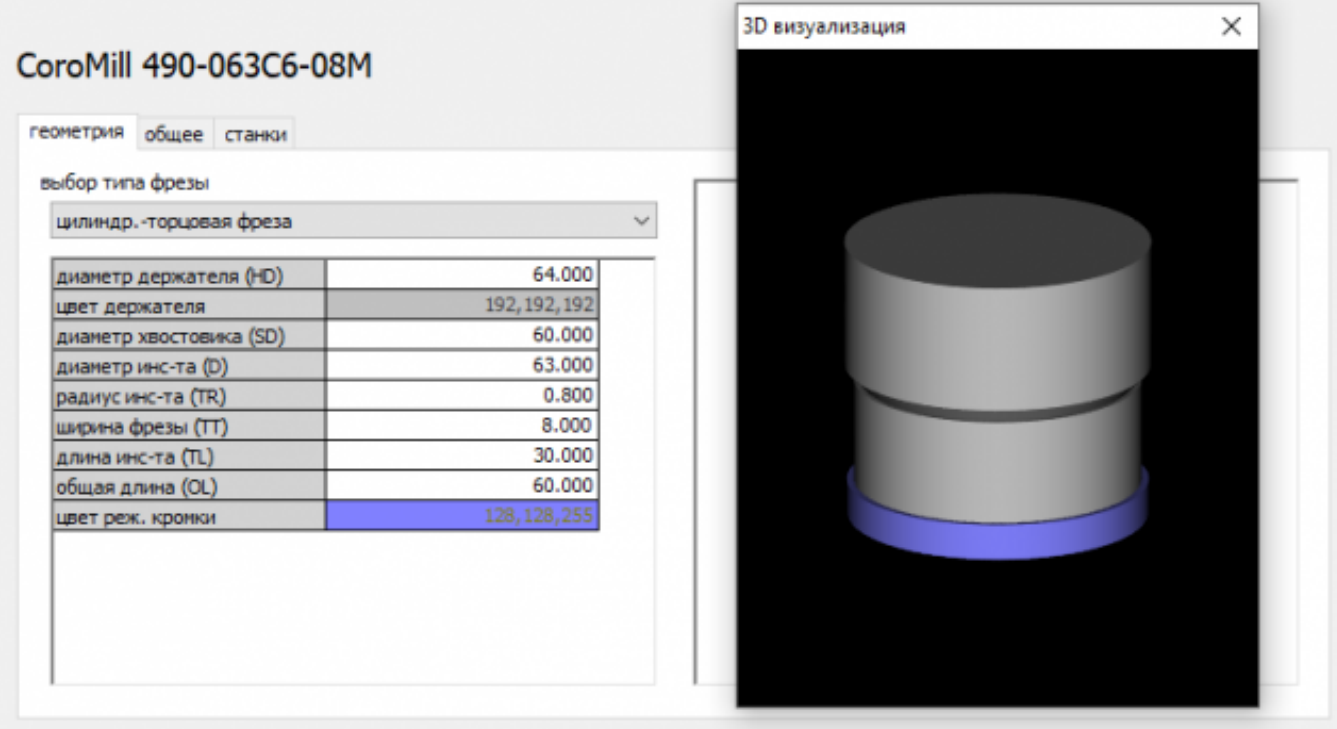

Т1: Фреза CoroMill 490-063C6-08M (D63, L50, Lp23, R0.8, Z6), Пластина 490R-08Т308М-РН, 1130; Патрон Coromant Capto с конусом ISO 7388-1 С6-390В.140-40 085 Режимы резания: Vc 970; fz 0.29; n=4899 об/мин; S=7104 мм/мин.

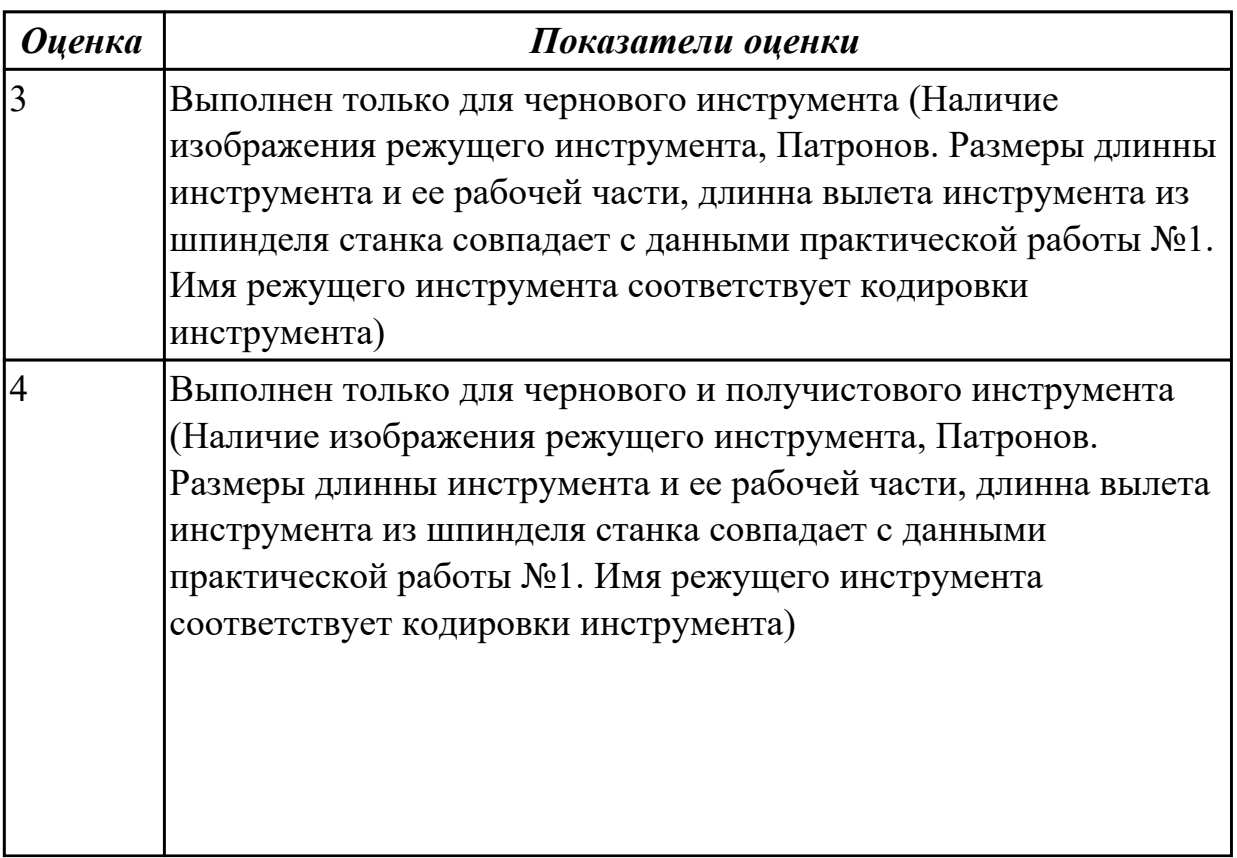

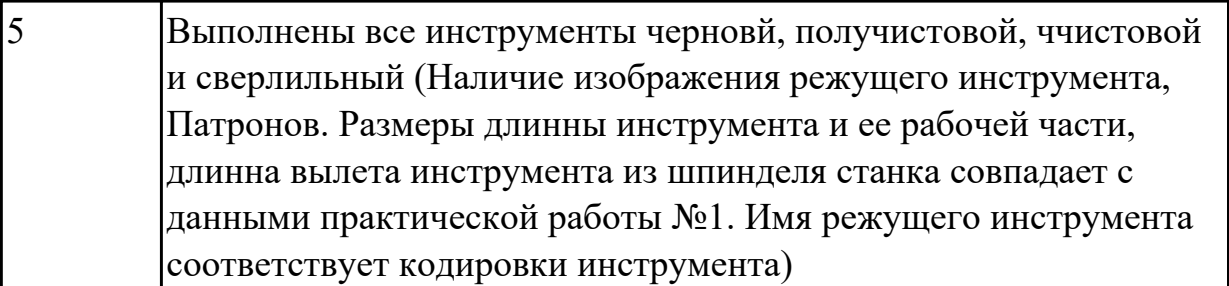

## **2.6 Текущий контроль (ТК) № 6**

**Тема занятия:** 2.1.2.Обработка наклонных и скругленных торцевых поверхностей **Метод и форма контроля:** Тестирование (Опрос)

**Вид контроля:** Компьютерный тест

**Дидактическая единица:** 1.1 методы разработки и внедрения управляющих программ для обработки простых деталей в автоматизированном производстве **Занятие(-я):**

1.2.3.Выбор инструмента для обработки детали. Определение параметров режимов резания обработки детали

1.2.7.Подготовка 3D модели инструмента для визуализации обработки. Настройка его на симуляторе системы ЧПУ Sinumerik 840D

1.2.10.Выбор инструмента и определение параметров режимов резания.

Составление карты наладки вылета инструмента для обработки индивидуальной детали

1.3.1.Технологические особенности программной обработки

1.3.2.Порядок выполнения РТК

1.3.4.Создание 3D моделей инструментов и их настройки для обработки

#### **Задание №1**

Выполнить тестовое задание по тематике " Порядок проектирования РТК и технологические особенности" состоящае из 15 вопросов, выбранных из 63 возможных. На тестирование дается 30 минут (2 минуты на вопрос). Вопросы теста:

- 1. От какой точки ведется расчет управляющей программы?
- 2. Укажите правильный порядок продолжения проектирования РТК от момента связывания всех элементов на главном виде размерами:
- 3. Что нужно связывать размерами на РТК:
- 4. Обработка колодцев и окон производится:
- 5. Обработка закрытого паза и сквозного паза производится:
- 6. Как обрабатывают полки?
- 7. Как обрабатывают открытый уступ?
- 8. Как обрабатывают карманы?
- 9. Как обрабатывают закрытый уступ?
- 10. Необходимая величина заглубления инструмента (по ширине) при фрезеровании уступов, полок, карманов?
- 11. Необходимая величина заглубления инструмента (по ширине) при фрезеровании открытых уступов, закрытых уступов?
- 12. Каким видом инструмента осуществляется засверловка в карманы и окна?
- 13. Эквидистанту для разных инструментов рисуют:
- 14. Каким должен быть рассчитан примерный припуск на обработку?
- 15. Как осуществляются подходы и отходы?
- 16. Как нельзя осуществляются подходы и отходы?
- 17. Какой длинны должны задаваться подходы и отходы?
- 18. Какой подход является самым эффективным?
- 19. Для чего необходима диаграмма Z?
- 20. На диаграмме Z показывается:
- 21. При фрезеровании наружного контура фреза должна двигаться против часовой стрелке?
- 22. При фрезеровании наружного контура фреза должна двигаться по часовой стрелке?
- 23. Можно ли использовать попутное фрезерование при обработке наружного контура?
- 24. Можно ли использовать встречное фрезерование при обработке наружного контура?
- 25. Можно ли использовать попутное фрезерование при обработке наружного контура?
- 26. Можно ли использовать встречное фрезерование при обработке наружного контура?
- 27. При фрезеровании наружного контура фреза движется по часовой стрелке?
- 28. При фрезеровании наружного контура фреза движется против часовой стрелки?
- 29. Как необходимо расположить исходную точка на РТК?
- 30. Укажите правильный порядок начала проектирования РТК:
- 31. Можно ли использовать встречное фрезерование при обработке внутреннего контура?
- 32. Можно ли использовать встречное фрезерование при обработке внутреннего контура?
- 33. Какие элементы деталей необходимо обрабатывать с крайних слоев материала?
- 34. Какие элементы деталей необходимо обрабатывать с крайних слоев материала?
- 35. Можно ли полнозаходной фрезой заглубится по спирали в карман?
- 36. Какие элементы деталей являются открытыми с каких либо сторон?
- 37. Укажите правильный порядок обработки:
- 38. Какие элементы деталей являются закрытыми?
- 39. Как положено нумеровать прихваты?
- 40. Как необходимо обрабатывать наружный контур?
- 41. Какой является величина холостого хода?
- 42. В чем указывается подача в программе?
- 43. В каком порядке должно осуществлятся движение на холостом ходу?
- 44. Как необходимо обрабатывать внутренний контур?
- 45. Что лишает деталь степеней свободы во время обработки?
- 46. Что не дает изменить положение детали после ее базирования?
- 47. В чем указывается скорость вращения шпинделя в программе?
- 48. Какой линией обозначаются зоны креплении на РТК?
- 49. Для каких элементов деталей может быть необходимо предварительное заглубление?
- 50. Как должна проводится обработка наклонных и скругленных торцев ребер?
- 51. Каким цветом должна быть изображена исходная точка?
- 52. Каким цветом должна быть изображена нулевая точка детали?

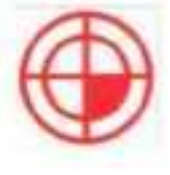

- 53. Какая точка показана
- 54. Какая точка описана, точка на детали, относительно которой заданы размеры детали?

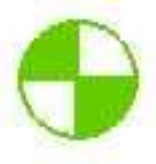

- 55. Какая точка показана
- 56. Какая точка описана, точка, определенная относительно нулевой точки станка и используемая для начала работы по УП.
- 57. Какая точка что значит?

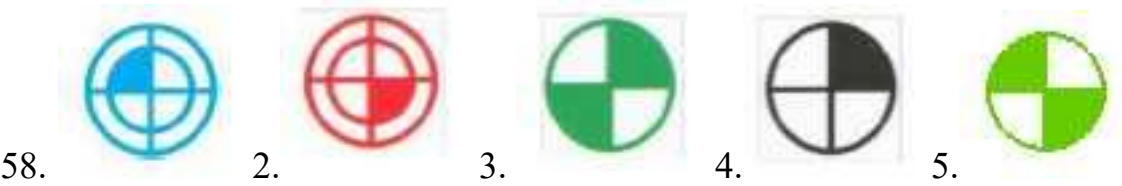

- 
- 59. Выставите правильное соответствие точки и цвета
- 60. В какой последовательности описывается инструмент в РТК
- 61. Расставь в необходимой последовательности параметры описания инструмента

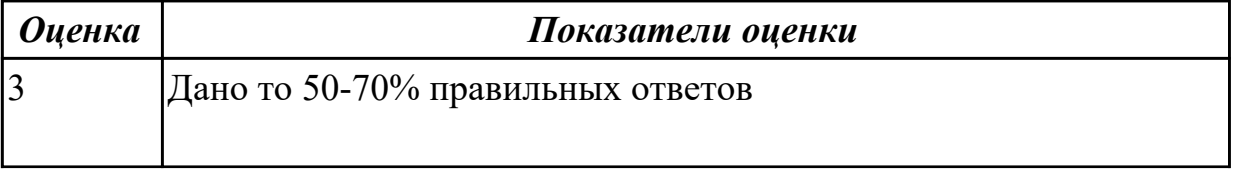

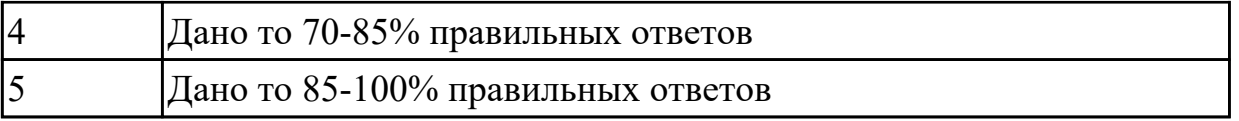

# **2.7 Текущий контроль (ТК) № 7**

**Тема занятия:** 2.1.6.Циклы сверления, зенкования, резьбонарезания **Метод и форма контроля:** Тестирование (Опрос)

#### **Вид контроля:** Компьютерный тест

**Дидактическая единица:** 1.1 методы разработки и внедрения управляющих программ для обработки простых деталей в автоматизированном производстве **Занятие(-я):**

#### **Задание №1**

Выполнить тестовое задание по тематике "Базовые понятия G программирования для станков с ЧПУ" состоящае из 20 вопросов, выбранных из 105 возможных. На тестирование дается 40 минут (2 минуты на вопрос).

Вопросы теста:

*Первый раздел теста "Вопросы по технологии программной обработки":*

- 1. От какой точки ведется расчет управляющей программы?
- 2. Обработка колодцев и окон производится:
- 3. Обработка закрытого паза и сквозного паза производится:
- 4. Как обрабатывают полки?
- 5. Как обрабатывают открытый уступ?
- 6. Как обрабатывают карманы?
- 7. Как обрабатывают закрытый уступ?
- 8. Необходимая величина заглубления инструмента (по ширине) при фрезеровании уступов, полок, карманов?
- 9. Необходимая величина заглубления инструмента (по ширине) при фрезеровании открытых уступов, закрытых уступов?
- 10. Каким видом инструмента осуществляется засверловка в карманы и окна?
- 11. Каким должен быть рассчитан примерный припуск на обработку?
- 12. Как осуществляются подходы и отходы?
- 13. Какой длинны должны задаваться подходы и отходы?
- 14. Какой подход является самым эффективным?
- 15. При фрезеровании наружного контура фреза должна двигаться против часовой стрелке?
- 16. При фрезеровании наружного контура фреза должна двигаться по часовой стрелке?
- 17. Можно ли использовать попутное фрезерование при обработке наружного

контура?

- 18. Можно ли использовать встречное фрезерование при обработке наружного контура?
- 19. Можно ли использовать попутное фрезерование при обработке наружного контура?
- 20. Можно ли использовать встречное фрезерование при обработке наружного контура?
- 21. При фрезеровании наружного контура фреза движется по часовой стрелке?
- 22. При фрезеровании наружного контура фреза движется против часовой стрелки?
- 23. Можно ли использовать встречное фрезерование при обработке внутреннего контура?
- 24. Можно ли использовать встречное фрезерование при обработке внутреннего контура?
- 25. Какие элементы деталей необходимо обрабатывать с крайних слоев материала?
- 26. Можно ли полнозаходной фрезой заглубится по спирали в карман?
- 27. Какие элементы деталей являются открытыми с каких либо сторон?
- 28. Укажите правильный порядок обработки:
- 29. Какие элементы деталей являются закрытыми?
- 30. Как необходимо обрабатывать наружный контур?
- 31. В чем указывается подача в программе?
- 32. В каком порядке должно программироваться движение на холостом ходу?
- 33. Как необходимо обрабатывать внутренний контур?
- 34. Что не дает изменить положение детали после ее базирования?
- 35. В чем указывается скорость вращения шпинделя в программе?
- 36. Для каких элементов деталей может быть необходимо предварительное заглубление?
- 37. Как должна проводится обработка наклонных и скругленных торцев ребер?
- 38. Какая точка описана, Точка на детали, относительно которой заданы размеры детали?

*Второй раздел теста "Вопросы по G программированию":*

- 1. В какой последовательности должны быть расположены G функции при круговой интерполяции в плоскости XY, по часовой стрелке в абсолютной системе координат. Необходимые функции G
- 2. В какой последовательности должны быть расположены G функции при круговой интерполяции в плоскости XZ, по часовой стрелке в абсолютной

системе координат. Необходимые функции G

- 3. В какой последовательности должны быть расположены G функции при круговой интерполяции в плоскости YZ, против часовой стрелке в относительной системе координат. Необходимые функции G
- 4. В какой последовательности должны быть расположены G функции при круговой интерполяции в плоскости XY, против часовой стрелки в относительной системе координат. Необходимые функции G
- 5. В какой последовательности должны быть расположены G функции при круговой интерполяции в плоскости XY, против часовой стрелки в относительной системе координат. Необходимые функции G
- 6. В какой последовательности должны быть расположены G функции и геометрические команды при круговой интерполяции в плоскости XY, по часовой стрелке в абсолютной системе координат. Порядок расстановки в кадре
- 7. В какой последовательности должны быть расположены G функции и геометрические команды при круговой интерполяции в плоскости XY, по часовой стрелке в абсолютной системе координат
- 8. В какой последовательности должны быть расположены G функции и геометрические команды при круговой интерполяции в плоскости XZ, против часовой стрелки в абсолютной системе координат
- 9. Значение CICLE 71
- 10. Значение CICLE 72
- 11. Значение CICLE 81
- 12. Значение CICLE 83
- 13. Значение CICLE 84
- 14. Значение CICLE 85
- 15. Выставте какой цикл чему соответствует
- 16. Значение CICLE 76
- 17. Значение CICLE 77
- 18. Значение POCKET1
- 19. Значение POCKET2
- 20. Для выполнения торцового фрезерования применяется -
- 21. Для выполнения контурного фрезерования применяется -
- 22. Для выполнения фрезерования прямоугольных карманов применяется -
- 23. Для выполнения фрезерования круглых карманов применяется -
- 24. Для выполнения фрезерования прямоугольных выступов применяется -
- 25. Для выполнения фрезерования круглых выступов применяется -
- 26. Напишите какой цикл применяется для фрезерования круглых выступов
- 27. Напишите какой цикл применяется для фрезерования прямоугольных выступов
- 28. Напишите какой цикл применяется для прямоугольных карманов
- 29. Какими командами программируется цикл смены инструмента, и назначаются обороты и подача?
- 30. Выставте правильно какая команда чему соответствует
- 31. Выставте порядок цикла смены инструмента
- 32. Какая функция является линейной интерполяцией?
- 33. Какие функции имеют отношения к круговой интерполяции?
- 34. Какая функция программирует холостой ход
- 35. Какая функция программирует линейный рабочий ход
- 36. Какой функцией программируется круговая интерполяция по часовой стрелки?
- 37. Какой функцией программируется круговая интерполяция против часовой стрелки?
- 38. Какая функция определяет плоскость XY для выполнения круговой интерполяции?
- 39. Какая функция определяет плоскость XZ для выполнения круговой интерполяции?
- 40. Какая функция определяет плоскость YZ для выполнения круговой интерполяции?
- 41. Какая функция определяет совмещение нулевой точки станка с нулевой точкой детали? (Указать первую)
- 42. Какая функция определяет отменяет совмещение нулевой точки станка и нулевой точкой детали?
- 43. Какая функция определяет работу системы в абсолютных координатах
- 44. Какая функция определяет работу системы в относительных координатах?
- 45. Какая функция определяет работу системы в приращениях?
- 46. Какая функция переключает работу станка в инкрементную систему отсчета координат?
- 47. Какая функция переводит работу станка в метрическую систему координат?
- 48. Какая функция определяет работу подачи в мм/мин?
- 49. Выставте соответствие функций и действий?
- 50. Какая технологическая команда является технологическим остановом?
- 51. Какая технологическая команда является технологическим остановом c подтверждением?
- 52. Какая технологическая команда является запуском шпинделя по часовой стрелке
- 53. Какая технологическая команда является запуском шпинделя против часовой стрелке?
- 54. Какая технологическая команда является остановом шпинделя?
- 55. Какая технологическая команда отвечает за смену инструмента?
- 56. Какая технологическая команда подключает охлаждение при обработке?
- 57. Какая технологическая команда отвечает за отключения охлаждения при

обработке?

- 58. Какая технологическая команда является концом программы?
- 59. Выставте соответствие технологических команд и их функций при работе?

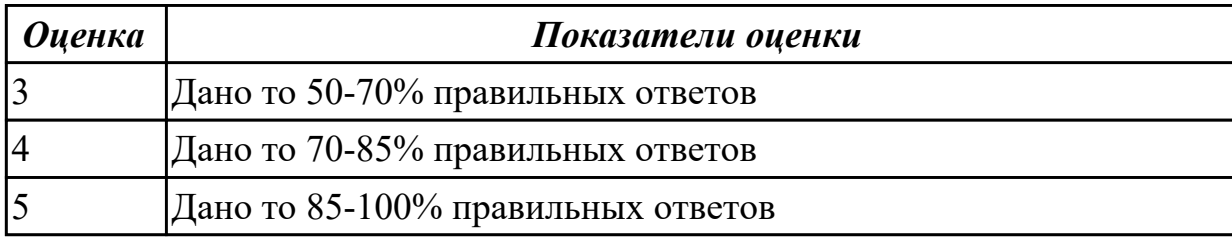

# **2.8 Текущий контроль (ТК) № 8**

**Тема занятия:** 2.1.9.Практическая работа №5. Проектирование РТК и написание управляющей программы на индивидуальную деталь

**Метод и форма контроля:** Индивидуальное задание (Информационноаналитический)

**Вид контроля:** Защита проекта разработанной УП

**Дидактическая единица:** 2.2 рассчитывать траекторию и эквидистанты

инструментов, их исходные точки, координаты опорных точек контура детали **Занятие(-я):**

1.3.2.Порядок выполнения РТК

1.3.3.Разбор примера построения РТК и поэтапного написания управляющей программы обработки детали типа "Кронштейн"

- 2.1.1.Обработка торцевых поверхностей
- 2.1.2.Обработка наклонных и скругленных торцевых поверхностей
- 2.1.3.Применение контурной обработки
- 2.1.4.Циклы обработки бобышек (Цапфы)
- 2.1.5.Циклы обработки карманов
- 2.1.6.Циклы сверления, зенкования, резьбонарезания
- 2.1.7.Разработка Расчетно-Технологической карты (РТК)
- 2.1.8.Практическая работа №5. Проектирование РТК и написание управляющей программы на индивидуальную деталь

## **Задание №1**

Выполнить расчет траектории обработки наклонных и скругленных торцов ребер и торцевых поверхностей детали по опорным точкам

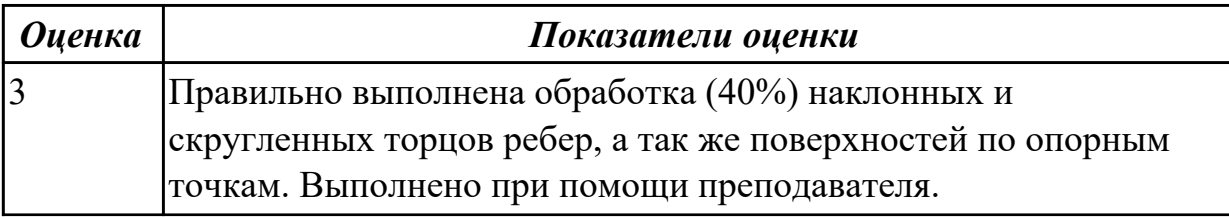

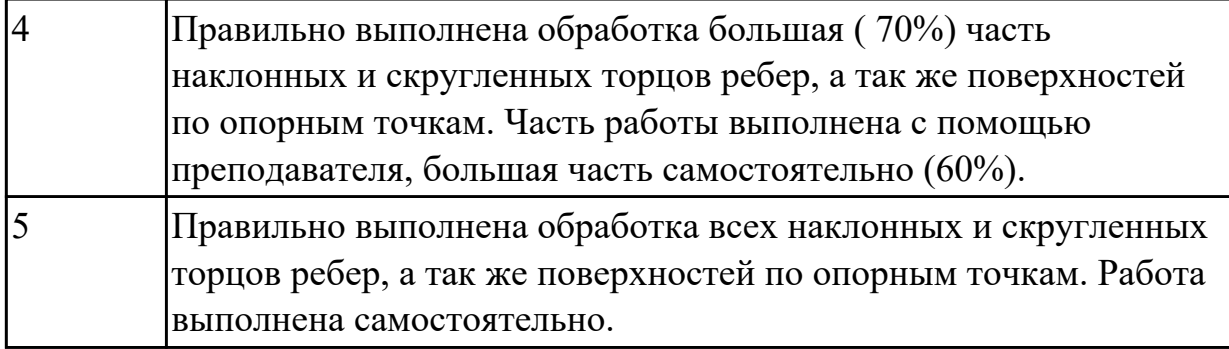

## **Задание №2**

Построить контура: наружный контур детали, уступов и открытых карманов. Выполнить описание циклов обработки построенных контуров.

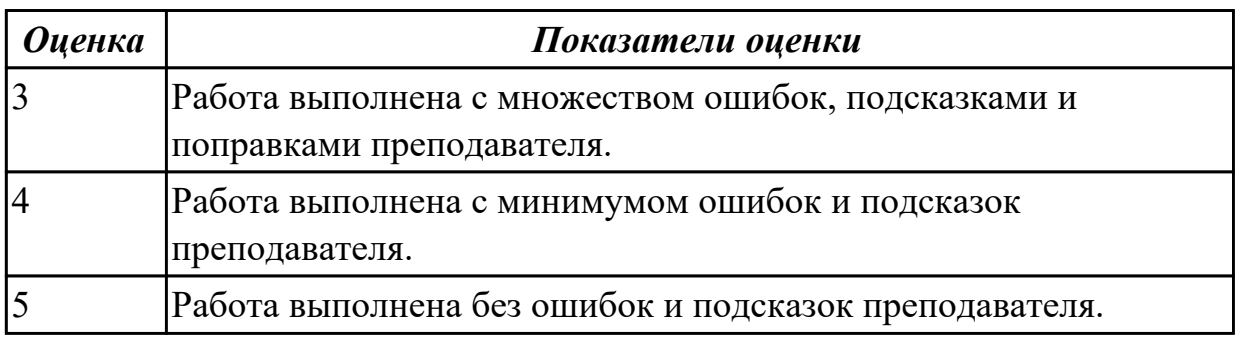

**Дидактическая единица:** 2.3 заполнять формы сопроводительной документации **Занятие(-я):**

1.3.2.Порядок выполнения РТК

1.3.3.Разбор примера построения РТК и поэтапного написания управляющей программы обработки детали типа "Кронштейн"

1.3.4.Создание 3D моделей инструментов и их настройки для обработки

2.1.7.Разработка Расчетно-Технологической карты (РТК)

2.1.8.Практическая работа №5. Проектирование РТК и написание управляющей программы на индивидуальную деталь

#### **Задание №1**

Выполнить Расчетно-технологическую карту на обработку выданной детали (модель) на станке EMCO 155 Mill, согласно правил "Правил оформления РТК" ([1] стр.478-488).

Выбрать необходимый инструмент для обработки детали (применив черновую, получистовую и чистовую обработку) согласно "Технологические особенностям обработки на станках с ЧПУ" ([1] стр.478-488).

Выполнить расчет режимов резания на выбранный инструмен (согласно рекомендаций справочника производителя инструмента и калькулятора режимов резания).

*Порядок выполнения РТК (раздел 1):*

1. Анализировать ранее выданную преподавателем модель

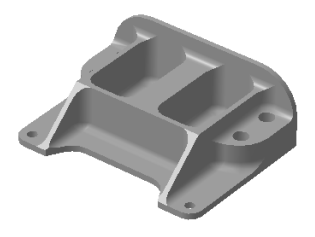

- 2. Вычертить необходимый вид детали и правильно его сориентировать;
- 3. Вычертить габариты заготовки;
- 4. Нанести на вид измерительную базу и технологическую согласно ГОСТ 3.1107-81 ;
- 5. Нанести на чертеж исходную точку и точку нуля детали согласно "Правил оформления РТК";
- 6. Связать размерами исходную точку и конструкторскую и технологические базы;
- 7. Обозначить места прижимов (прихватов) согласно "Правил оформления РТК";

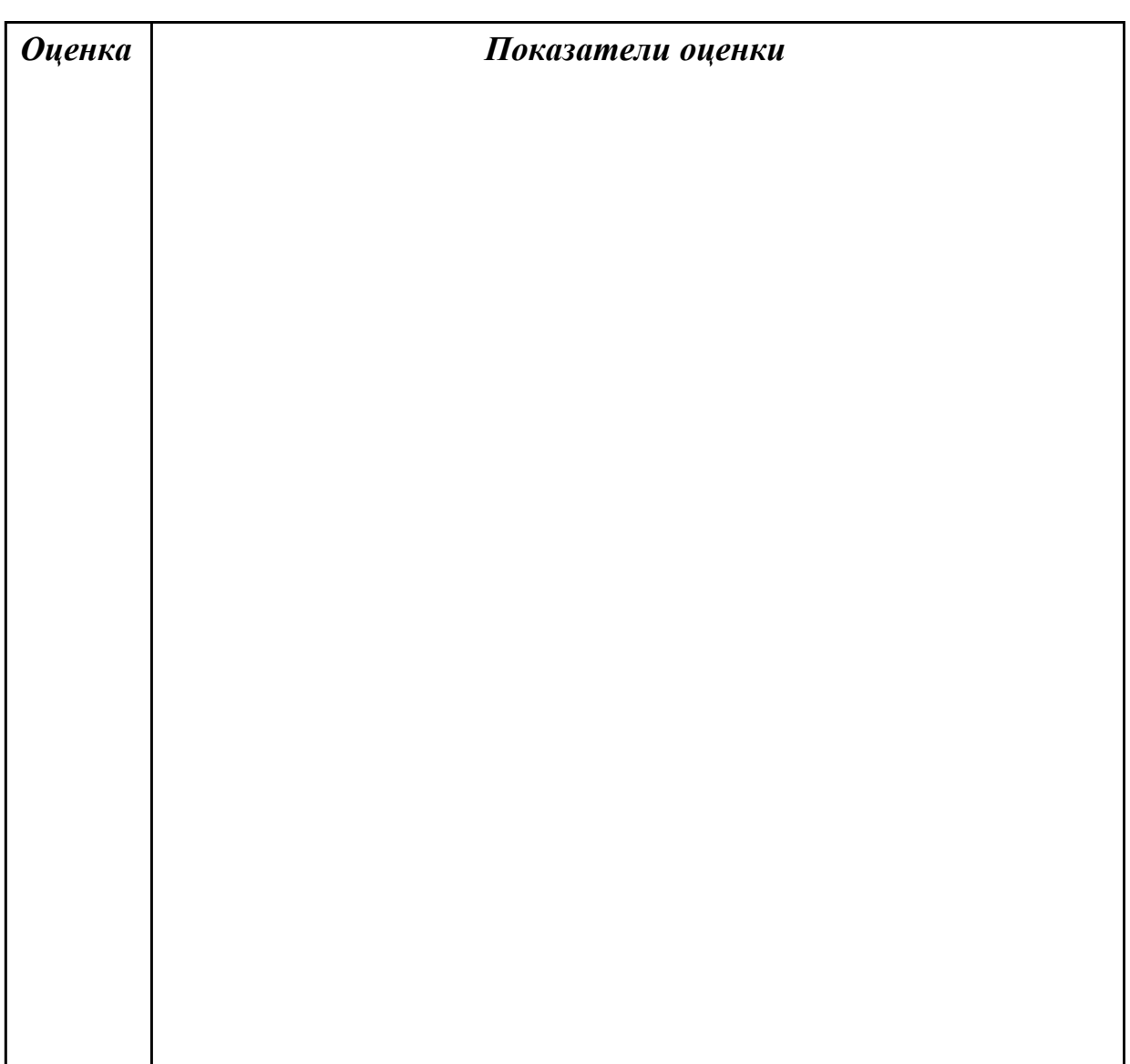

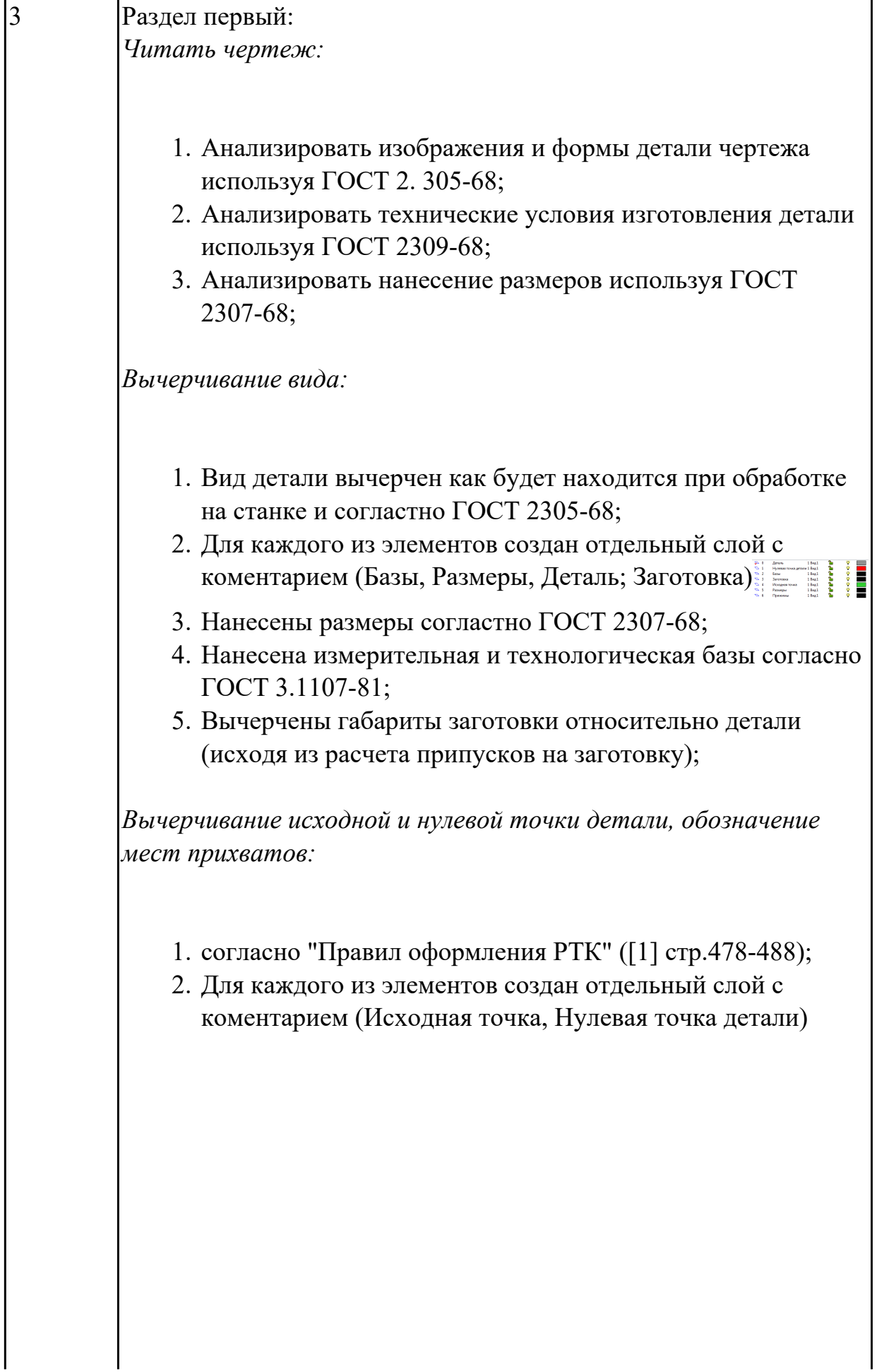

 $\overline{\phantom{a}}$
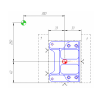

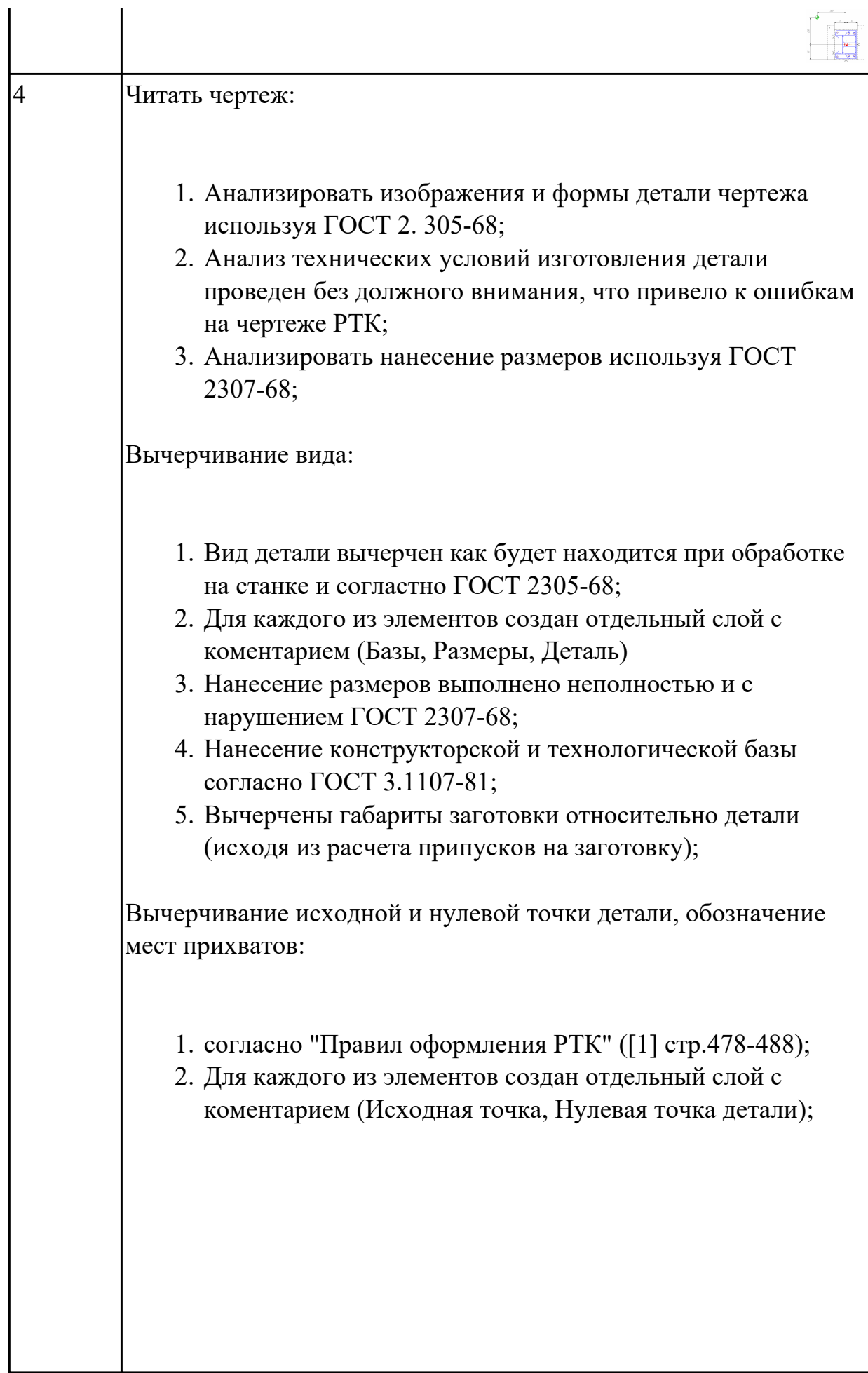

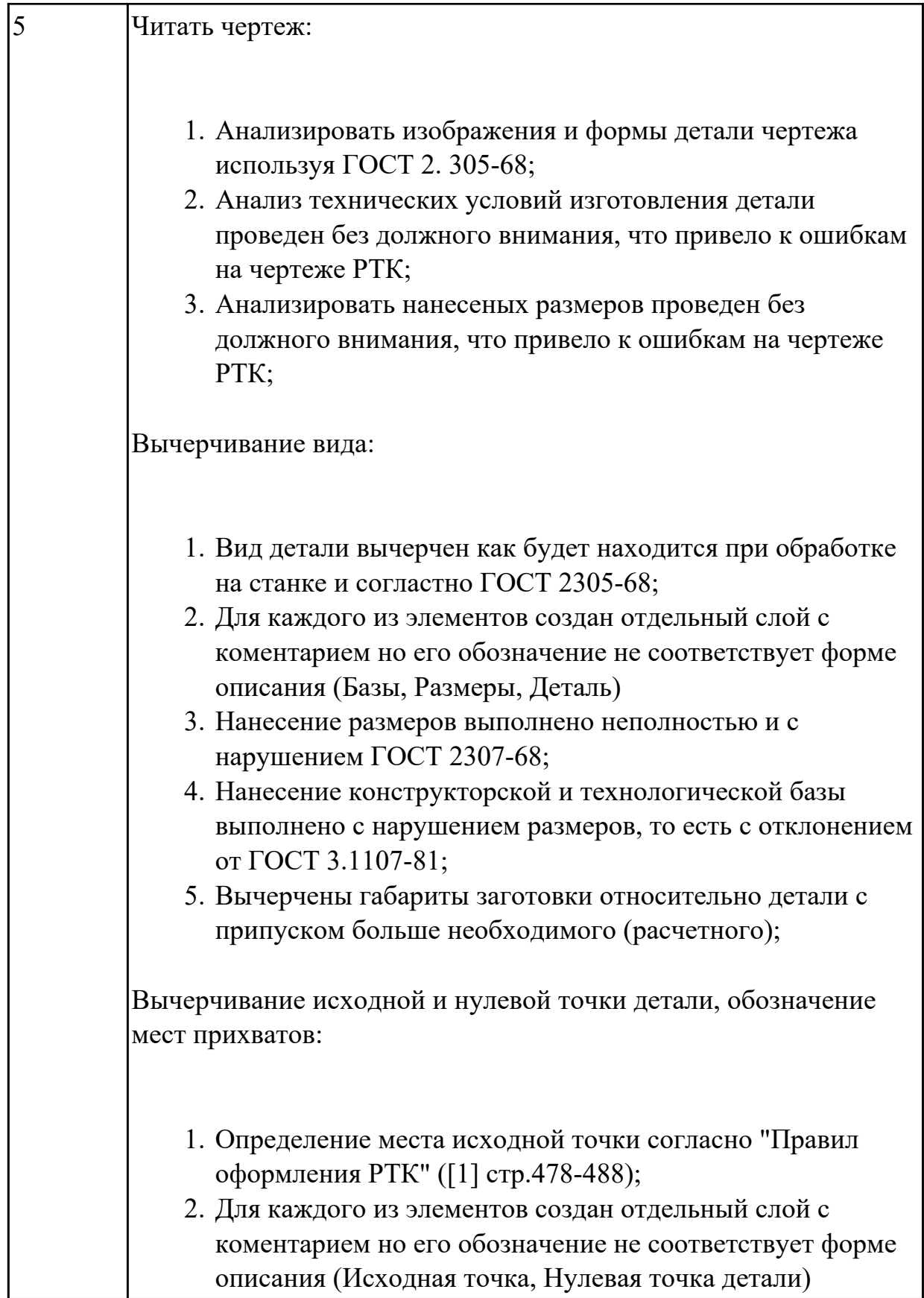

# **Задание №2**

Порядок выполнения РТК (раздел 2):

1. Выполнить описания инструмента и инструментальной оснастки, его действий в переходе, с указанием режимов резания (оборотов и подачи);

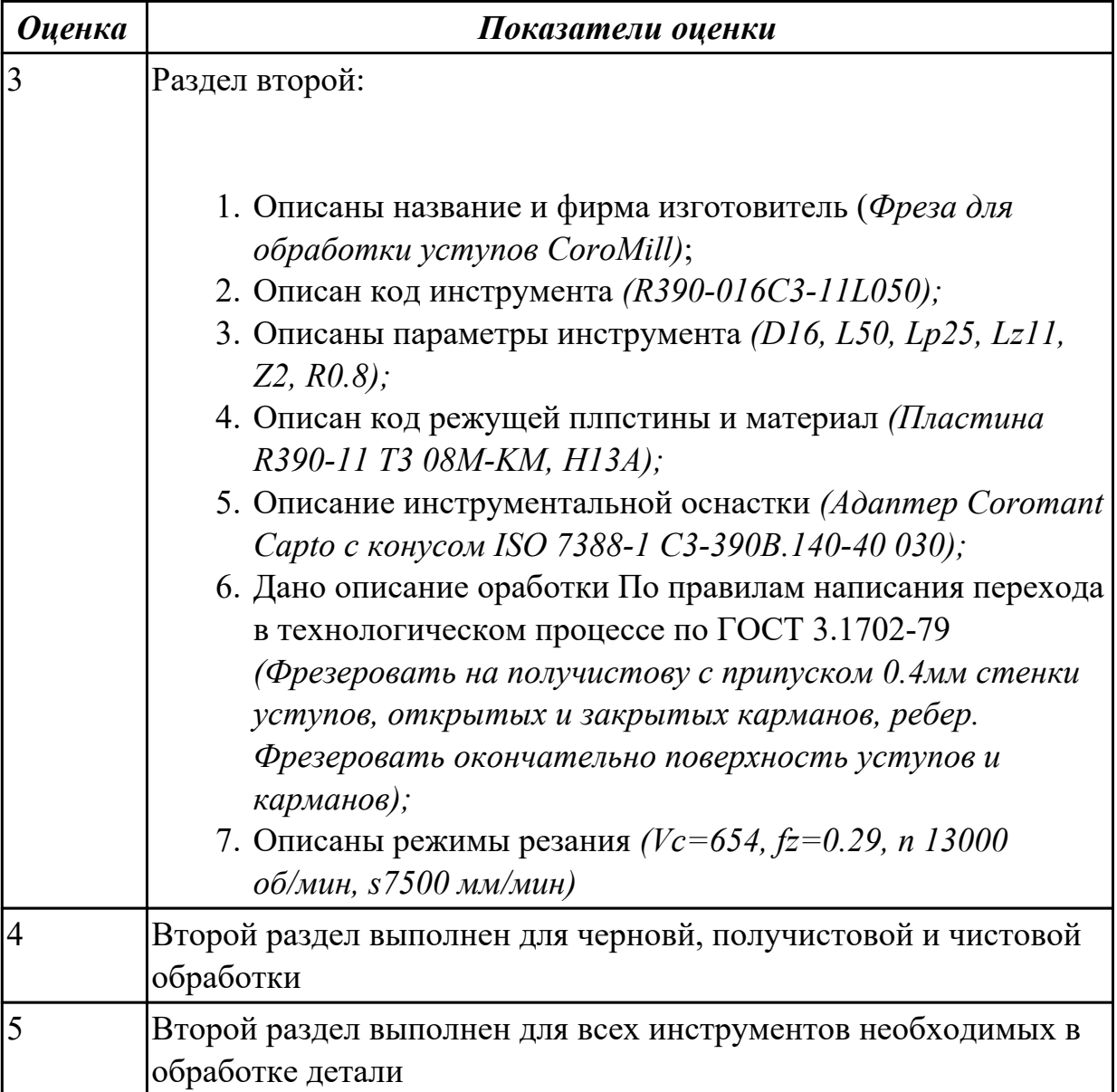

## **Задание №3**

Порядок выполнения РТК (раздел 3):

- 1. Вычертить эквидистанту заданного инструмента руководствуясь "Технологические особенностям обработки на станках с ЧПУ";
- 2. Нанести опорные точки на эквидистанту и пронумеровать их в порядке движения;
- 3. Вычертить диаграмму Z, и нанести на нее необходимые размеры и коментарии руководствуясь "Технологические особенностям обработки на станках с ЧПУ";
- 4. Прописать путь инструмента и расставить на нем режимы резания по участкам;
- 5. Оформить титульный лист и комплект сопроводительной документации (*Выбор инструмента, Расчет режимов резания, РТК для каждого инструмента на отдельном листе формата А3, Ккарта надладки инструмента на формате А3*).

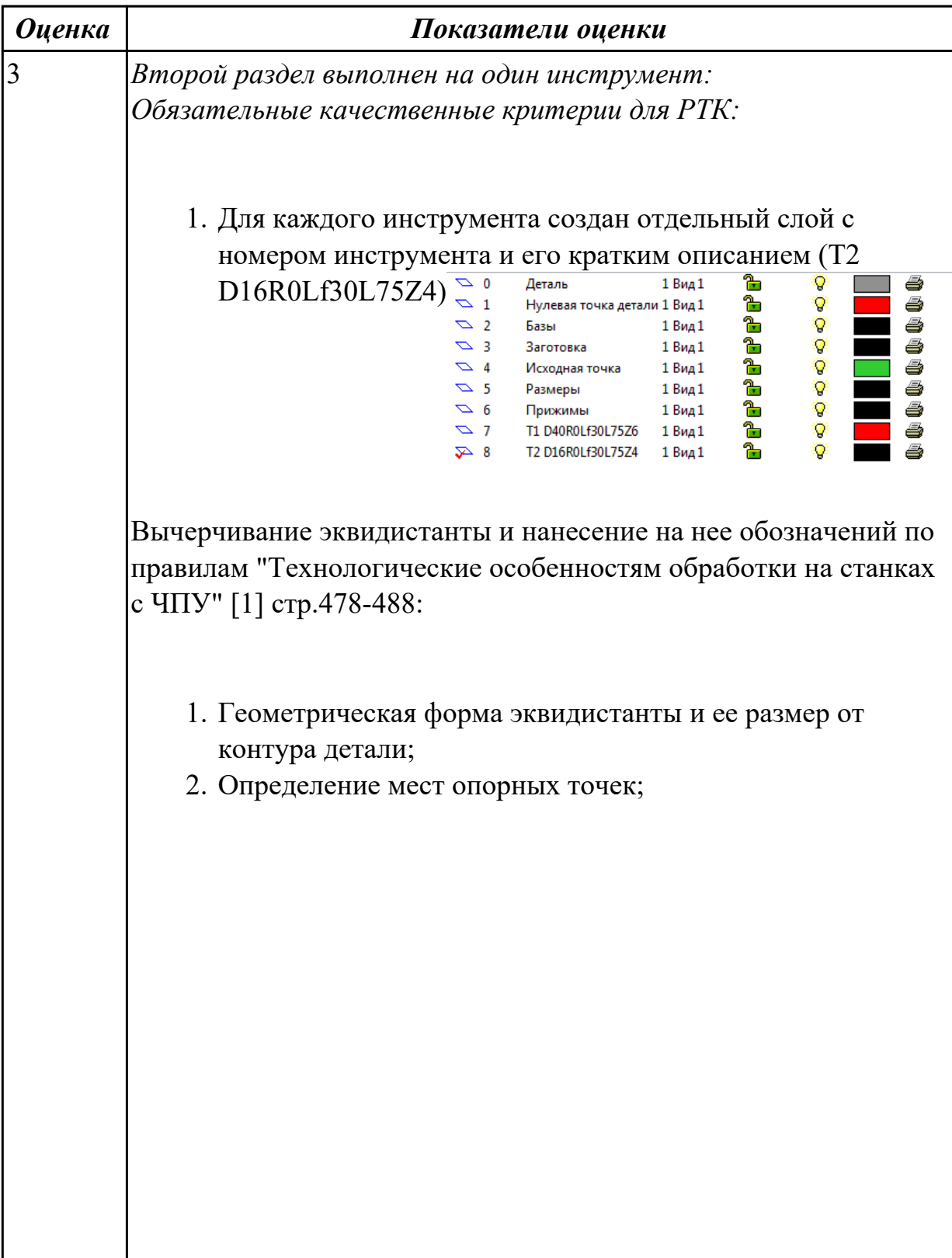

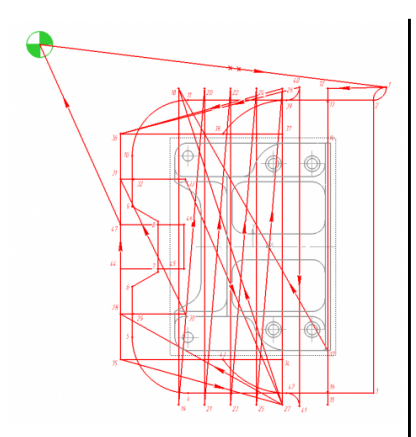

- 3. Технологическая правильность построения эквидистанты;
- 4. Подходы и отходы инструмента по правилам "Технологические особенностям обработки на станках с ЧПУ";

Вычерчивание диаграмы Z по правилам "Технологические особенностям обработки на станках с ЧПУ":

- 1. Правильный технологический порядок подъемов и опусканий инструмента;
- 2. Нанесение размеров от базовых поверхностей и глубины обработки проходов;
- 3. Правильное расставление обозначения опорных точек;

Описание пути инструмента по правилам "Технологические особенностям обработки на станках с ЧПУ":

- 1. Прописать путь инструмента по опорным точкам;
- والموامحان وأمرموها 2. Нанести по участкам пути применяемые подачи.

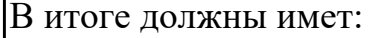

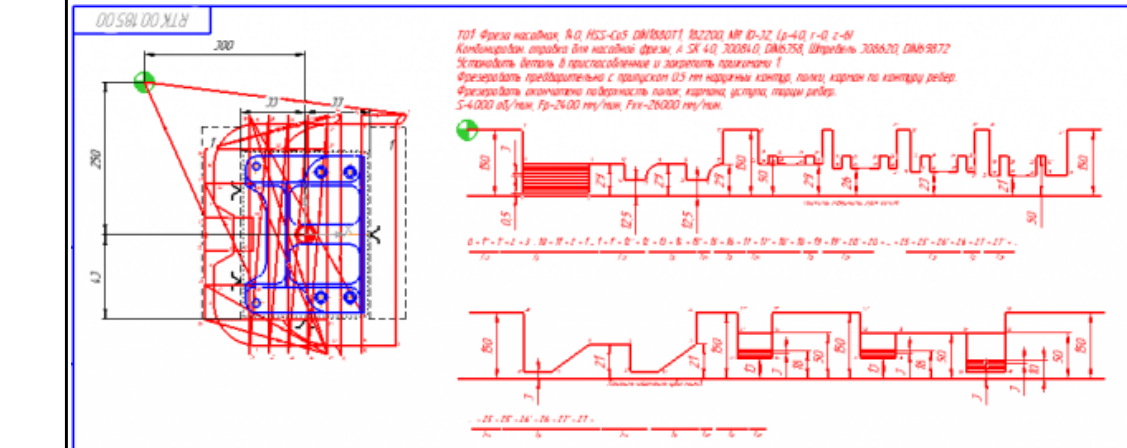

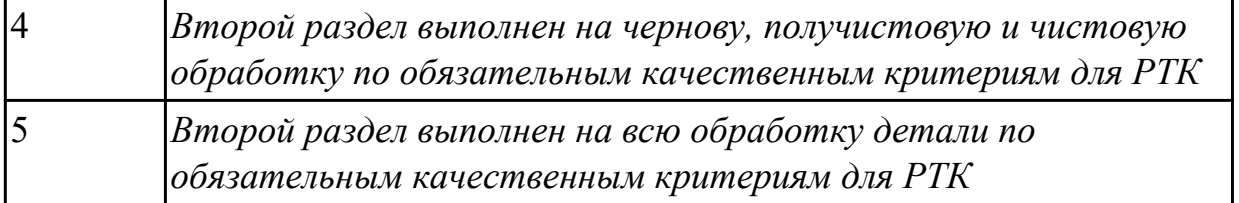

**Дидактическая единица:** 2.4 выводить УП на программоносители, переносить УП в память системы ЧПУ станка

# **Занятие(-я):**

- 2.1.1.Обработка торцевых поверхностей
- 2.1.2.Обработка наклонных и скругленных торцевых поверхностей
- 2.1.3.Применение контурной обработки
- 2.1.4.Циклы обработки бобышек (Цапфы)
- 2.1.5.Циклы обработки карманов
- 2.1.6.Циклы сверления, зенкования, резьбонарезания

2.1.8.Практическая работа №5. Проектирование РТК и написание управляющей программы на индивидуальную деталь

## **Задание №1**

Занести управляющюю программу обработки детали в симулятор ЧПУ Sinumerik 840D в виде движения инструмента по опрным точкам, контурам и циклам.

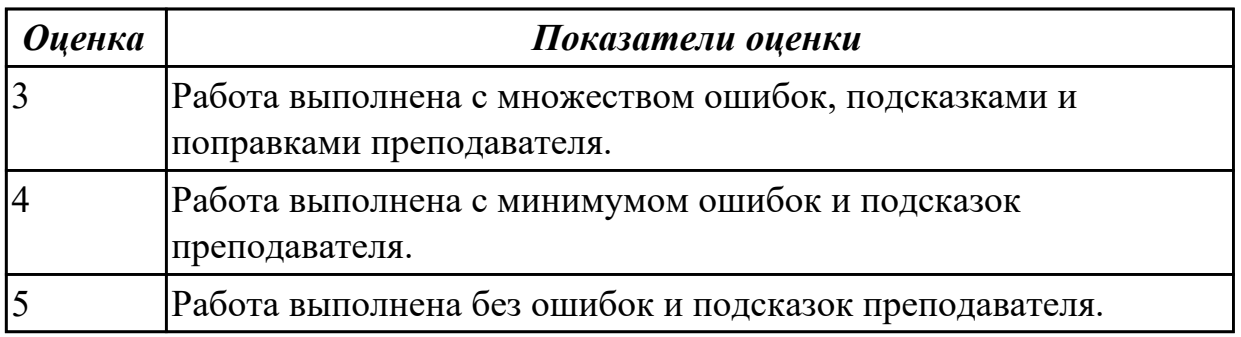

## **Задание №2**

Выполнить расчет траектории обработки наружного контура, контуров уступов и контуров открытых карманов детали по опорным точкам с использованием циклов.

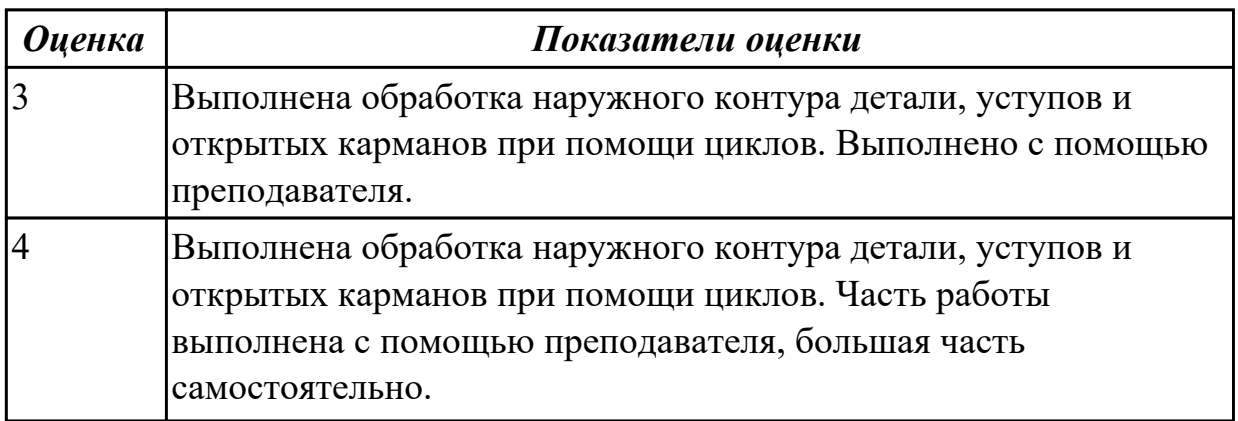

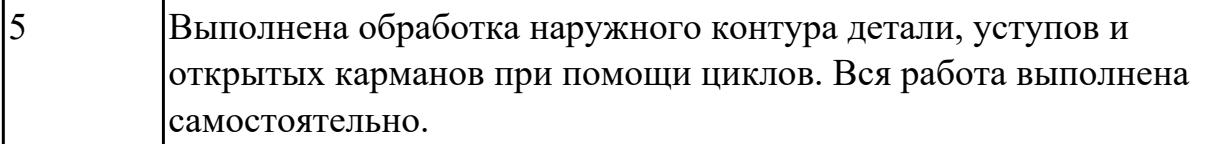

**Дидактическая единица:** 2.5 производить корректировку и доработку УП на рабочем месте

#### **Занятие(-я):**

2.1.8.Практическая работа №5. Проектирование РТК и написание управляющей программы на индивидуальную деталь

#### **Задание №1**

Найти ошибки в написанной программе и внести корректировки в управляющюю программу обработки детали на симуляторе ЧПУ Sinumerik 840D в виде движения инструмента по опрным точкам, контурам и циклам.

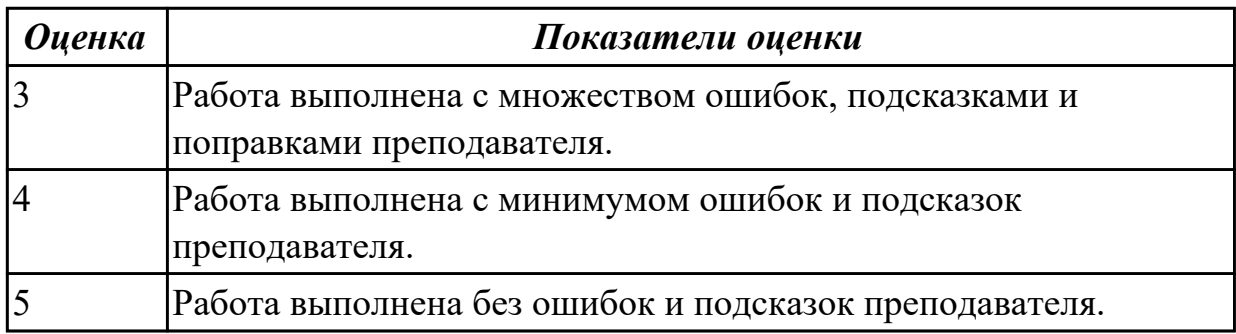

# **3. ФОНД ОЦЕНОЧНЫХ СРЕДСТВ ДИСЦИПЛИНЫ, ИСПОЛЬЗУЕМЫЙ ДЛЯ ПРОМЕЖУТОЧНОЙ АТТЕСТАЦИИ**

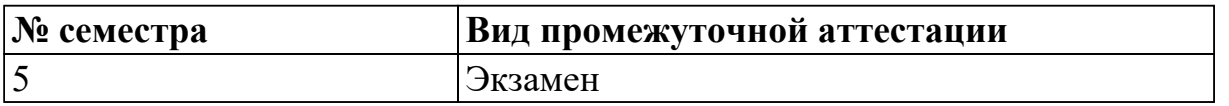

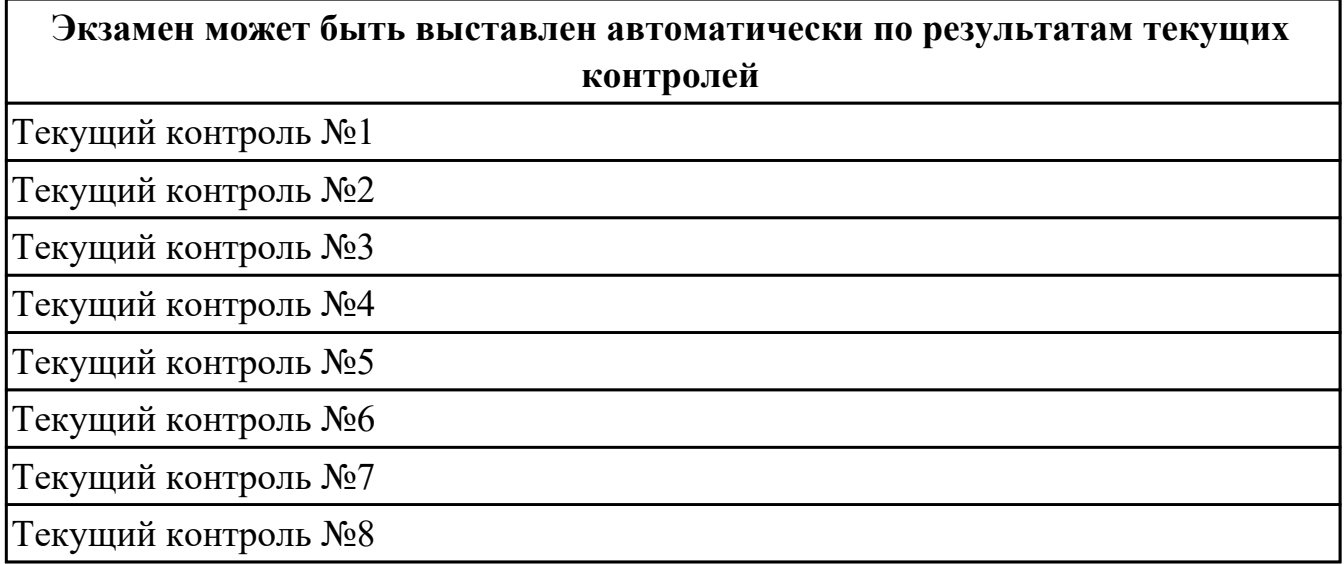

#### **Метод и форма контроля:** Индивидуальное задание (Информационноаналитический)

**Вид контроля:** Теоретическая часть выполняется в виде теста на компьютере. Практическая заключается в написание управляющей программы на указанные элементы заданные в задании. Номер детали задается в билете.

## **Дидактическая единица для контроля:**

1.1 методы разработки и внедрения управляющих программ для обработки простых деталей в автоматизированном производстве

## **Задание №1**

Выполнить тестовое задание по трем разделам состоящае из 15 вопросов, выбранных из ??? возможных. На тестирование дается 15 минут (1 минуты на вопрос).

Вопросы первого раздела теста "Базовые понятия и определения применяемые в программировании оборудования с ЧПУ":

- 1. Какой *язык для программирования* обработки на станках с ЧПУ применяется?
- 2. Какую *точность* позволяют выполнять станки с ЧПУ?
- 3. Какую *шероховатость* дает обработка на станках с ЧПУ?
- 4. Какие программоносители применялись для систем ЧПУ *до* 2000 года?
- 5. Какие программоносители применяются для систем ЧПУ *после* 2000 года?
- 6. Что такое *Числовое программное управление?*
- 7. Что такое *Система числового программного управления?*
- 8. Как называется, *Управление обработкой заготовки на станке по Управляющей Программе, в которой данные заданы в цифровой форме это?*
- 9. Как называется, *совокупность функционально взаимосвязанных и взаимодействующих технических и программных средств, обеспечивающих ЧПУ станком - это?*
- 10. Что такое, *Управляющая программа?*
- 11. Что такое, *Кадр управляющей программы?*
- 12. Что такое, *Слово (команда) управляющей программы?*
- 13. Что такое, *Команда (слово) управляющей программы?*
- 14. Что такое, *Формат кадра управляющей программы?*
- 15. Что такое, *Нулевая точка станка?*
- 16. Какая точка показана

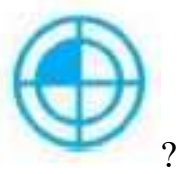

- 17. Какая точка описана, *неизменная базовая точка относительно данных которой выполняются все размерные функции станка, и она является началом системы координат станка?*
- 18. Что такое, *Нулевая точка детали?*
- 19. Какая точка показана

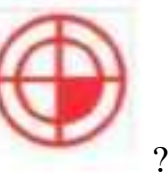

- 20. Какая точка описана, *точка на детали, относительно которой заданы ее размеры?*
- 21. Что такое, *Исходная точка?*
- 22. Какая точка показана

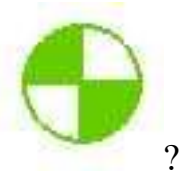

- 23. Какая точка описана, *точка, определенная относительно нулевой точки станка и используемая для начала работы по УП?*
- 24. Что такое, *Дискретность задания перемещения?*
- 25. Что описано, *минимальное перемещение или угол поворота рабочего органа станка, которые могут быть заданы в УП?*
- 26. Что такое, *Центр инструмента?*
- 27. Что описано, *неподвижная относительно державки точка инструмента, по которой ведется расчет траектории?*
- 28. Что такое, *Опорная точка?*
- 29. Что описано, точка расчетной траектории, в которой происходит изменение либо закона, описывающего траекторию, либо условий протекания технологического процесса?
- 30. Какая точка что значит?

31. Какая система координат показана на рисунке?

32. На рисунке показана прямоугольная система координат,какие оси соответствуют каким осям координат?

33. На каком из рисунков находится какая система координат?

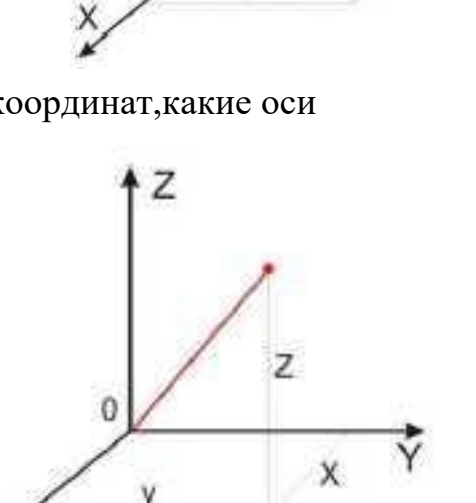

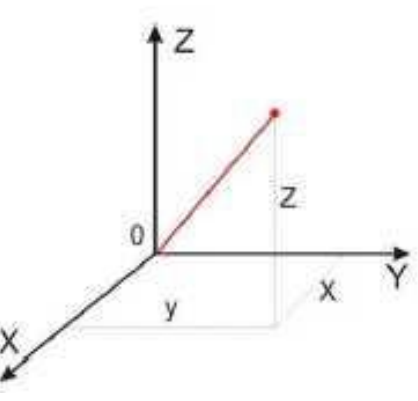

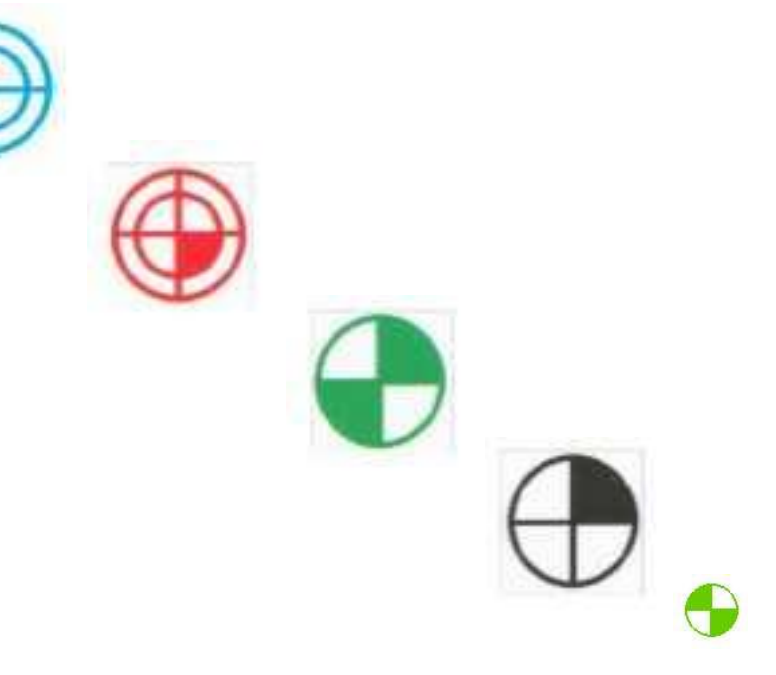

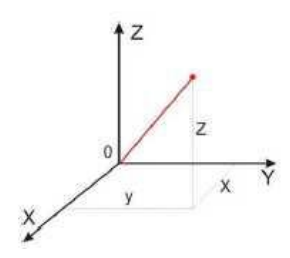

- 34. Какая система координат соответствует какой подготовительной функции? 35. ракая система кординат соответствует какой т<br>Прямоугольная, Цилиндрическая, Сферическая
- 36. На рисунке показан метод нахождения координат, как он называется?
- 37. Что описывает данное определение: Линейный или угловой размер, задаваемый в УП и указывающий положение точки относительно принятого нуля отсчета.
- 38. Какую систему координат описывает данное определение: Система координат в которой расстояния, берутся с определенным знаком по осям X,Y,Z от оделенной точки до трех взаимно перпендикулярных координатных плоскостей. Точка пересечения координатных плоскостей считается началом координат.
- 39. Какую систему координат описывает данное определение: Система координат в которой координаты определяемой точки задаются радиусом ρ, центральным углом φ, и проекцией точки на основную плоскость и аппликатой, Z – расстоянием от точки до основной плоскости.
- 40. Какую систему координат описывает данное определение: Система координат в которой определяемой точки задается длиной радиус-вектора r, центральным углом φ, и долготой или угол отклонения θ.
- 41. Даны две картинки, на какой показана нахождение абсолютных размеров координат?

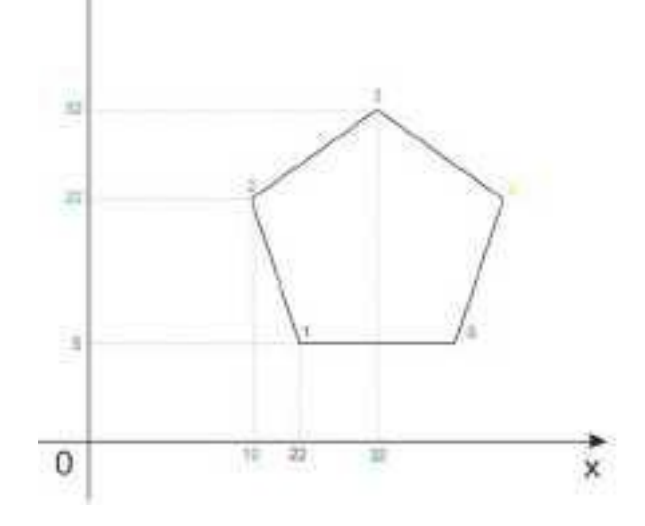

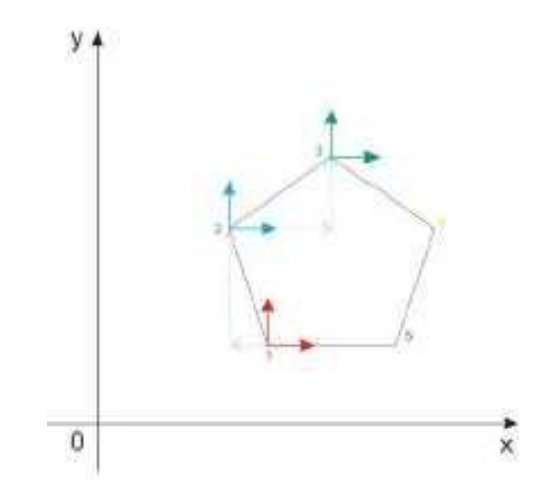

42. Даны две картинки, на которых показана абсолютная и относительная система координат. Каким подготовительным функциям соответствует какая картинка?

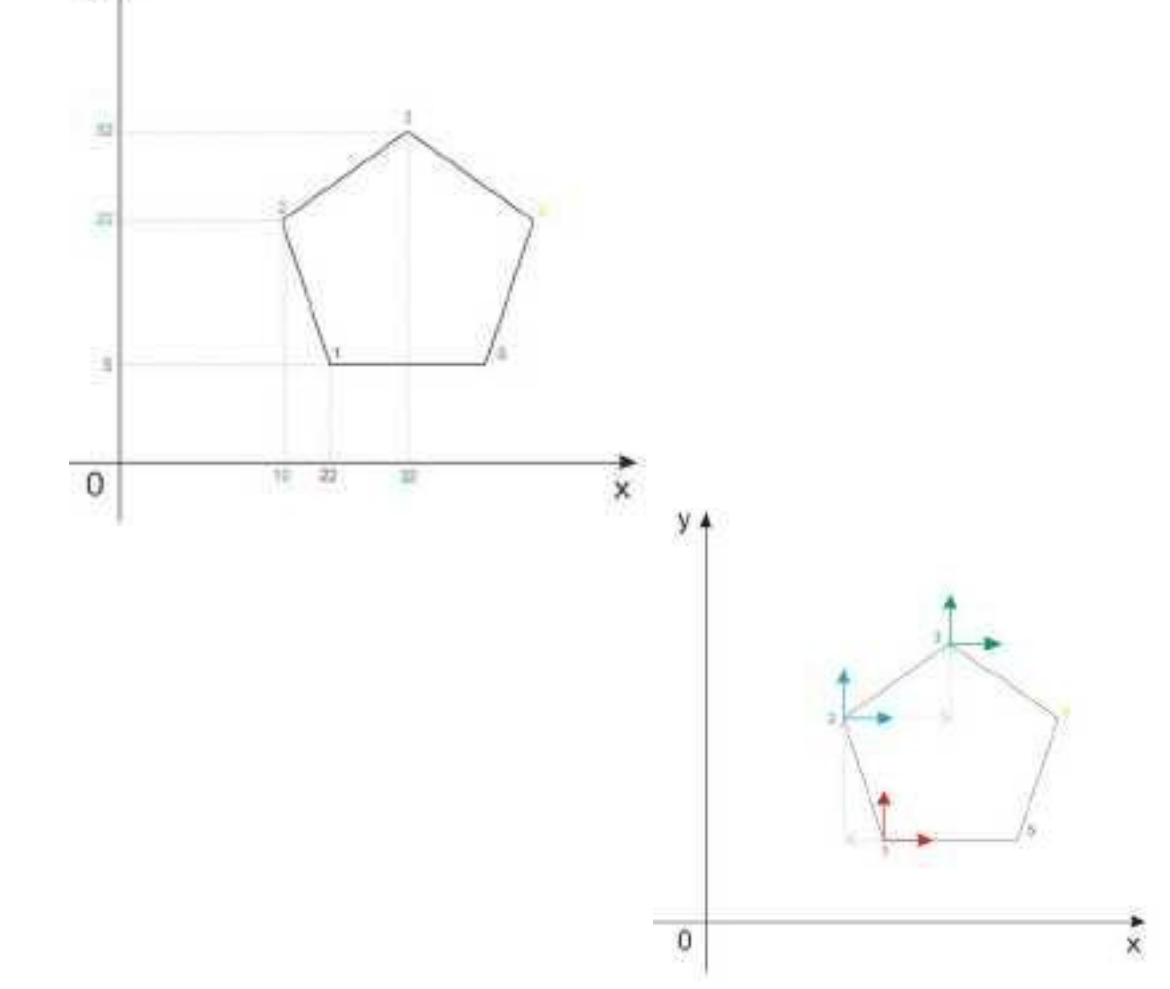

43. Даны две картинки, Каким подготовительным функциям соответствует какая картинка?

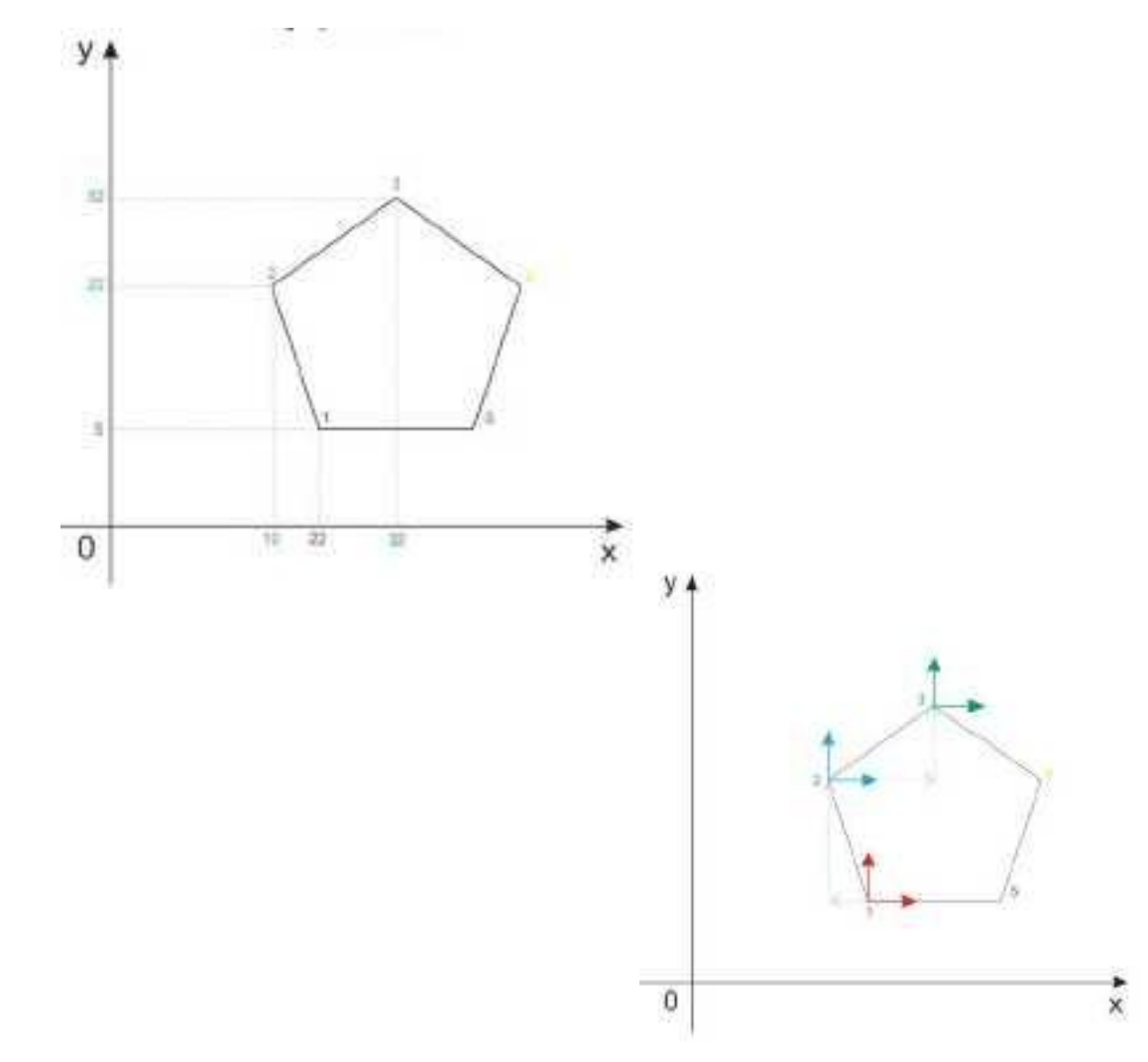

44. На рисунке показана система координат, как он называется?

- 45. Как называется описанная точка: *Точка расчетной траектории, в которой происходит изменение либо закона, описывающего траекторию, либо условий протекания технологического процесса.*
- 46. Выберите правильное определение *Опорная точка?*
- 47. Как называется описанный элемент: *Линия, равноотстоящая от линии контура детали (заготовки) и всегда равная половине диаметра фрезы.*
- 48. Выберите правильное определение *Эквидистанта?*
- 49. Выберите правильное определение *Дискретность задания перемещения?*
- 50. Как называется описанное перемещение: *Минимальное перемещение или угол*

*поворота рабочего органа станка, которые могут быть заданы в УП.*

- 51. *Металлообрабатывающим оборудованием с программным управлением* называют -
- 52. Как называется, *носитель геометрических и технологических данных, на котором записана УП? (Вводится с заглавной буквы одним словом).*
- 53. Какое определение имеет *Программоноситель?*
- 54. Совокупность команд на языке программирования, соответствующая заданному алгоритму функционирования станка для обработки конкретной заготовки - это?
- 55. Что такое *Плавающий ноль?*
- 56. Что есть *Траектория?*
- 57. Как называется, *Линия, состоящая из геометрических участков, сформированных центром инструмента и повторяющих форму контура детали.*
- 58. Составная часть УП, вводимая и отрабатываемая как единое целое и содержащая не менее одной команды - это?
- 59. Условная запись структуры и расположения слов в кадре УП с максимальным числом слов - это?
- 60. Как называется линия, *равноотстоящая от линии контура детали (заготовки) и всегда равная половине диаметра фрезы.*
- 61. Как называется *неподвижная относительно державки точка инструмента, по которой ведется расчет траектории.*
- 62. *Как называется эта линия?*

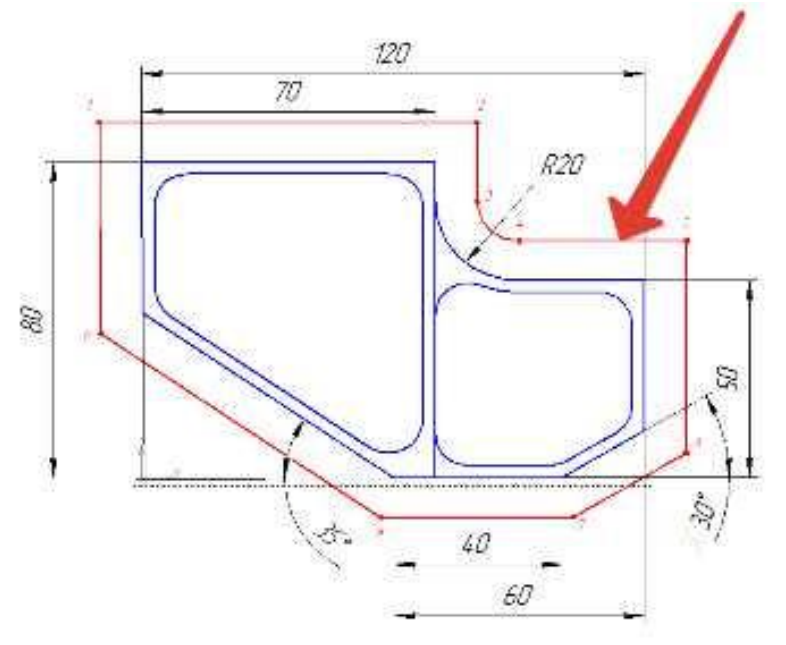

63. Как называется участок расположенный между двумя опорными точками?

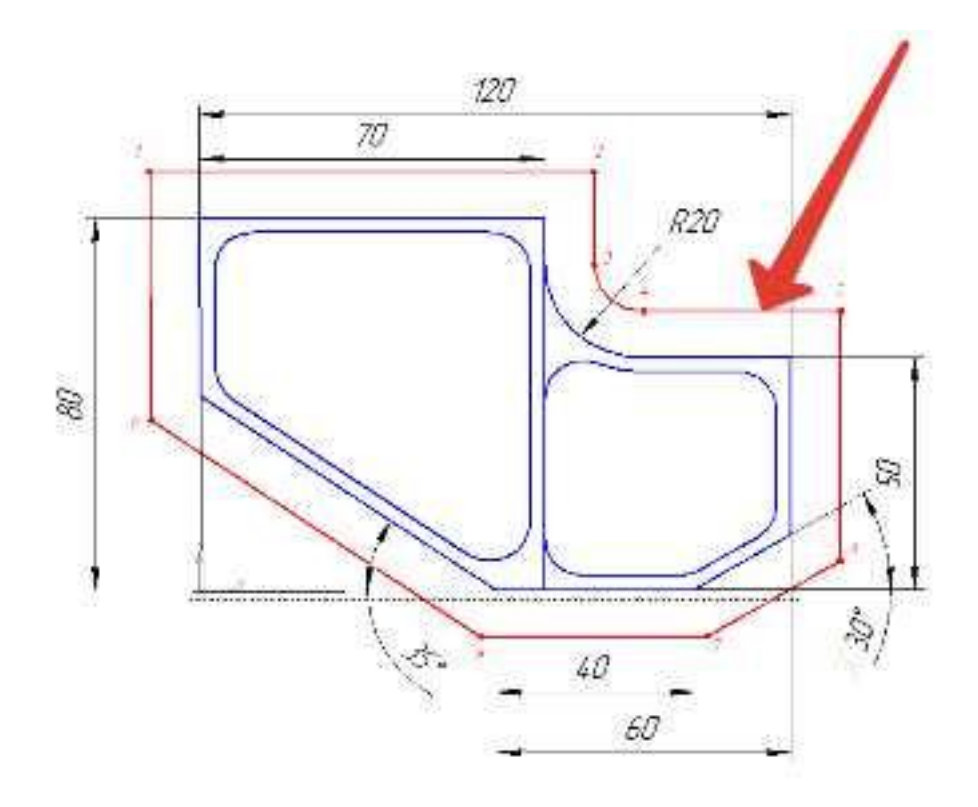

64. Как называется линия опоясывающая контур детали?

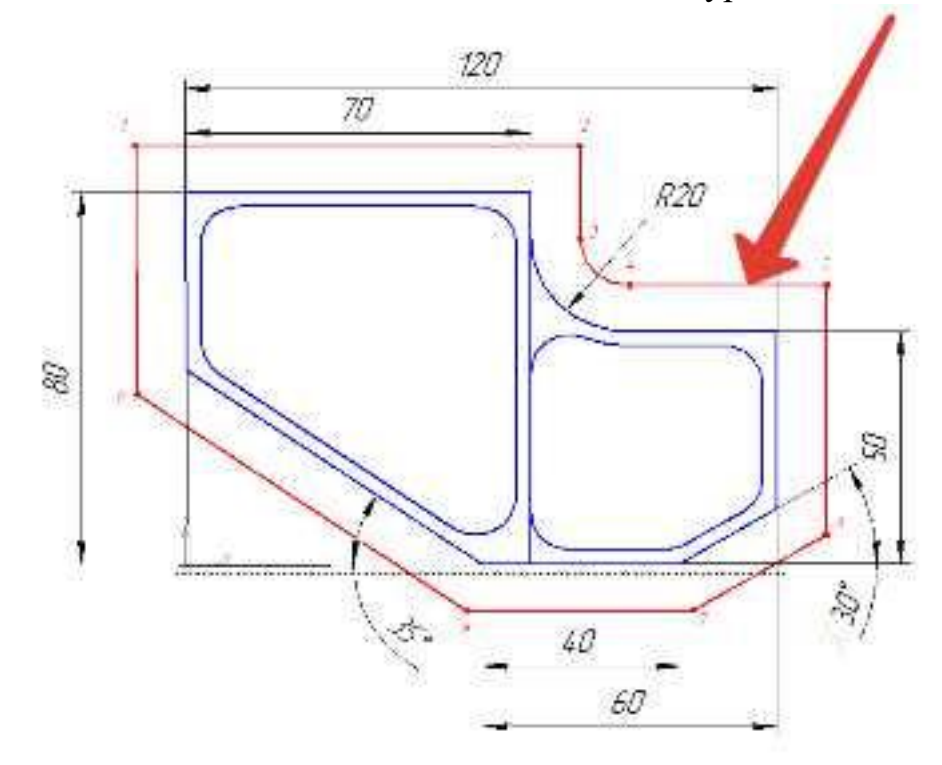

65. *Как называется эта точка?*  $\Box$ 

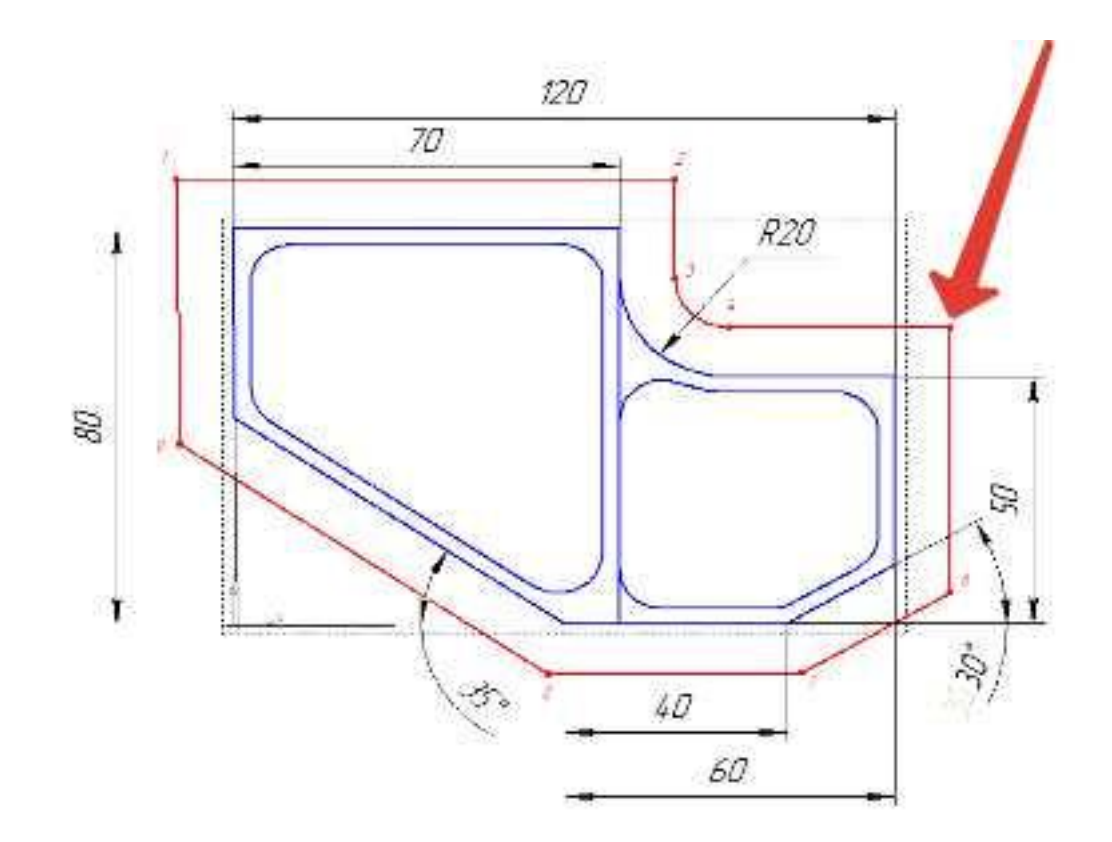

66. Какая точка показана

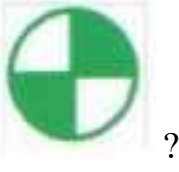

67. Какая точка показана

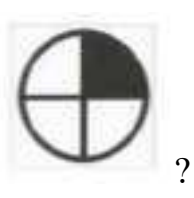

- 68. Какой цвет должна иметь исходная точка?
- 69. Какой цвет должна иметь базовая точка?
- 70. Какой цвет должна иметь нулевая точка станка?
- 71. Какой цвет должна иметь базовая точка настройки инструмента?
- 72. Выстави правильное соответствие точки и цвета

Вопросы второго раздела теста "Порядок проектирования РТК и технологические

особенности":

- 1. От какой точки ведется расчет управляющей программы?
- 2. Укажите правильный порядок продолжения проектирования РТК от момента связывания всех элементов на главном виде размерами:
- 3. Что нужно связывать размерами на РТК:
- 4. Обработка колодцев и окон производится:
- 5. Обработка закрытого паза и сквозного паза производится:
- 6. Как обрабатывают полки?
- 7. Как обрабатывают открытый уступ?
- 8. Как обрабатывают карманы?
- 9. Как обрабатывают закрытый уступ?
- 10. Необходимая величина заглубления инструмента (по ширине) при фрезеровании уступов, полок, карманов?
- 11. Необходимая величина заглубления инструмента (по ширине) при фрезеровании открытых уступов, закрытых уступов?
- 12. Каким видом инструмента осуществляется засверловка в карманы и окна?
- 13. Эквидистанту для разных инструментов рисуют:
- 14. Каким должен быть рассчитан примерный припуск на обработку?
- 15. Как осуществляются подходы и отходы?
- 16. Как нельзя осуществляются подходы и отходы?
- 17. Какой длинны должны задаваться подходы и отходы?
- 18. Какой подход является самым эффективным?
- 19. Для чего необходима диаграмма Z?
- 20. На диаграмме Z показывается:
- 21. При фрезеровании наружного контура фреза должна двигаться против часовой стрелке?
- 22. При фрезеровании наружного контура фреза должна двигаться по часовой стрелке?
- 23. Можно ли использовать попутное фрезерование при обработке наружного контура?
- 24. Можно ли использовать встречное фрезерование при обработке наружного контура?
- 25. Можно ли использовать попутное фрезерование при обработке наружного контура?
- 26. Можно ли использовать встречное фрезерование при обработке наружного контура?
- 27. При фрезеровании наружного контура фреза движется по часовой стрелке?
- 28. При фрезеровании наружного контура фреза движется против часовой стрелки?
- 29. Как необходимо расположить исходную точка на РТК?
- 30. Укажите правильный порядок начала проектирования РТК:
- 31. Можно ли использовать встречное фрезерование при обработке внутреннего контура?
- 32. Можно ли использовать встречное фрезерование при обработке внутреннего контура?
- 33. Какие элементы деталей необходимо обрабатывать с крайних слоев материала?
- 34. Какие элементы деталей необходимо обрабатывать с крайних слоев материала?
- 35. Можно ли полнозаходной фрезой заглубится по спирали в карман?
- 36. Какие элементы деталей являются открытыми с каких либо сторон?
- 37. Укажите правильный порядок обработки:
- 38. Какие элементы деталей являются закрытыми?
- 39. Как положено нумеровать прихваты?
- 40. Как необходимо обрабатывать наружный контур?
- 41. Какой является величина холостого хода?
- 42. В чем указывается подача в программе?
- 43. В каком порядке должно осуществлятся движение на холостом ходу?
- 44. Как необходимо обрабатывать внутренний контур?
- 45. Что лишает деталь степеней свободы во время обработки?
- 46. Что не дает изменить положение детали после ее базирования?
- 47. В чем указывается скорость вращения шпинделя в программе?
- 48. Какой линией обозначаются зоны креплении на РТК?
- 49. Для каких элементов деталей может быть необходимо предварительное заглубление?
- 50. Как должна проводится обработка наклонных и скругленных торцев ребер?
- 51. Каким цветом должна быть изображена исходная точка?
- 52. Каким цветом должна быть изображена нулевая точка детали?
- 53. Какая точка показана

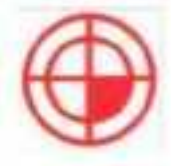

- 54. Какая точка описана, точка на детали, относительно которой заданы размеры детали?
- 55. Какая точка показана

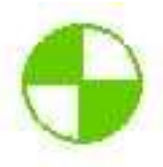

56. Какая точка описана, точка, определенная относительно нулевой точки станка и используемая для начала работы по УП.

57. Какая точка что значит?

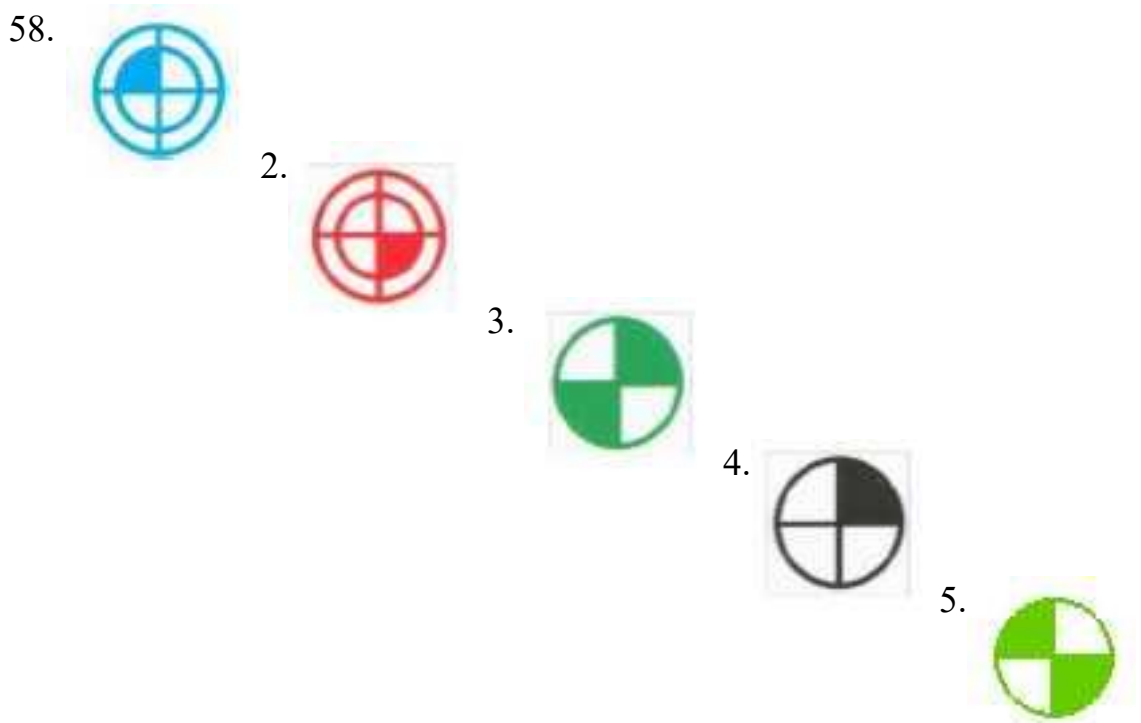

- 59. Выставите правильное соответствие точки и цвета
- 60. В какой последовательности описывается инструмент в РТК
- 61. Расставь в необходимой последовательности параметры описания инструмента

Вопросы третьего раздела теста "Базовые понятия G программирования для станков с ЧПУ":

*Первый раздел теста "Вопросы по технологии программной обработки":*

- 1. От какой точки ведется расчет управляющей программы?
- 2. Обработка колодцев и окон производится:
- 3. Обработка закрытого паза и сквозного паза производится:
- 4. Как обрабатывают полки?
- 5. Как обрабатывают открытый уступ?
- 6. Как обрабатывают карманы?
- 7. Как обрабатывают закрытый уступ?
- 8. Необходимая величина заглубления инструмента (по ширине) при фрезеровании уступов, полок, карманов?
- 9. Необходимая величина заглубления инструмента (по ширине) при фрезеровании открытых уступов, закрытых уступов?
- 10. Каким видом инструмента осуществляется засверловка в карманы и окна?
- 11. Каким должен быть рассчитан примерный припуск на обработку?
- 12. Как осуществляются подходы и отходы?
- 13. Какой длинны должны задаваться подходы и отходы?
- 14. Какой подход является самым эффективным?
- 15. При фрезеровании наружного контура фреза должна двигаться против часовой стрелке?
- 16. При фрезеровании наружного контура фреза должна двигаться по часовой стрелке?
- 17. Можно ли использовать попутное фрезерование при обработке наружного контура?
- 18. Можно ли использовать встречное фрезерование при обработке наружного контура?
- 19. Можно ли использовать попутное фрезерование при обработке наружного контура?
- 20. Можно ли использовать встречное фрезерование при обработке наружного контура?
- 21. При фрезеровании наружного контура фреза движется по часовой стрелке?
- 22. При фрезеровании наружного контура фреза движется против часовой стрелки?
- 23. Можно ли использовать встречное фрезерование при обработке внутреннего контура?
- 24. Можно ли использовать встречное фрезерование при обработке внутреннего контура?
- 25. Какие элементы деталей необходимо обрабатывать с крайних слоев материала?
- 26. Можно ли полнозаходной фрезой заглубится по спирали в карман?
- 27. Какие элементы деталей являются открытыми с каких либо сторон?
- 28. Укажите правильный порядок обработки:
- 29. Какие элементы деталей являются закрытыми?
- 30. Как необходимо обрабатывать наружный контур?
- 31. В чем указывается подача в программе?
- 32. В каком порядке должно программироваться движение на холостом ходу?
- 33. Как необходимо обрабатывать внутренний контур?
- 34. Что не дает изменить положение детали после ее базирования?
- 35. В чем указывается скорость вращения шпинделя в программе?
- 36. Для каких элементов деталей может быть необходимо предварительное заглубление?
- 37. Как должна проводится обработка наклонных и скругленных торцев ребер?
- 38. Какая точка описана, Точка на детали, относительно которой заданы размеры детали?

*Второй раздел теста "Вопросы по G программированию":*

- 1. В какой последовательности должны быть расположены G функции при круговой интерполяции в плоскости XY, по часовой стрелке в абсолютной системе координат. Необходимые функции G
- 2. В какой последовательности должны быть расположены G функции при круговой интерполяции в плоскости XZ, по часовой стрелке в абсолютной системе координат. Необходимые функции G
- 3. В какой последовательности должны быть расположены G функции при круговой интерполяции в плоскости YZ, против часовой стрелке в относительной системе координат. Необходимые функции G
- 4. В какой последовательности должны быть расположены G функции при круговой интерполяции в плоскости XY, против часовой стрелки в относительной системе координат. Необходимые функции G
- 5. В какой последовательности должны быть расположены G функции при круговой интерполяции в плоскости XY, против часовой стрелки в относительной системе координат. Необходимые функции G
- 6. В какой последовательности должны быть расположены G функции и геометрические команды при круговой интерполяции в плоскости XY, по часовой стрелке в абсолютной системе координат. Порядок расстановки в кадре
- 7. В какой последовательности должны быть расположены G функции и геометрические команды при круговой интерполяции в плоскости XY, по часовой стрелке в абсолютной системе координат
- 8. В какой последовательности должны быть расположены G функции и геометрические команды при круговой интерполяции в плоскости XZ, против часовой стрелки в абсолютной системе координат
- 9. Значение CICLE 71
- 10. Значение CICLE 72
- 11. Значение CICLE 81
- 12. Значение CICLE 83
- 13. Значение CICLE 84
- 14. Значение CICLE 85
- 15. Выставте какой цикл чему соответствует
- 16. Значение CICLE 76
- 17. Значение CICLE 77
- 18. Значение POCKET1
- 19. Значение POCKET2
- 20. Для выполнения торцового фрезерования применяется -
- 21. Для выполнения контурного фрезерования применяется -
- 22. Для выполнения фрезерования прямоугольных карманов применяется -
- 23. Для выполнения фрезерования круглых карманов применяется -
- 24. Для выполнения фрезерования прямоугольных выступов применяется -
- 25. Для выполнения фрезерования круглых выступов применяется -
- 26. Напишите какой цикл применяется для фрезерования круглых выступов
- 27. Напишите какой цикл применяется для фрезерования прямоугольных выступов
- 28. Напишите какой цикл применяется для прямоугольных карманов
- 29. Какими командами программируется цикл смены инструмента, и назначаются обороты и подача?
- 30. Выставте правильно какая команда чему соответствует
- 31. Выставте порядок цикла смены инструмента
- 32. Какая функция является линейной интерполяцией?
- 33. Какие функции имеют отношения к круговой интерполяции?
- 34. Какая функция программирует холостой ход
- 35. Какая функция программирует линейный рабочий ход
- 36. Какой функцией программируется круговая интерполяция по часовой стрелки?
- 37. Какой функцией программируется круговая интерполяция против часовой стрелки?
- 38. Какая функция определяет плоскость XY для выполнения круговой интерполяции?
- 39. Какая функция определяет плоскость XZ для выполнения круговой интерполяции?
- 40. Какая функция определяет плоскость YZ для выполнения круговой интерполяции?
- 41. Какая функция определяет совмещение нулевой точки станка с нулевой точкой детали? (Указать первую)
- 42. Какая функция определяет отменяет совмещение нулевой точки станка и нулевой точкой детали?
- 43. Какая функция определяет работу системы в абсолютных координатах
- 44. Какая функция определяет работу системы в относительных координатах?
- 45. Какая функция определяет работу системы в приращениях?
- 46. Какая функция переключает работу станка в инкрементную систему отсчета координат?
- 47. Какая функция переводит работу станка в метрическую систему координат?
- 48. Какая функция определяет работу подачи в мм/мин?
- 49. Выставте соответствие функций и действий?
- 50. Какая технологическая команда является технологическим остановом?
- 51. Какая технологическая команда является технологическим остановом c подтверждением?
- 52. Какая технологическая команда является запуском шпинделя по часовой стрелке
- 53. Какая технологическая команда является запуском шпинделя против часовой стрелке?
- 54. Какая технологическая команда является остановом шпинделя?
- 55. Какая технологическая команда отвечает за смену инструмента?
- 56. Какая технологическая команда подключает охлаждение при обработке?
- 57. Какая технологическая команда отвечает за отключения охлаждения при обработке?
- 58. Какая технологическая команда является концом программы?
- 59. Выставте соответствие технологических команд и их функций при работе?

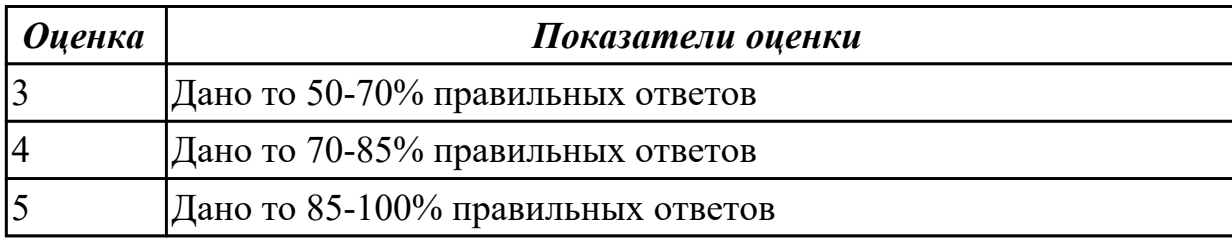

2.1 использовать справочную и исходную документацию при написании

управляющих программ (УП)

## **Задание №1**

1. Выполнить выбор инструмента предварительно проведя анализ выданной индивидуальной детали (модель) для обработки данной детали. Выбрать *черновой, получистовой, чистовой и сверлильный* инструмент, а так же сопутствующую *инструментальную оснастку и данные для расчета режимов резания*. Выбор производится из каталога фирмы Sandvik Coromant.

Пример описания инструмента:

# *T1: Фрезы CoroMill 490-063C6-08M (D63, L50, Lp23, R0.8, Z6), пластина 490R-08T308M-PH, 1130; Патрон Coromant Capto с конусом ISO 7388-1 C6-390B.140-40 085*

*Режимы резания: Vc 970; fz 0.29; n=4899 об/мин; S=7104 мм/мин.*

*2.* Необходимо смоделировать из готовых шаблонов инструментов нужный инструмент в 3Dtoolgenerator для обработки индивидуальной детали согласно выбранных параметров. Присвоить правильное имя, цвет, размеры и сохранить. Пример работы:

#### 3D визуализация X CoroMill 490-063C6-08M геометрия общее станки выбор типа фрезы  $\checkmark$ цилиндр. - торцовая фреза диаметр держателя (HD)<br>цвет держателя 64.000 192, 192, 192 диаметр хвостовика (SD)<br>диаметр инс-та (D)<br>радиус инс-та (TR)<br>ширина фрезы (TT) 60.000 63.000  $0.800$  $8,000$ длина инс-та (TL)<br>общая длина (OL) 30.000 60.000 128, 128, 255 цвет реж. кромки

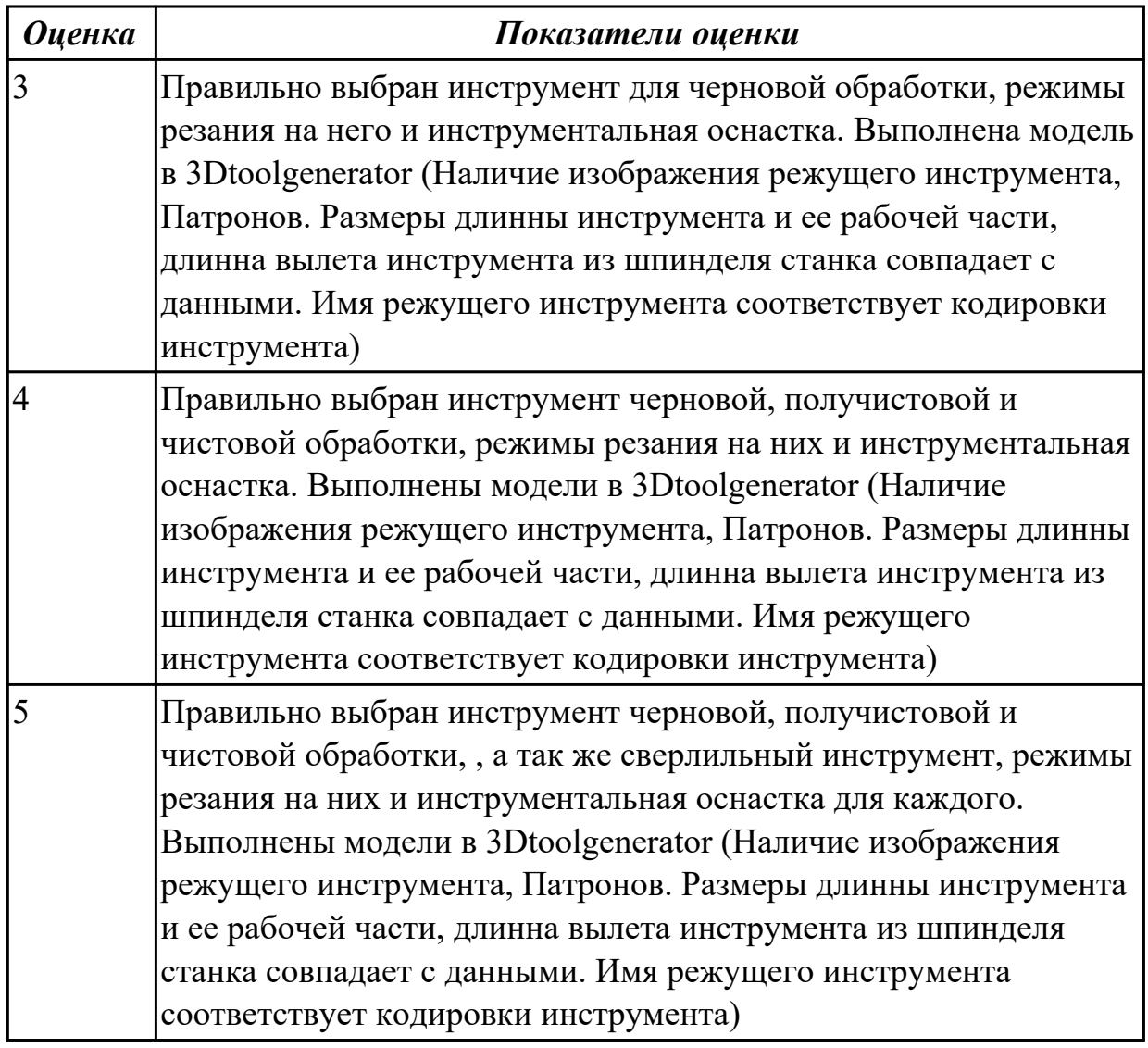

2.2 рассчитывать траекторию и эквидистанты инструментов, их исходные точки, координаты опорных точек контура детали

#### **Задание №1**

- 1. Вычертить эквидистанту обработки наклонных и скругленных ребер выбрав инструмент руководствуясь "Технологические особенностям обработки на станках с ЧПУ";
- 2. Нанести опорные точки на эквидистанту и пронумеровать их в порядке движения;
- 3. Вычертить диаграмму Z, и нанести на нее необходимые размеры и коментарии руководствуясь "Технологические особенностям обработки на станках с ЧПУ";
- 4. Занести управляющюю программу обработки наклонных и скругленных ребер детали в симулятор ЧПУ Sinumerik 840D в виде движения инструмента по опрным точкам.

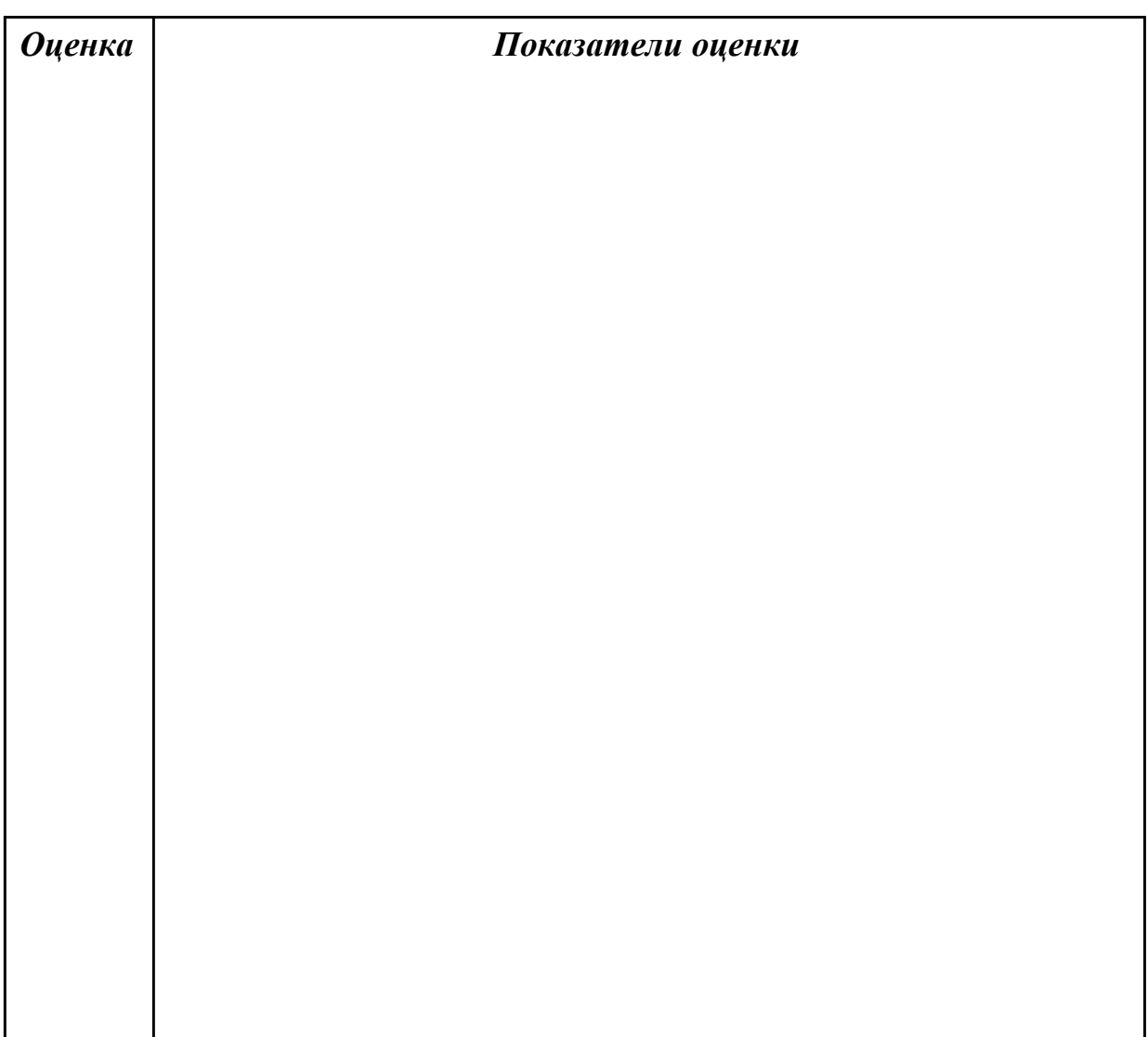

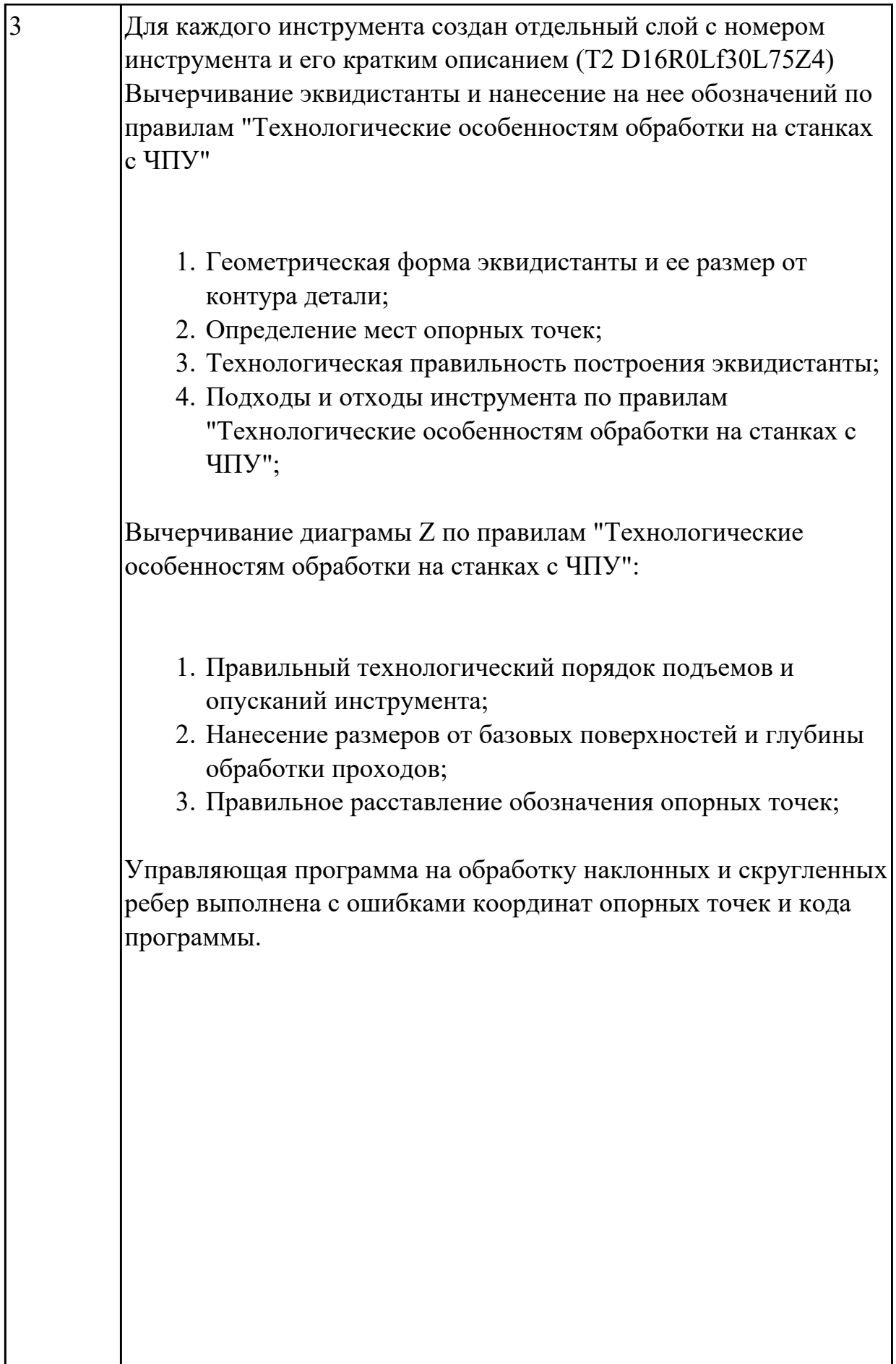

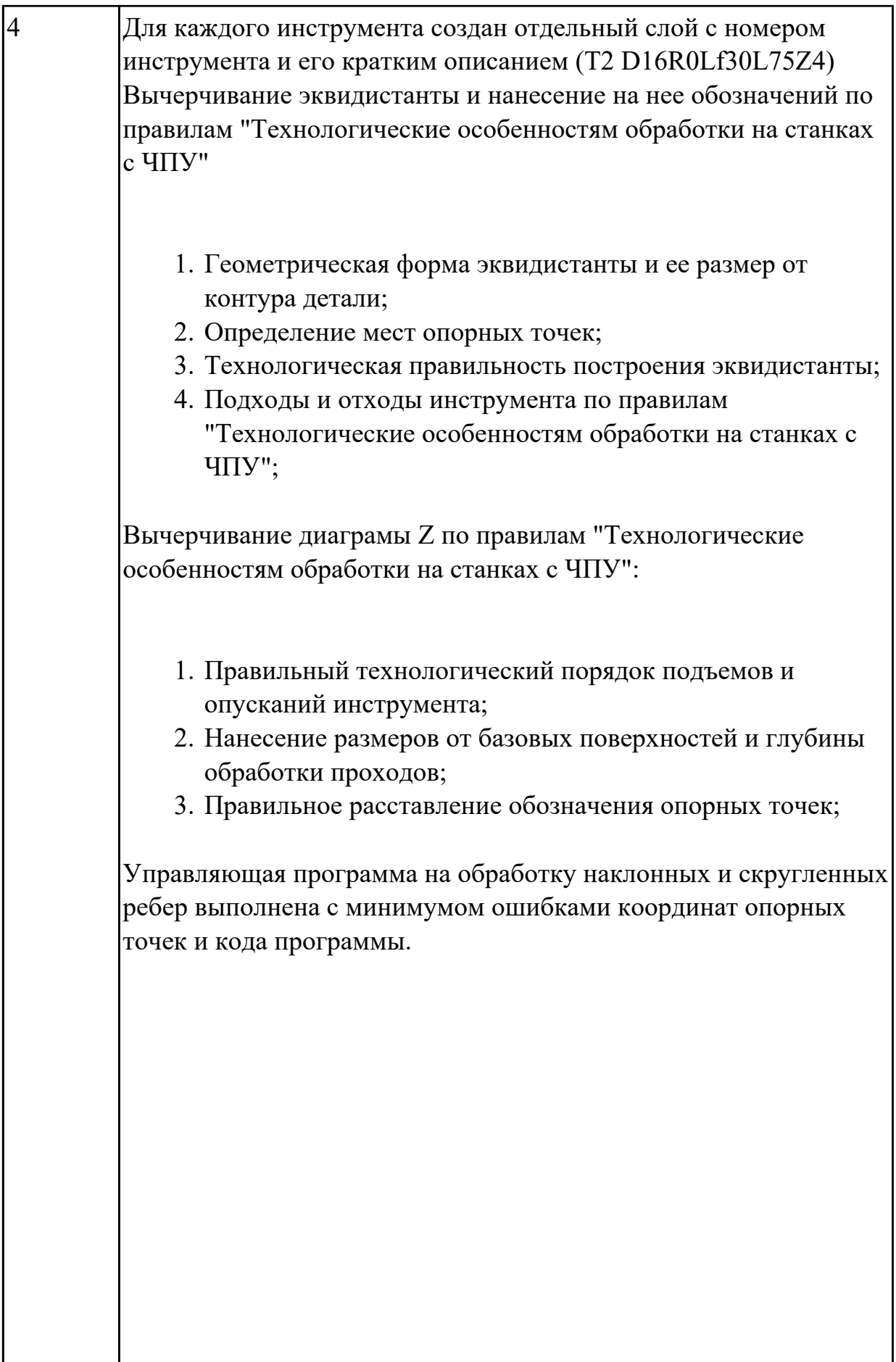

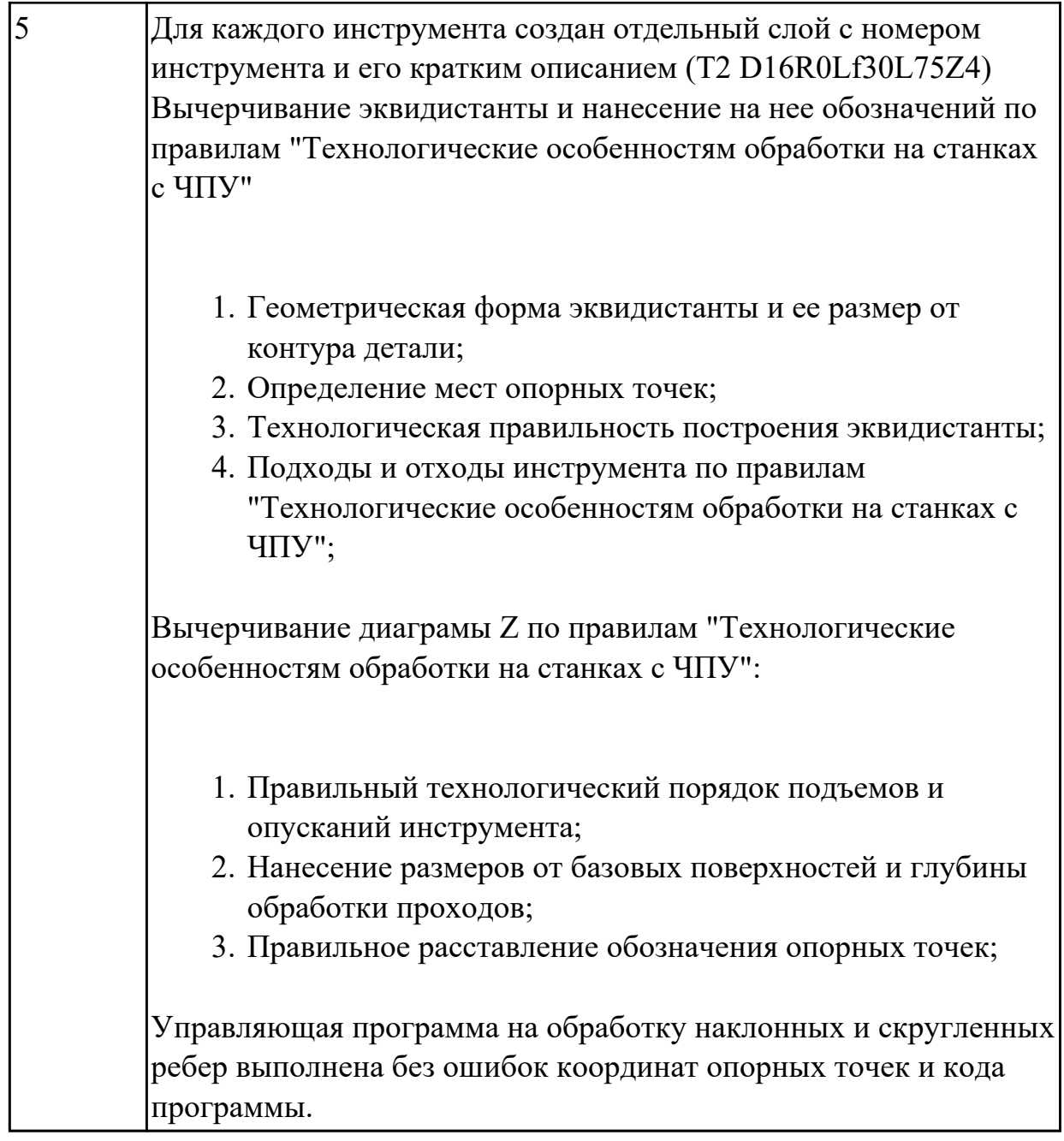

2.3 заполнять формы сопроводительной документации **Задание №1**

Рыволнить часть расчетно-технологической карты:

- 1. Вычертить эквидистанту обработки наклонных и скругленных ребер а также наружного контура и одного уступа черновым, получистовым и чистовым инструментом. Выбрать инструмент руководствуясь "Технологические особенностям обработки на станках с ЧПУ";
- 2. Нанести опорные точки на эквидистанту и пронумеровать их в порядке движения;

3. Вычертить диаграмму Z, и нанести на нее необходимые размеры и коментарии руководствуясь "Технологические особенностям обработки на станках с ЧПУ";

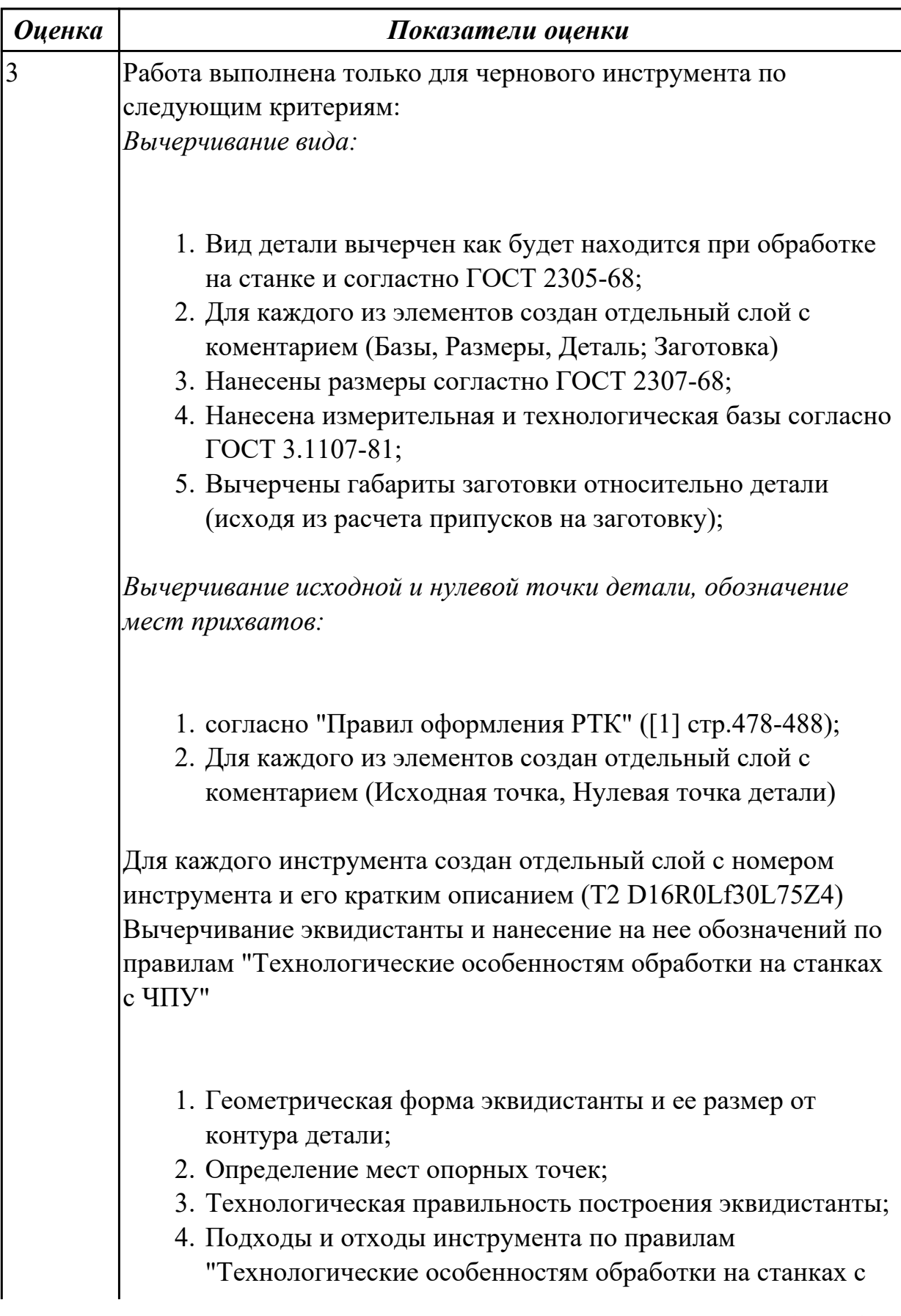

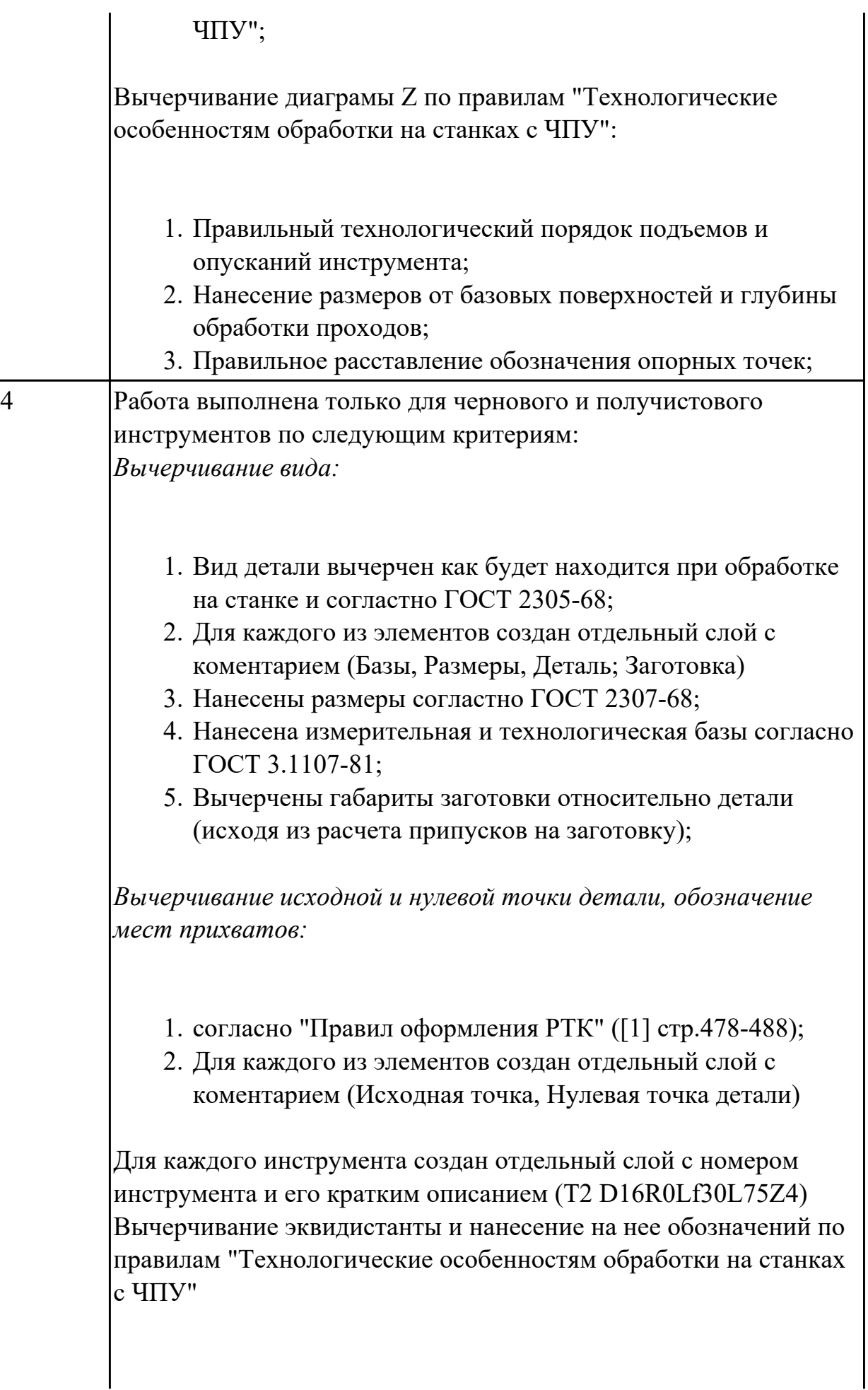

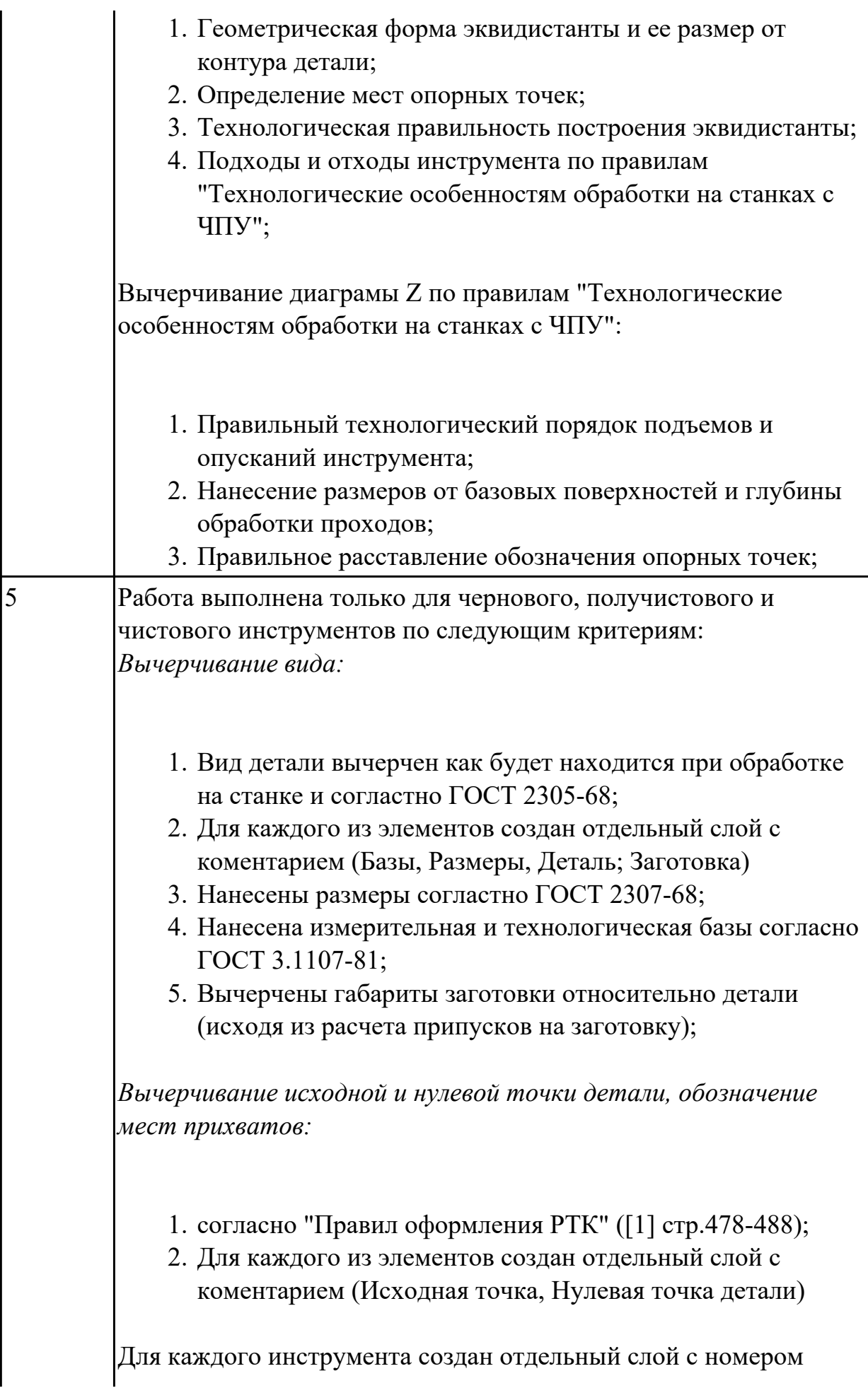

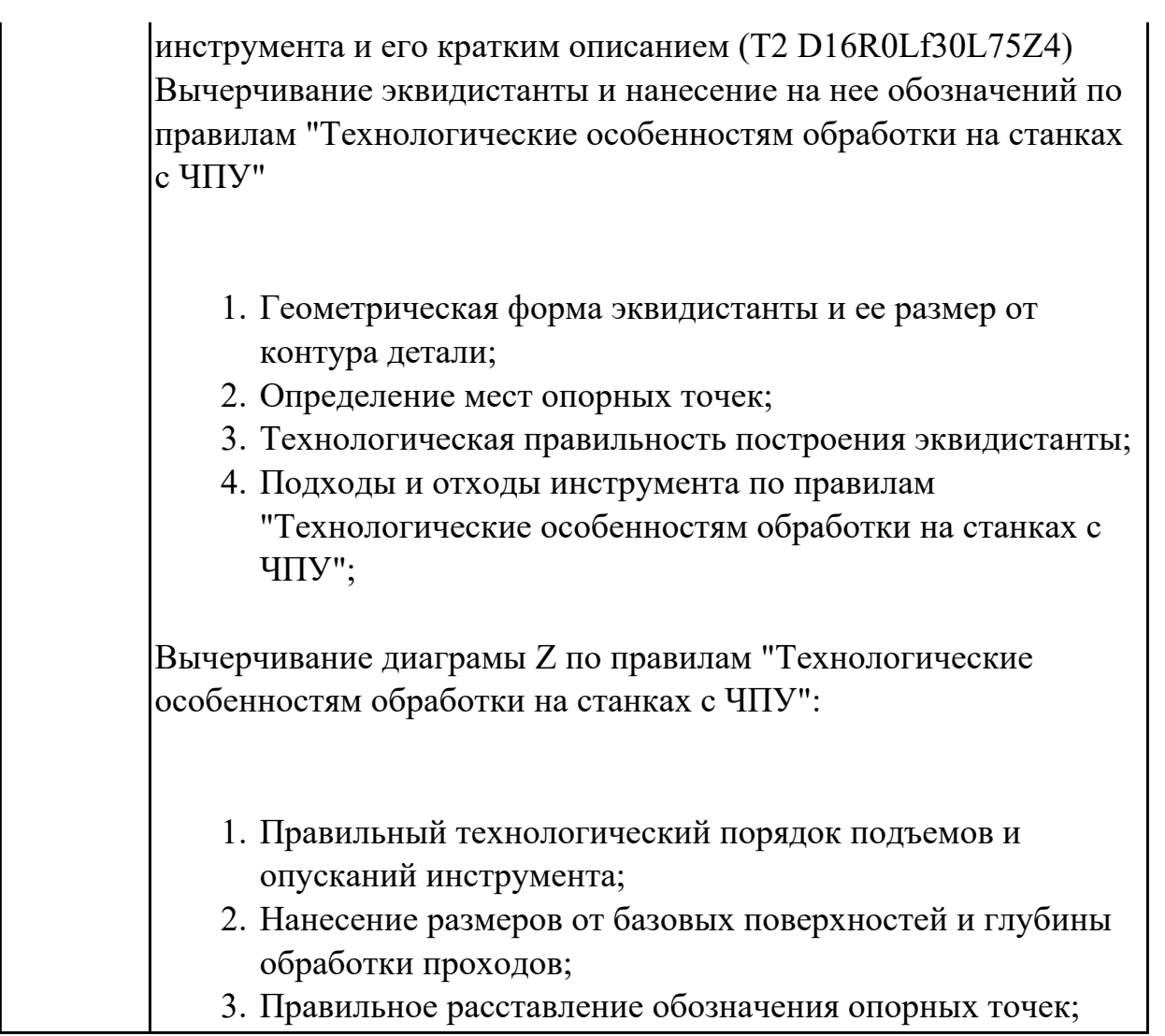

2.4 выводить УП на программоносители, переносить УП в память системы ЧПУ станка

**Задание №1**

- 1. Вычертить эквидистанту обработки наклонных и скругленных ребер выбрав инструмент руководствуясь "Технологические особенностям обработки на станках с ЧПУ";
- 2. Нанести опорные точки на эквидистанту и пронумеровать их в порядке движения;
- 3. Вычертить диаграмму Z, и нанести на нее необходимые размеры и коментарии руководствуясь "Технологические особенностям обработки на станках с ЧПУ";
- 4. Занести управляющюю программу обработки наклонных и скругленных ребер детали в симулятор ЧПУ Sinumerik 840D в виде движения инструмента по опрным точкам.

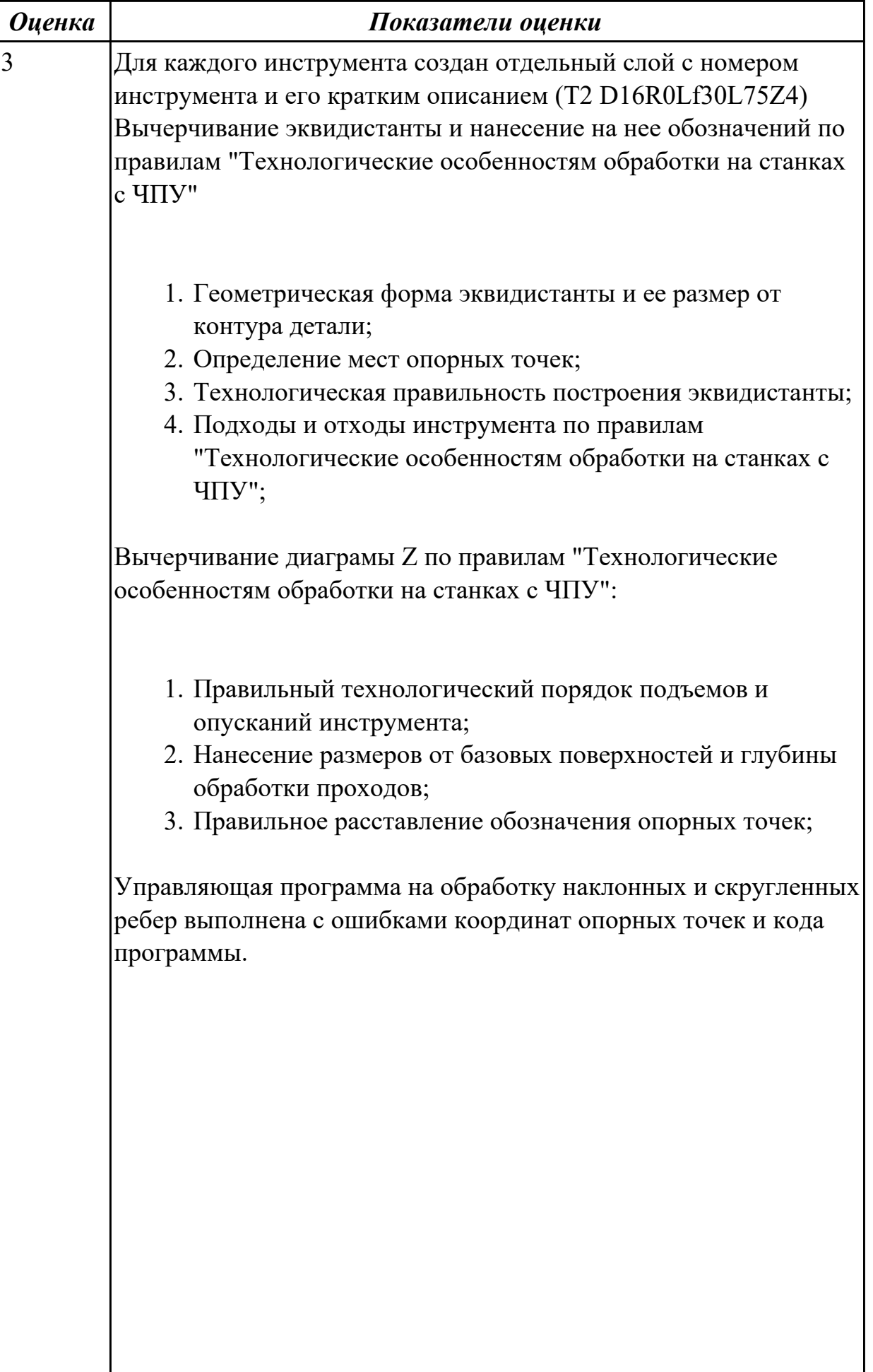

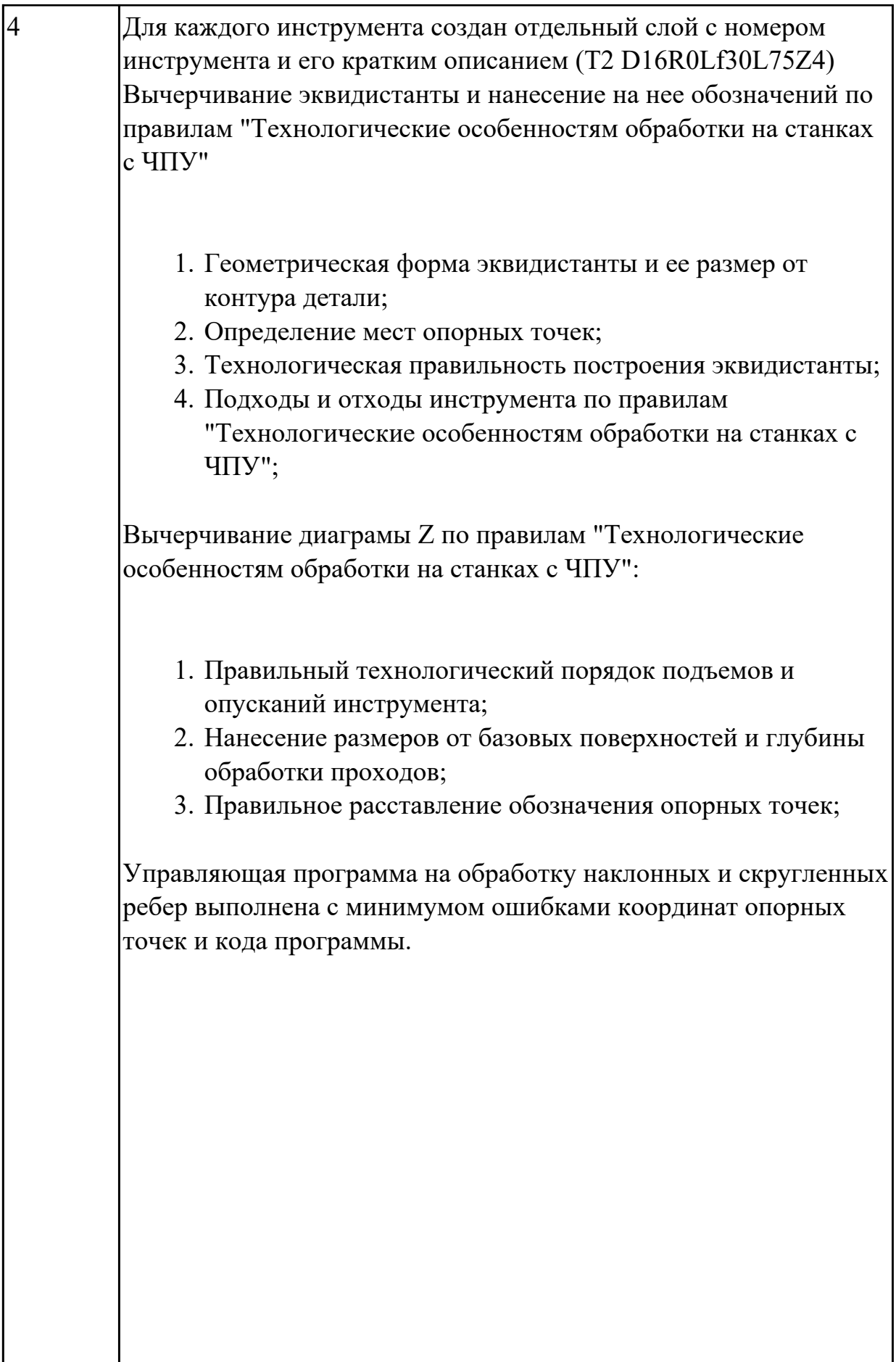

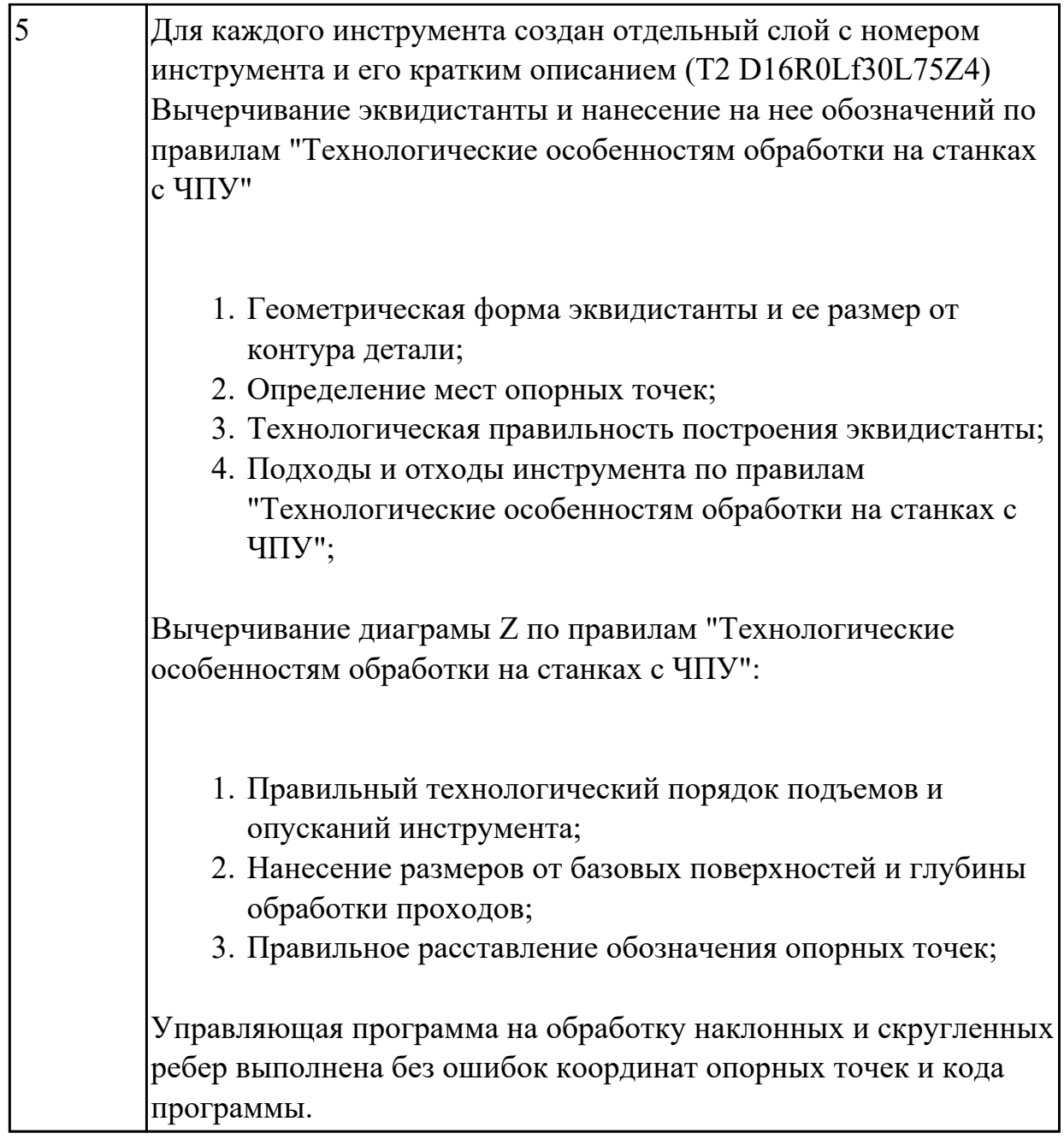

2.5 производить корректировку и доработку УП на рабочем месте **Задание №1**

- 1. Вычертить эквидистанту обработки наклонных и скругленных ребер выбрав инструмент руководствуясь "Технологические особенностям обработки на станках с ЧПУ";
- 2. Нанести опорные точки на эквидистанту и пронумеровать их в порядке движения;
- 3. Вычертить диаграмму Z, и нанести на нее необходимые размеры и коментарии руководствуясь "Технологические особенностям обработки на

станках с ЧПУ";

4. Занести управляющюю программу обработки наклонных и скругленных ребер детали в симулятор ЧПУ Sinumerik 840D в виде движения инструмента по опрным точкам.

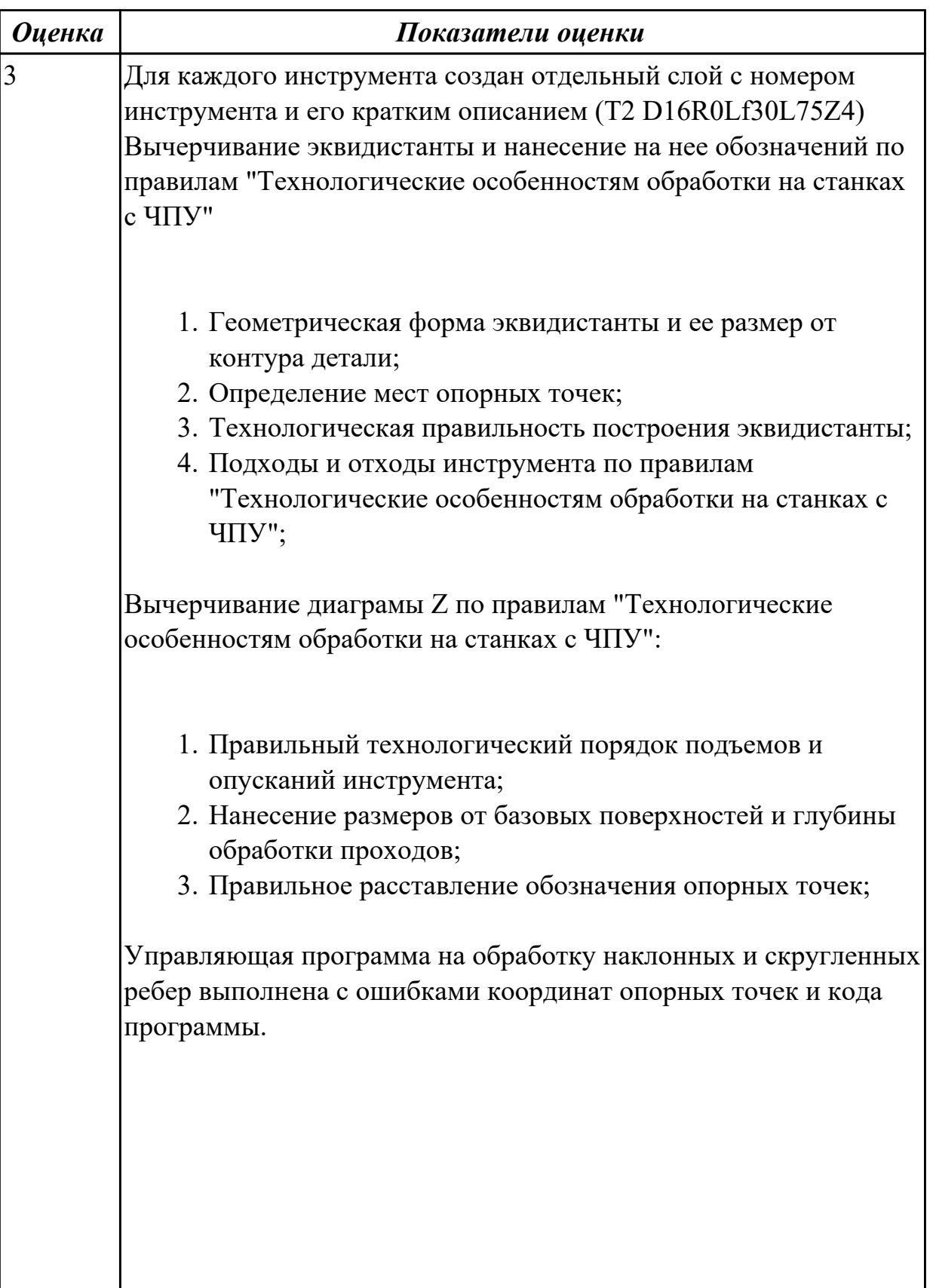
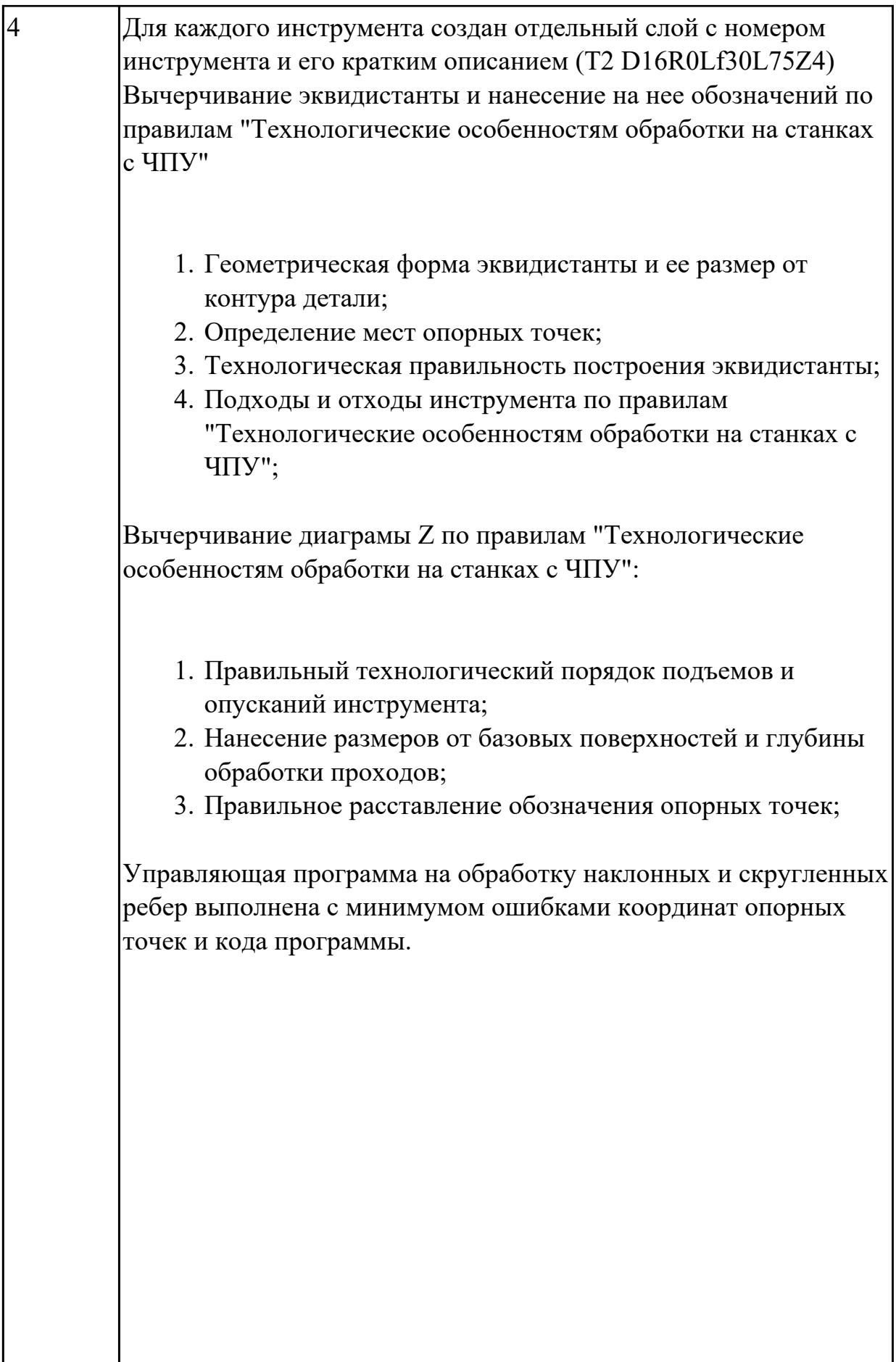

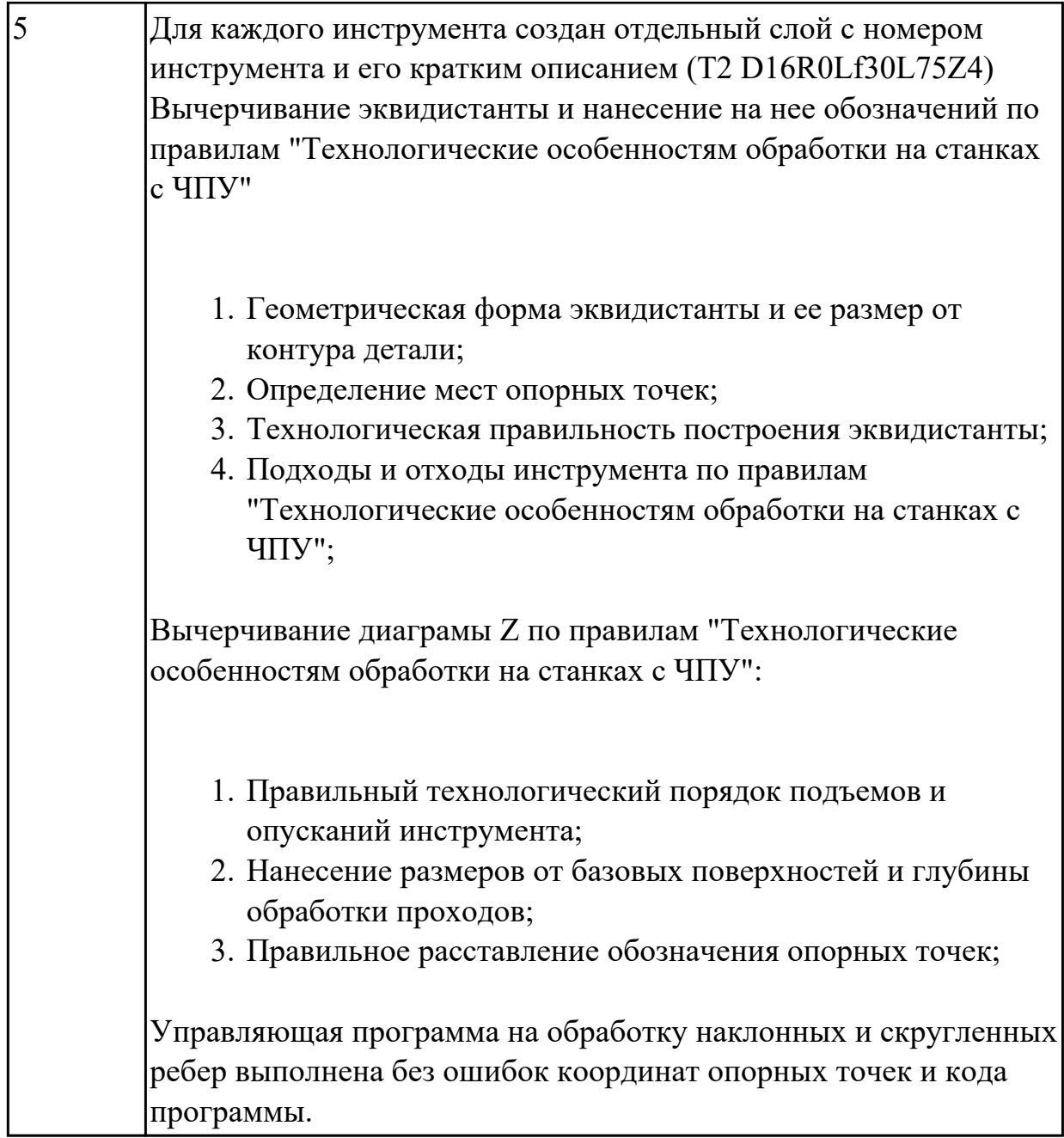